Universidad de Sancti Spíritus "José Martí Pérez"

Facultad de Ciencias Técnicas

Carrera Ingeniería Informática

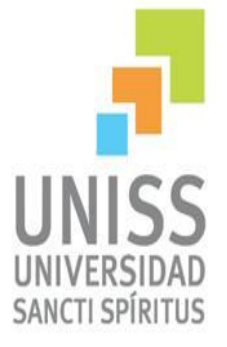

**Aplicación web para la gestión de la información del Proyecto de Innovación Agropecuaria Local de la facultad de Agronomía de la Universidad José Martí Pérez.**

# **Trabajo de Diploma para optar por el Título de Ingeniería Informática**

**Autor:** Irving Santana Porcegué.

**Tutor:** Msc. Aurelio Hernández Reyes.

**Consultante:** Ing. Julio Companioni Martínez.

**Sancti Spíritus, Cuba.**

**2015**

# **Dedicatoria**

A mis padres por criarme y darme su amor todo el tiempo.

A mi mamá por ser más que una madre, una amiga, la razón de mi vida.

A mi papá por ser siempre firme y no facilitarme nunca las cosas, enseñándome a apreciar el valor de cada una por pequeñas que parezcan.

A mi hermano por su amor y apoyo.

A mi linda sobrina que sin importar como amanezca el día ella siempre lo hace hermoso.

A mi novia con la cual he compartido tantos momentos buenos y malos.

En especial a mi abuelita linda que aunque ya no esté presente físicamente, siempre la llevo conmigo, sé que esté donde esté, estará orgullosa de mí.

A la vida por darme una familia que siempre me apoyó, animó y sigue dándome ánimos para continuar creciendo y ser cada día una mejor persona.

# **Agradecimientos**

A mis padres, mi hermano, mi cuñada y mi sobrina por estar a mi lado día a día brindándome su apoyo y amor incondicional.

A mi novia por su amor y comprensión durante todo este tiempo.

A mi tutor Aurelio Hernández Reyes por guiarme durante este período.

A Julio Companioni Martínez por toda su ayuda y dedicación.

A la familia Batán que sin su colaboración no hubiese terminado en tiempo.

A todos los profesores que de una forma u otra han colaborado con la realización de este trabajo.

A todos mis amigos por su apoyo y aporte que sin lugar a dudas ha sido de gran ayuda.

…A todos muchísimas GRACIAS.

# **Pensamiento**

La página WEB es el soporte interactivo ideal para ofrecer un servicio, facilitar información, hacer negocio, etc. de un modo más completo y directo que cualquier otro.

> *VintonCerf* (1934) Padre de Internet. (Fundador de Internet Society).

Resumen

#### **Resumen**

Este trabajo se desarrolla en la UNISS "José Martí Pérez", Facultad de Ciencias Técnicas en el departamento de Agronomía, donde la gestión de la información relacionada con el Proyecto de Innovación Agrícola Local (PIAL), se realiza de forma manual. Los documentos se encuentran en diferentes formatos, lo que incrementa la posibilidad a introducir errores y lo hace un proceso muy engorroso.Se ha desarrollado un sistema basado en la tecnología cliente/servidor capaz de contribuir a un mejor manejo de la información dentro del proyecto PIAL. El flujo de la información y el trabajo con el proyecto fueron las bases para la implementación del sistema que se propone. La metodología utilizada fue Extreme Programing por su amplia difusión y facilidad de uso. Como herramienta de modelado se utilizó Visual Paradigm5.3 y para su construcción se utilizó el IDE Sublime Text, que incluye facilidades de desarrollo para aplicaciones Web, incluyendo generación de código PHP, Java Script, HTML; el lenguaje empleado para la persistencia de datos eslMySQL y como servidor web, Apache. El sistema contribuye a la gestión de información y de datos estadísticos en el proyecto PIAL, que se caracteriza por la consistencia, facilidad de acceso y seguridad de la información, presenta una interfaz con un ambiente amigable, legible y de fácil navegación,la misma se encuentra almacenada en una base de datos, para su actualización detallada, relacionada con la gestión de la información, y de datos estadísticos mediante los reportes que se generan.

Abstract

#### **Abstract**

This work isdeveloped in Jose Marti´s University, in the EngineeringFaculty inthe Agronomy Department,where the behaviorof the data related with the undertaking of the novation is earned in manual descriptor. The documents are located in different formats that thepossibility increases when entering mistakes and it makes a very slippery process. We have developed a basedsystem, in the capableservant/customer technology, the undertaking inside info contributes for a better management of PIAL.The state of flux of the data and the adversity with the undertaking were the bases for the development of the system is propounded.The usedmethodology was the Extreme Programing, because of itswidensdiffusion and the easeuse byhim. As the kitof mold Visual Paradigm5.3 was used, and the IDE Sublime Text for the development,and includes the facilities of the development for the web applications including the coevals of code PHP, Java Script, HTML, the used languages for the continuity of the data on MySQL, and as a web waiter is Apache, the public address systemcontributes with the behavior and statistics in data on the PIAL project, that is constituted on the consistency in the ease of it and the security of the data,an interface reports witha friendly,clear environment and in easy seafaring,all of the info is located hoarded on an information, background upfor a data realized for the info and the statistics, that endows a relevant with the behavior in the data and how the accounts are generated.

## Índice

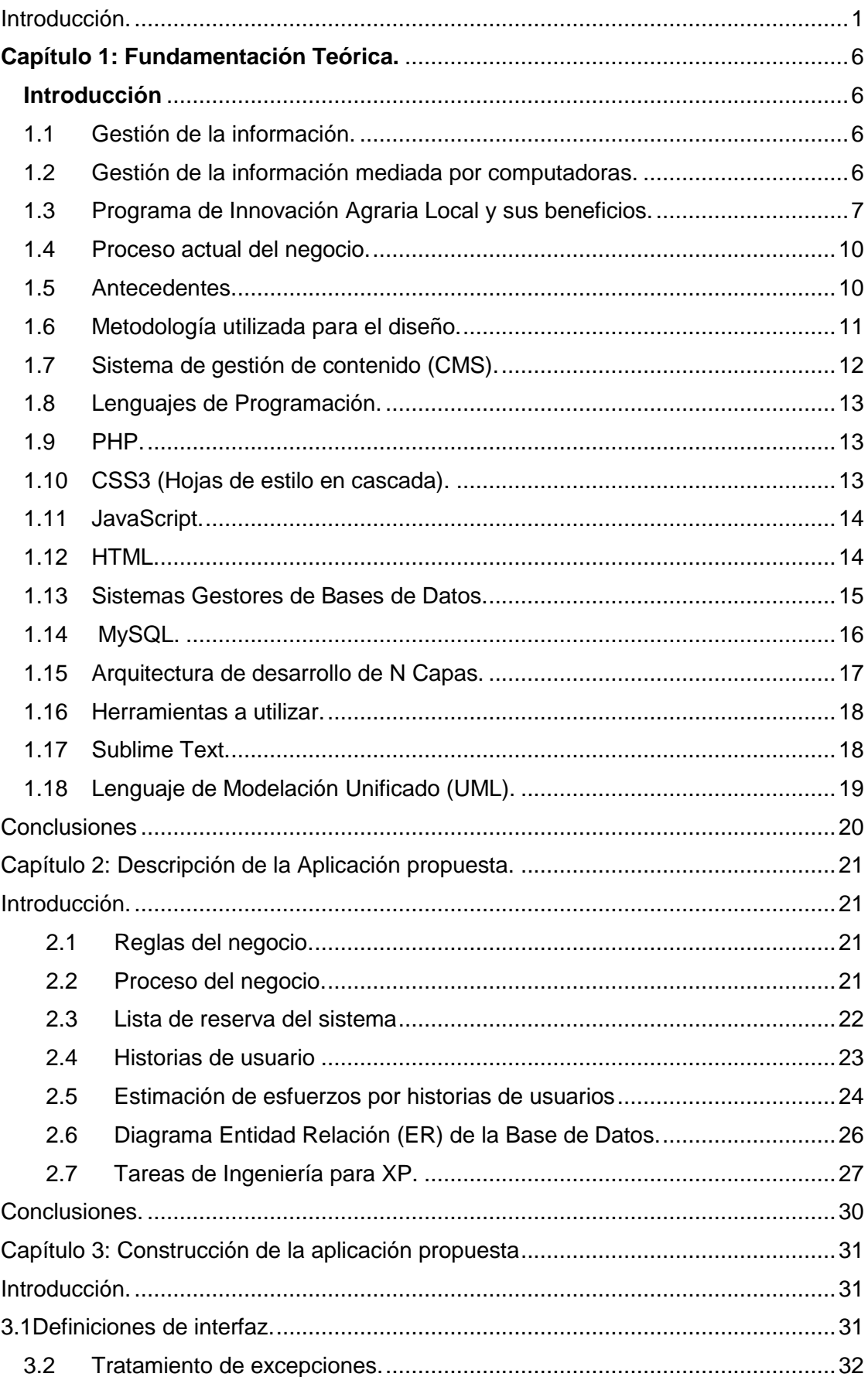

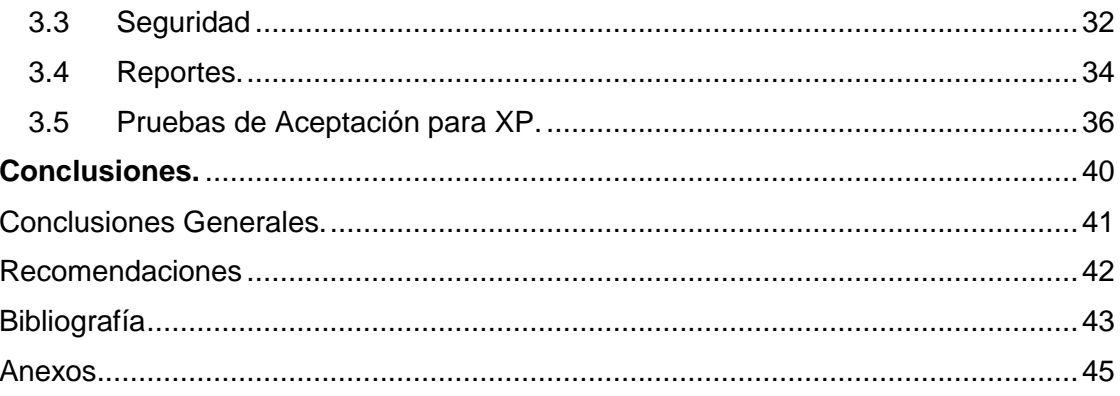

## Índice de tablas

![](_page_8_Picture_233.jpeg)

![](_page_9_Picture_4.jpeg)

# Índice de figuras

![](_page_10_Picture_42.jpeg)

Introducción

#### <span id="page-11-0"></span>**Introducción.**

En el mundo contemporáneo las Tecnologías de la Información y las Comunicaciones, se han ganado un lugar importante en la vida cotidiana del hombre, al ofrecerle numerosas propuestas que garantizan el éxito en la dirección y organización de la información. Las TIC se han convertido en un medio imprescindible para lograr la eficiencia de la gestión de la información en cualquier institución donde se necesita la aplicación de las tecnologías de la información en la actividad diaria[\(Leal, 2008\)](#page-53-1).

Al estar presentes en todos los niveles de la actividad y ramas de la sociedad, muchas labores antes realizadas manualmente por el hombre se han sustituido por sistemas informáticos con el objetivo de disminuir el error humano y permitir el almacenamiento de una gran cantidad de información[\(Leal, 2008\)](#page-53-1).

Resulta innegable el auge cada vez mayor de las TIC, en las diferentes esferas de la sociedad a escala mundial. Gracias a la puesta en práctica de las mismas el hombre y la sociedad han progresado crecientemente. Tal es el punto, que el impetuoso desarrollo alcanzado incide en transformaciones sociales, económicas y culturales, abriendo espacios de búsqueda científicas dentro de los elementos que tienen que ver con el desarrollo y como centro, el conocimiento que se genera y aplica en progreso de la humanidad[\(Leal, 2008\)](#page-53-1).

Nuestro país enfrenta el reto de informatizar su sociedad con vistas a integrarse plenamente a la infraestructura global de la información, así como a hacer uso óptimo de las tecnologías, lo que permitirá lograr incrementos sustanciales en la productividad y el mejoramiento de la calidad y eficiencia en toda la actividad tanto industrial como de servicios[\(Valle, 2013\)](#page-54-0).

Desde los primeros momentos del triunfo de la Revolución la Educación constituye un elemento que distinguiría el proceso revolucionario. Hoy un gran número de instituciones educacionales cuentan con sistemas automatizados que tributan al mejoramiento de la calidad en el proceso educativo[\(Valle, 2013\)](#page-54-0).

Como parte de la política educacional que se ha desarrollado en nuestro país desde años anteriores, se va evidenciando que el uso de las TIC tiene que ganar protagonismo con el objetivo de lograr que la información sea más viable y segura[\(Valle, 2013\)](#page-54-0).

La Universidad de Sancti Spíritus "José Martí Pérez", no está exenta de esta política nacional y en ella las TIC han ganado espacios en la automatización de sus procesos.

La Facultad de Ciencias Técnicas de esta universidad espirituana a través del departamento de Agronomía y respondiendo a parte de su encargo social en la provincia de Sancti Spíritus, se ha dado a la tarea de desarrollar una serie de proyectos y programas encaminados a mejorar la producción de alimentos y el desarrollo comunitario de las áreas agrícolas del territorio. Esto lleva consigo la creación de empleos y el desarrollo económico y social de nuestros campos.

El proyecto Programa de Innovación Agropecuaria Local ha venido a fortalecer y diversificar la producción agrícola, apoyando al campesino con propuestas tecnológicas que mejoran y hacen sostenible la producción. La propuesta de mejores semillas y la eliminación en parte de los químicos así como el aprovechamiento de las formas orgánicas de fertilizar y producir energía, además de la superación cultural de los implicados, caracterizan este proyecto[\(Reyes, 2013\)](#page-53-2).

Lo antes expuesto mantiene el debate de la problemática actual de la agricultura cubana en relación a formas descentralizadas y participativas de innovar, producir, distribuir y comercializar alimentos. A pesar de las continuas y prolongadas discusiones aún no está lo suficientemente claro cuáles son las alternativas para resolver este peliagudo problema. La naturaleza compleja del problema de la agricultura en Cuba hace pensar que la solución requiere de la intervención de múltiples sectores, instituciones y disciplinas[\(Reyes, 2013\)](#page-53-2).

La implementación en Cuba del PIAL a lo largo de su trabajo ha venido generando evidencias que pudieran considerarse alternativas válidas para ser implementadas en el actual y futuro contexto agropecuario cubano[\(Reyes, 2013\)](#page-53-2).

En la primera fase de PIAL (2001-2006) se introdujo el concepto de mejoramiento participativo de semillas por la Universidad de Pinar del Río (Facultad de Montaña de San Andrés), Instituto Nacional de Ciencias Agrícolas (INCA) situado en La Habana , Universidad Central de las Villas y La Unidad de Extensión e Investigación Agrícola de Holguín (UEICA). Esta etapa se caracterizó por desarrollar las primeras ferias de diversidad genética y fortalecer un tejido de agricultores experimentados interesados en la selección y diseminación de semillas. En esta etapa se demostró que cuando los agricultores y agricultoras deciden sobre las variedades que se van a cultivar localmente, los rendimientos, la diversidad y el reconocimiento social se elevan significativamente[\(Reyes, 2013\)](#page-53-2).

En la segunda etapa (2007-2010) se disemina la idea de la selección y desarrollo participativo de tecnologías. Las instituciones anteriormente mencionadas junto con La Estación Experimental de Pastos y Forrajes Indio Hatuey en Matanzas, La Universidad de Cienfuegos, La Universidad de Sancti Spíritus, La Universidad de Las Tunas, Instituto de Investigaciones Jorge Dimitrov de Granma fundan los Centros Primarios de Diversidad Genética y Tecnológica para consolidar el trabajo de los grupos de innovación representados en algunos casos por los Centros Primarios de Diversidad Genética y Tecnológica (CPDGT) en 45 municipios[\(Reyes, 2013\)](#page-53-2).

De igual modo las instituciones líderes de cada uno de los territorios desarrollaron los Centros Locales de Innovación Agropecuaria (CLIA) para involucrar el tejido de actores locales y seguir diseminando el programa[\(Reyes, 2013\)](#page-53-2).

En esta segunda etapa, se consolida una red de innovación agropecuaria que involucra instituciones diversas de enseñanza e investigación agropecuaria que genera evidencias en la acción sobre alternativas para la producción y distribución de alimentos sobre bases agroecológicas con un fuerte componente participativo orientado a las relaciones de equidad de género. Esta red de las que se benefician más de 50,000 campesinos y campesinas, involucra a 12 instituciones cubana de ciencia y tecnología y a su vez se conectan numerosas instituciones internacionales[\(Reyes, 2013\)](#page-53-2).

En el departamento de Agronomía de la UNISS se manipula una variada información relativa al proyecto PIAL, la cual en la actualidad, manifiesta problemas en la gestión y manipulación de la información antes mencionada, pues se encuentra guardada en archivos que limitan su disponibilidad, exige además reservar espacios para su almacenamiento y consulta, esta se maneja mediante procesadores de texto y hojas de cálculos realizados en Microsoft Office trayendo como consecuencia una carencia de inmediatez y seguridad. A petición de especialistas de crear una herramienta se realizó una entrevista, la cual arrojó como resultado que el modo de uso actual no les facilita una adecuada gestión de la información, esto ha originado una serie de problemas entre los que se encuentran:

- Retraso del proceso de recopilación de información (requerido para dar respuesta a todos los organismos y entidades organizativas que estén interesadas en dichos datos).
- Aislamiento de los datos.
- **Problemas de seguridad.**

**Inconsistencia de los datos.** 

Lo anteriormente planteado, nos posibilita reconocer como **problema de investigación:** ¿Cómo contribuir al proceso de gestión de la información en el Proyecto PIAL del departamento de Agronomía de la Universidad de Sancti Spíritus ´´José Martí Pérez´´?

**El objeto de estudio de esta investigación es:** el proceso de gestión de la información, como **campo de acción:**el proceso de gestión de la información relacionada con el proyecto PIAL del departamento de agronomía de la UNISS y como **objetivo general:** desarrollar una aplicación web que contribuya a la gestión de la información en el Proyecto PIAL del departamento de Agronomía de la UNISS.

Con el fin de dar cumplimiento del objetivo general se realizaron las siguientes **preguntas de investigación:**

- **1-** ¿Qué fundamentos teóricos y metodológicos sustentan la elaboración de una aplicación web para la gestión de la información del Programa de Innovación Agrícola Local?
- **2-** ¿Cómo diseñar una aplicación web que contribuya a la gestión de la información en el Proyecto PIAL del departamento de Agronomía de la Universidad de Sancti Spíritus ´´José Martí Pérez´´?
- **3-** ¿Cómo implementar una aplicación web que contribuya la gestión de la información en el Proyecto PIAL del departamento de Agronomía de la Universidad de Sancti Spíritus ´´José Martí Pérez´´?

Para responder las preguntas científicas se plantearon las siguientes **tareas de investigación:**

- **1-** Determinar los fundamentos teóricos y metodológicos que sustentan la elaboración de una aplicación web para la gestión de la información en el proyecto Programa de Innovación Agrícola Local.
- **2-** Diseñar una aplicación web que contribuya a la gestión de la información en el proyecto PIAL del departamento de Agronomía.
- **3-** Implementar una aplicación web que contribuya a la gestión de la información en el proyecto PIAL del departamento de Agronomía.

La investigación se estructuró de la siguiente manera:

Una introducción, tres capítulos, conclusiones, recomendaciones, bibliografías y anexos.

A continuación se explica brevemente el contenido de los capítulos:

#### **Capítulo 1: Fundamentación teórica y metodológica.**

Este capítulo hace referencia a los elementos teóricos que sustentan la investigación. Incluye un estudio de las principales tendencias y tecnologías que satisfacen la realización de la propuesta, así como la justificación de las herramientas seleccionadas para el análisis, diseño e implementación de la aplicación.

#### **Capítulo 2: Descripción de la aplicación propuesta.**

En este capítulo se describen los artefactos que requiere la metodología empleada como son las historias de usuario, las tareas de ingeniería y el plan de entrega, obteniendo una específica visión del producto.

#### **Capítulo 3: Construcción de la Aplicación.**

En este capítulo se aborda el desarrollo de la aplicación, describiendo los artefactos según la metodología seleccionada. Se realizan las pruebas de aceptación al sistema, se presentan los diagramas del flujo de trabajo y finalmente se hace una valoración del tratamiento de la seguridad en la base de datos.

## <span id="page-16-0"></span>**Capítulo 1: Fundamentación Teórica.**

#### <span id="page-16-1"></span>**Introducción**

El uso de las tecnologías de la información y las comunicaciones es primordial para la expansión y supervivencia de cualquier organización, pues constituye un elemento imprescindible que posibilita un continuo desarrollo. El departamento de Agronomía de la Universidad de Sancti Spíritus "José Martí Pérez" lograría mejorar la gestión de su información con el desarrollo de una aplicación web que registre la información sobre el proyecto PIAL. El presente capítulo contiene la fundamentación teórica sobre el tema a desarrollar, se realiza un estudio sobre las tecnologías, lenguajes y herramientas existentes determinando cuáles van a ser las utilizadas en el desarrollo del software y que posibilitarán enfrentar exitosamente la situación problemática.

#### <span id="page-16-2"></span>**1.1 Gestión de la información.**

La Gestión de la Información no tiene una diferenciación clara con la gestión documental o con la llamada archivística. La primera surge a mediados de la década de los años setenta del siglo XX, momento este en que los sistemas informáticos comienzan a ser comunes en las organizaciones, según la opinión de[\(Pulgarín G A. &](#page-53-3)  [Muñoz Cañavate A, 2009 \)](#page-53-3) este término se utiliza cuando se quiere hacer énfasis en un modelo de gestión documental que, además de los elementos tradicionales, involucra las tecnologías de la información y las comunicaciones. En este sentido se tienen en cuenta también la organización, almacenamiento, y recuperación de información.

A manera de resumen se puede decir que la Gestión de la Información, [\(Girao](#page-53-4)  [Gómez\)](#page-53-4), es un conjunto de procesos que permiten conducir o direccionar el ciclo de vida de la información; este se inicia con la obtención de la información por creación o captura, hasta su disposición final archivada o eliminada. Los procesos de la GI también comprenden la extracción, combinación, depuración y distribución de la información a los interesados, mientras que sus objetivos expresan la necesidad de garantizar la integridad, disponibilidad y confidencialidad de la información.

#### <span id="page-16-3"></span>**1.2 Gestión de la información mediada por computadoras.**

El proceso de gestión de la información puede ser más rápido, y de mayor alcance utilizando las actuales tecnologías de la información. Mediante las computadoras, es posible utilizar la información existente en bases de datos computarizadas a gran distancia, compartir criterios con otros usuarios informáticos y someter la información a un proceso de comparación y validación a partir del criterio de diferentes autores[\(Valle,](#page-54-0)  [2013\)](#page-54-0).

El uso de la computación puede permitir utilizar las posibilidades de la navegación en redes informáticas, internet o el intercambio de ideas a través de diferentes vías, todo lo cual permite a su vez compartir la información y precisarla[\(Valle, 2013\)](#page-54-0).

En las universidades el saber o el conocimiento acumulado se colocan en función de la formación, la investigación y la Extensión Universitaria. Estas instituciones deben trabajar en función de la pertinencia social, o sea respondiendo a las necesidades y demandas de la sociedad a nivel local, de país y global. El uso adecuado de la información permitirá alcanzar los resultados esperados[\(Valle, 2013\)](#page-54-0).

Gestionar la información de forma adecuada mediante computadoras permitirá a los profesores y estudiantes utilizarla actualizada, con alto rigor científico, compartir criterios, obtener conocimientos y a su vez divulgar los mismos[\(Valle, 2013\)](#page-54-0).

En la actualidad todas las organizaciones realizan inversiones que le permitan mejorar la gestión de la información mediante la informática, lo que las hace más competitivas en un mundo cada vez más globalizado[\(Valle, 2013\)](#page-54-0).

#### <span id="page-17-0"></span>**1.3 Programa de Innovación Agraria Local y sus beneficios.**

El Proyecto de Fito mejoramiento Participativo (FP), 2001-2006, y el Proyecto de Innovación Agropecuaria Local (PIAL), 2007-2011, han venido generando evidencias de alternativas válidas de innovación agropecuaria para su implementación en el actual y futuro contexto agropecuario cubano. Se pudo comprobar que ambos, FP y PIAL han contribuido a una mejora de la seguridad y soberanía alimentaria de los involucrados y sus familias por un aumento de la eficiencia de los sistemas productivos integrados, una mejorada calidad de vida con equidad y liderazgo del/a campesino/a y más equidad entre mujeres y hombres, creando nuevos espacios de interacción entre diferentes actores. La presente propuesta es fruto de reflexiones sobre buenas prácticas y lecciones aprendidas y recomendaciones del estudio de impacto de la fase anterior. Se encuentra en plena correspondencia y coherencia con las actuales prioridades del país, en un momento en que la producción de alimentos ha sido declarada por el estado como un elemento clave de seguridad nacional y en el que existe un fuerte debate sobre los desafíos actuales de la agricultura cubana en relación a formas descentralizadas y participativas de innovar, producir y comercializar alimentos[\(Ortíz, 2012\)](#page-53-5).

En esta etapa no se pretende extender las acciones del Proyecto a nuevos escenarios, sino consolidar el trabajo en los ya existentes desde la etapa anterior, beneficiando directamente al menos a 18900 mujeres y hombres de las comunidades involucradas de los 45 municipios y las 10 provincias en las que el PIAL ha estado incidiendo, así como un estimado de 172800 beneficiarios indirectos[\(Ortíz, 2012\)](#page-53-5).

El objetivo global del PIAL en esta nueva etapa está en correspondencia con el de la etapa anterior, y es el de; "A partir de la capacitación y aprendizaje contribuir a que las buenas prácticas aportadas por el sistema de innovación local sean implementadas por las estrategias municipales y los grupos de innovación agropecuaria locales se consoliden como espacios de participación para el fomento de la innovación agropecuaria local en base a procesos y dinámicas participativas donde las mujeres de comunidades rurales participen y se beneficien prioritariamente"[\(Ortíz, 2012\)](#page-53-5).

Asimismo, los efectos y productos esperados que se reflejan en el marco lógico son:

Efecto 1. Buenas prácticas aportadas por el sistema de innovación local, son implementadas por las estrategias municipales e incorporadas a políticas nacionales

Producto 1: Establecidas en 45 municipios plataformas de interacción, intercambio y aprendizaje en la acción con la participación de actores claves municipales y los Grupos de Innovación Agropecuaria Local (GIAL).

Producto 2: Implementada estrategia de comunicación nacional para difundir buenas prácticas.

Efecto 2. Los Grupos de Innovación Agropecuaria Local se consolidan como espacios de participación local para el fomento de la innovación agropecuaria local en base a procesos y dinámicas participativas

Producto 3: 95 GIAL han diseminado buenas prácticas de producción, procesamiento y comercialización de producciones agrícolas más diversas, agroecológicas y adaptadas al cambio climático.

Efecto 3. Mujeres de comunidades rurales participan y se benefician de los procesos de innovación agropecuaria local.

Producto 4: Generadas oportunidades laborales dentro del sistema de innovación agropecuario local para mujeres en 45 municipios[\(Ortíz, 2012\)](#page-53-5).

En este sentido, se plantea consolidar los logros del sistema descentralizado de la innovación agropecuaria local (IAL) al nivel local y su conexión a nivel nacional, así como introducir la concepción del mejoramiento participativo de las cadenas agroalimentarias mediante la metodología del aprendizaje e investigación en la acción (AIA). Además, se busca preparar la salida del Proyecto PIAL en 2016, una vez que haya contribuido a que actores locales claves canalicen por si mismos procesos de Innovación Agropecuaria local (IAL) en el sector agropecuario a nivel municipal. Esto significa que al final del Proyecto, estos actores habrían incorporado en sus estrategias y modos de trabajo las buenas prácticas, nuevas capacidades y actitudes desarrolladas y promovidas por el PIAL en etapas anteriores y que contribuyen a promover sistemas de innovación local con un impacto significativo en el bienestar de la población y la seguridad alimentaria a nivel local. Algunas de estas buenas prácticas son el acceso a la diversidad y al conocimiento; el intercambio y la interacción horizontal entre agricultores, técnicos y otros actores; el aprendizaje en la acción, la participación y descentralización en la toma de decisiones estratégicas en lo local y la diversificación de los cultivos, tecnologías y soluciones[\(Ortíz, 2012\)](#page-53-5).

Al igual que en la etapa anterior, el Proyecto seguirá siendo coordinado por el Instituto Nacional de Ciencias Agrícolas, co-dirigido por WELTHUNGEHILFE (WHH, Agro Acción Alemana), y financiado por la Cooperación Suiza para el Desarrollo (COSUDE) y organismos nacionales como el Ministerio de Educación Superior [\(James\)](#page-53-6). En las provincias, el Proyecto seguirá siendo implementado por instituciones rectoras provinciales, que son: la Universidad de Pinar del Río, la Estación de Pastos y Forrajes "Indio Hatuey", la Universidad de Cienfuegos, la Universidad Central de Las Villas, la Universidad de Sancti Spíritus, la Universidad de Las Tunas, la Unidad de Extensión, Investigación y Capacitación Agropecuaria de Holguín (UEICAH) y el Instituto de Investigaciones Agropecuarias "Jorge Dimitrov" (IIAJD). Además se vinculan otras instituciones como la Universidad de La Habana, la UNAH, La Universidad de Granma, La Universidad de Holguín, La Universidad de Oriente[\(Ortíz, 2012\)](#page-53-5).

Organismos nacionales como el MES, el MINAG, el CITMA y el MINCEX continuarán siendo actores importantes en la implementación del Proyecto. Además se continuará trabajando para fortalecer los lazos con los Gobiernos Municipales y con asociaciones importantes en el ámbito agropecuario como ANAP, ACTAF y ACPA. Se continuarán formando alianzas estratégicas y metodológicas con organizaciones internacionales de desarrollo y capacitación como ICRA, USC Canadá, la Fundación Tierra Integral y la Universidad de Chiapas en temas prioritarios para el Proyecto (Aprendizaje interactivo en la acción, desarrollo endógeno local, manejo, conservación y diseminación local de semillas e intercambio de experiencias para agricultores, así como la evaluación participativa de procesos de innovación)[\(Ortíz, 2012\)](#page-53-5).

El PIAL III dará especial atención al monitoreo y evaluación participativa y a la difusión de las experiencias sistematizadas. Además, tendrá cuatro temas transversales:

"Diversidad Genética y Tecnológica", "Transversalización de Género", "Adaptación y Mitigación al Cambio Climático" y "Trabajo con Jóvenes", que contribuirán a los objetivos, del Proyecto y que además contarán con presupuestos específicos[\(Ortíz,](#page-53-5)  [2012\)](#page-53-5).

#### <span id="page-20-0"></span>**1.4 Proceso actual del negocio.**

En el Proyecto PIAL del departamento de agronomía de la UNISS maneja gran cantidad de datos relacionados con los campesinos de la provincia, las fincas y sus producciones. Los campesinos deben pertenecer a una finca, y estas a su vez a una forma productiva, la cual debe estar en un municipio y este a una provincia. Un campesino puede pertenecer a uno o más GIAL al mismo tiempo y puede ser el representante de uno solo. A los eventos asisten no solo los campesinos, también pueden asistir los representantes asignados por las instituciones relacionadas con el proyecto. De las fincas se debe estar al tanto: de los trabajadores, extensión, lugar, propietario, los animales en caso de ser ganadera, especificando su raza y especie animal a la que pertenece, también se controlará el tipo de sembrado, semillas, así como su variedad y tipo de suelo; es necesario conocer que una finca solo puede pertenecer a una forma productiva. De los trabajadores se desea conocer el carnet de identidad, tipo de empleo, pertenece o no a un GIAL; es necesario saber que un GIAL tiene que estar formado por un grupo de 3 o más personas. De los suelos se debe estar al tanto del relieve, topografía, tipo de riego color, textura, profundidad, compactación, entre otros. Los empleos pueden ser parciales o totales, si son parciales entonces se les tomará la fecha de inicio de contrato y la de fin de contrato

#### <span id="page-20-1"></span>**1.5 Antecedentes.**

En el departamento de Agronomía de la Facultad de Ciencias Técnicas en la Universidad de Sancti Spíritus se está desarrollando el proyecto PIAL. El mismo gestionaba la información de forma manual, a través de hojas Excel, documentos Word y aplicaciones de escritorio, todo esto crea inconsistencia, pérdida de datos y problemas de seguridad lo que motivó la realización de un sitio Web que gestionara la información de forma confiable y homogénea. El trabajo actual que se realiza en el proyecto con las aplicaciones de escritorio no constituye un trabajo acertado, pues esas aplicacionesno fueron concebidas para guardar los resultados que se obtienen una vez realizado el trabajo con estas aplicaciones de escritorio por lo cual se pierden estos datos y en caso de llevarlos a otra máquina es necesario volver a introducir los datos iniciales para el proceso de la información. Destacando que anteriormente no se había realizado un trabajo similar en este campo, por lo que las referencias anteriores

en la provincia y en el país son muy limitadas. Solamente se hace referencia a este tema de Gestión de la información en el proyecto en noticias en la prensa digital nacional, en blogs, videos en YouTube y el sitio web [\(http://www.inca.edu.cu\)](http://www.inca.edu.cu/) que se tomó como el sitio de referencia a nivel nacional, el cual solo muestra información estática y no realiza gestiones propias del proyecto que puedan aportar una información más acabada para la toma de decisiones en este tema.

#### <span id="page-21-0"></span>**1.6 Metodología utilizada para el diseño.**

Una metodología de desarrollo de software es un conjunto de pasos y procedimientos que deben seguirse para desarrollar software. Una metodología está compuesta por: ¿Cómo dividir un proyecto en etapas?, ¿Qué tareas se llevan a cabo en cada etapa?, ¿Qué restricciones deben aplicarse?, ¿Qué técnicas y herramientas se emplean? y ¿Cómo se controla y gestiona un proyecto?[\(G. Bioul, 2010\)](#page-53-7)

El diseño y desarrollo iterativo e incremental ha sido un método adoptado por ingenieros desde hace más de 75 años y puede ser considerado como la piedra angular de las metodologías ágiles. En la década de los '90 se instalaron las bases de dichas metodologías en la industria del software. La apreciación como tales en la comunidad de la ingeniería de software tiene sus inicios en la creación de una de las metodologías utilizada como precursora: *Extreme Programming*(XP), se basa en esbozar los valores y principios que deberían permitir a los equipos desarrollar rápidamente un software de calidad capaz de responder, en forma ágil y eficaz, a las necesidades de cambios que puedan surgir a lo largo de los proyectos. Se pretendía ofrecer una alternativa a los procesos tradicionales de desarrollo, caracterizados por ser rígidos y cautivos de condiciones de uso severas plasmadas en una documentación extensa a generar en cada una de las etapas de desarrollo.[\(G. Bioul,](#page-53-7)  [2010\)](#page-53-7)

XP es una metodología ágil centrada en potenciar las relaciones interpersonales como clave para el éxito en desarrollo de software, promoviendo el trabajo en equipo, preocupándose por el aprendizaje de los desarrolladores, y propiciando un buen clima de trabajo. XP se basa en realimentación continua entre el cliente y el equipo de desarrollo, comunicación fluida entre todos los participantes, simplicidad en las soluciones implementadas y coraje para enfrentar los cambios. XP se define como especialmente adecuada para proyectos con requisitos imprecisos y muy cambiantes, y donde existe un alto riesgo técnico.[\(G. Bioul, 2010\)](#page-53-7)

Por lo anteriormente expuesto se consideró que la metodología más propicia a utilizar seria XP, ya que hay un alto riesgo por el poco tiempo de desarrollo con que se cuenta y el cliente no tiene precisos los requisitos funcionales.

#### <span id="page-22-0"></span>**1.7 Sistema de gestión de contenido (CMS).**

Los Content Management Systems (CMS) nos permiten crear y gestionar el contenido web, además de que nos permite reducir los costos de mantenimiento del sitio. Los CMS son una aplicación de gestión de contenidos que permite la gestión y modificación de los contenidos sin la necesidad de tener conocimientos avanzados de diseño, programación o de webmaster. Este tipo de herramientas son una buena alternativa para profesionales independientes que desean tener presencia en internet a precios relativamente bajos.[\(Cañellas, 2011\)](#page-53-8)

En la actualidad existen varios CMS que se encargan de la gestión de contenido, además de ser muy fácil cambiar "en cuestión de minutos" todo el diseño del sitio gracias al sistema de plantillas que utiliza, las cuales se instalan y luego se seleccionan desde la interfaz administrativa, la que se desea usar por parte del administrador o del cliente. También permite publicar y administrar los contenidos principales como: novedades, artículos, títulos, textos e imágenes, que se pueden editar desde un sencillo editor HTML, que permitirá formatear los textos con los estilos deseados en forma similar como se haría en un editor de texto. A continuación, se describeuno de los más populares[\(C. Ó. Rodriguez, 2014\)](#page-53-9):

**Drupal** permite publicar artículos, imágenes, u otros archivos y servicios añadidos como foros, encuestas, votaciones, blogs y administración de usuarios y permisos. Drupal es un sistema dinámico: en lugar de almacenar tus contenidos en archivos estáticos en el sistema de ficheros del servidor de forma fija, el contenido textual de las páginas y otras configuraciones son almacenados en una base de datos y se editan utilizando un entorno web incluido en el producto[\(drupal.org, 2013\)](#page-53-10).

Con Drupalse pueden crear fácilmente diferentes tipos de páginas web. Es muy fácil de personalizar, tiene una gran cantidad de módulos y temas, que permiten crear complejas aplicaciones. Por ejemplo: E-Commerce, Blogs, Sitios corporativos y personales, etc. Es ideal tanto para sitios de baja complejidad, como para realizar sitios bien complejos. [\(drupal.org, 2013\)](#page-53-10)

Se escoge Drupal 7.34 por ser la herramienta líder en la creación de las aplicaciones web, por sus disímiles características y facilidades en la gestión de contenido. Es un programa de código abierto, con licencia GNU/GPL, escrito en PHP, desarrollado y mantenido por una activa comunidad de usuarios. Destaca por la calidad de su código y de las páginas generadas, el respeto de los estándares de la web, y un énfasis especial en la usabilidad y consistencia de todo el sistema, se puede usar gratuitamente, sus componentes y módulos están abiertos para reutilizar su código

con fines de mejoras y nuevos aportes. Además de ir ampliando las funcionalidades de los portales con nuevas opciones tales como: galerías de imágenes y videos, tiendas virtuales, foros, multi-idioma.

#### <span id="page-23-0"></span>**1.8 Lenguajes de Programación.**

Un lenguaje de programación es aquel elemento dentro de la informática que permite crear programas mediante un conjunto de instrucciones, operadores y reglas de sintaxis; que pone a disposición del programador para que este pueda comunicarse con los dispositivos hardware y software existentes.[\(Rothberg, 2006\)](#page-54-1)

#### <span id="page-23-1"></span>**1.9 PHP.**

PHP acrónimo recursivo de "PHP: HypertextPreprocessor "(Preprocesador de Hipertexto), es un lenguaje de programación interpretado, con licencia Open Source. Fue originalmente diseñado en Perl, seguido por la escritura de un grupo de CGI binarios escritos en el lenguaje C por el programador Danés – Canadiense RasmusLerdorf en el año 1994 para mostrar su currículum vital y guardar ciertos datos, como la cantidad de tráfico que su página Web recibía[\(Munz, 2011\)](#page-53-11). Su interpretación y ejecución se da en el servidor en el cual se encuentra almacenada la página, los clientes reciben el resultado de la ejecución. Cuando el cliente hace una petición al servidor para que le envíe una página Web, enriquecida con código PHP, el servidor interpretará las instrucciones mezcladas en el cuerpo de la página y las sustituirá con el resultado de la ejecución antes de enviar el resultado a la computadora del cliente. Permite el uso de las técnicas de Programación Orientada a Objetos. El código PHP se incluye entre etiquetas especiales de comienzo y final que nos permitirán entrar y salir del modo PHP[\(Munz, 2011\)](#page-53-11).

PHP tiene la capacidad de ser ejecutado en la mayoría de los sistemas operativos tales como UNIX, Linux, Windows y MacOSX, y puede interactuar con los servidores Web más populares. Además permite la conexión a numerosas bases de datos de forma nativa tales como: MySQL, Postgres, Oracle, ODBC, IBMDB2, Microsoft SQL Server y SQLite[\(Munz, 2011\)](#page-53-11).

#### <span id="page-23-2"></span>**1.10CSS3 (Hojas de estílo en cascada).**

Los CSS constituyen un lenguaje sencillo que complementaeldeHTML,suponiendounapoyofundamentalalahoradediseñar páginasWeb,porquepermitenunamayorprecisiónenelajustedeloselementosde diseño.Estatécnicaconsisteenseparareldiseñodelcontenido,demaneraquelas indicacionesparaconformareldiseñoseagrupanenunahojadeestilooarchivofuera

delcontenidodeldocumentodelapáginaHTML.Loquehacefundamentalmenteel códigodelashojasdeestilosestransformarlasetiquetasdellenguajeHTMLy conformarlasalascaracterísticasquesequieradarle;perotambién,yestoeslo importante,conestecódigosepuedencrearetiquetasnuevas,queseintroducen dentrodeldocumento.Unadelasventajasdelashojasdeestilosesquesepuede modificaralgunascaracterísticasdetodoslosdocumentosdeunsitioWebdesdeun archivo, sin tener que modificarlas en cada uno de los documentos.[\(Gauchat, 2012\)](#page-53-12)

#### <span id="page-24-0"></span>**1.11JavaScript.**

Es un lenguaje de programación que se utiliza principalmente para crear páginas web dinámicas. Una página web dinámica es aquella que incorpora efectos como texto que aparece y desaparece, animaciones, acciones que se activan al pulsar botones y ventanas con mensajes de aviso al usuario.[\(Barzanallana, 2012\)](#page-53-13)

Técnicamente, JavaScript es un lenguaje de programación interpretado, por lo que no es necesario compilar los programas para ejecutarlos. En otras palabras, los programas escritos con JavaScript se pueden probar directamente en cualquier navegador sin necesidad de procesos intermedios. A pesar de su nombre, JavaScript no guarda ninguna relación directa con el lenguaje de programación Java.[\(Barzanallana, 2012\)](#page-53-13)

#### <span id="page-24-1"></span>**1.12HTML.**

HTML, no es un lenguaje de programación, es un lenguaje de especificación de contenidos para un tipo específico de documentos. Es decir, mediante HTML se puede especificar, usando un conjunto de etiquetas o tags, cómo va a representarse la información en un navegador o browser. Se centra en la representación en la pantalla de la información. [\(J. Rodriguez, 2009\)](#page-54-2)

HTML es un lenguaje muy sencillo que permite describir hipertexto, es decir, texto presentado de forma estructurada y agradable, con *enlaces* (*hyperlinks*) que conducen a otros documentos o fuentes de información relacionadas, y con insercionesmultimedia como gráficos y sonidos. Contiene varias etiquetas (tags) las cuales son utilizadas por los desarrolladores para especificar la estructura lógica del contenido (títulos, párrafos de texto normal, enumeraciones, definiciones, citas, entre otros.) así como los diferentes efectos que se quieren dar, tales como especificar los lugares del documento donde se debe poner cursiva, negrita, o un gráfico determinado.[\(J. Rodriguez, 2009\)](#page-54-2)

Además el lenguaje HTML, permite a los desarrolladores crear documentos que

pueden ser interpretados en ordenadores que tengan diferentes sistemas operativos. El HTML es un lenguaje de marcas. Los lenguajes de marcas no son equivalentes a los lenguajes de programación aunque se definan igualmente como "lenguajes". Son sistemas complejos de descripción de información, normalmente documentos, que se pueden controlar desde cualquier editor ASCII. Las marcas más utilizadas suelen describirse por textos descriptivos encerrados entre signos de "menor" (<) y "mayor" (>), siendo lo más usual que exista una marca de principio y otra de final.[\(J.](#page-54-2)  [Rodriguez, 2009\)](#page-54-2)

#### <span id="page-25-0"></span>**1.13Sistemas Gestores de Bases de Datos.**

UnaBasedeDatos(BD)esunconjuntodedatosinterrelacionados,almacenadoscon caráctermásomenospermanenteenlacomputadora,puedeserconsideradauna colección de datos variables en el tiempo[\(Matos, 2011\)](#page-53-14).

Un **Sistema Gestor de Base de Datos**(SGBD) es el software que permite la utilización y/olaactualizacióndelosdatosalmacenadosenuna(ovarias)base(s)dedatospor uno o varios usuarios desde diferentes puntos de vista y a la vez[\(Matos, 2011\)](#page-53-14).El objetivo fundamental de un SGBD consiste en suministrar al usuario las herramientas quelepermitanmanipular,entérminosabstractos,losdatos,osea,deformaquenole seanecesarioconocerelmododealmacenamientodelosdatosenlacomputadora,ni elmétododeaccesoempleado.Enelmercadoexistenunsinnúmerodegestoresde basededatos,todosconsuscaracterísticasquelohacenunaopciónaescoger,pero la elección, la mayoría de las veces,depende del cliente y no del desarrollador.[\(Matos,](#page-53-14)  [2011\)](#page-53-14)

AcontinuaciónmostramosunatablacomparativadealgunosdelosSGBDen cuantoasisonMultiplataformaono,Gratisonoyencuantoaladisponibilidaddel códigofuente. Entre lossistemasdegestióndebasededatosmásutilizadosenlacapa de datos se encuentran MySQL,SQL Server, PostgreSQL, Oracle[\(Riveros, 2008\)](#page-53-15).

![](_page_26_Picture_84.jpeg)

*Ilustración 1 Tabla comparativa de los SGBD[\(Riveros, 2008\)](#page-53-15).*

#### <span id="page-26-0"></span>**1.14MySQL.**

MySQL surgió alrededor de la década del 90, creada por la empresa sueca MySQL AB. MySQL es un gestor de base de datos sencillo de usar e increíblemente rápido. También es uno de los motores de base de datos más usados en Internet[\(Riveros,](#page-53-15)  [2008\)](#page-53-15)**.**

Características importantes del Software de Base de Datos MySQL:

- **Trabaja en múltiples plataformas.**
- Posee numerosos tipos de datos: enteros con y sin signo, FLOAT, DOUBLE, CHAR, VARCHAR, TEXT, BLOB, DATE, TIME, DATETIME, TIMESTAMP, YEAR, SET, y ENUM.
- Records de longitud fija y variable.
- Soporte de operadores y funciones completo en las clausulas SELECT y WHERE de las consultas.
- **Soporte para las cláusulas SQL: GROUP BY y ORDER BY.** Además de funciones de agrupación (COUNT (), AVG (), STD (), SUM (), MAX (), MIN (), and GROUP\_CONCAT ()).

### <span id="page-27-0"></span>**1.15Arquitectura de desarrollo de N Capas.**

Subdividirunaaplicaciónenparteslógicasesundetallemuyprovechoso.Dividir softwaredegrantamañoenpartesmáspequeñaspuedehacermássimpleslos procesosdegenerarlo,reutilizarloymodificarlo.Tambiénpuedeserútilparaacomodardiferen testecnologíasodiferentesorganizacionesdenegocio.Noobstantepueden considerarseotrasalternativas.Lamodularidadylareusabilidadsonaspectosútiles, peropuedendarlugaraaplicacionesquenoseantanseguras,manejablesorápidas como podrían ser de otro modo. [\(Cordero, 2009\)](#page-53-16)

UnejemplodelafactorizacióndeunaaplicacióneselmodelodeNCapas,elcual constituyeunmodelomejoradodesdelaperspectivademásdedoscapas,llamadas tambiénniveles.Aunque,algunasveces,losnivelesresidenfísicamenteenmáquinas diferentesdebeenfatizarseenladistribuciónlógicadelosmismos.Losnombresde estosnivelesdifierendeacuerdoalafuente,noobstanteesbastanteextendidoeluso de las siguientes referencias en el modelo de 3 capas.[\(Cordero, 2009\)](#page-53-16)

**1.**Lacapadepresentación.Generalmenteesunainterfazgráficaquemuestralos datos a los usuarios.

**2.**Lacapadelalógicadenegocios.Esresponsabledeprocesarlosdatosrecuperados y enviarlos a la capa de presentación.

**3.**Lacapa dedatos.Almacenalos datos delaaplicaciónenunalmacénpersistente, tal como una base de datos relacional o archivos XML.[\(Cordero, 2009\)](#page-53-16)

![](_page_27_Figure_7.jpeg)

*Ilustración 2 Arquitectura en 3 Capas*

#### <span id="page-28-0"></span>**1.16Herramientas a utilizar.**

**Visual Paradigm** es una herramienta UML para el Lenguaje de Modelado de Unificado (VP-UML), soporta los últimos estándares de la notación y está diseñada para una gama muy amplia de usuarios tales como: arquitectos del sistema, ingenieros de software, analistas del sistema, analistas del negocio y cualquier otro que esté interesado en la construcción de un sistema de software, además es un lenguaje de modelado orientado a objeto[\(Cabrera, 2012\)](#page-53-17).

Visual Paradigm es una herramienta CASE: Ingeniería de Software Asistida por Computación. La misma propicia un conjunto de ayudas para el desarrollo de programas informáticos, desde la planificación, pasando por el análisis y el diseño, hasta la generación del código fuente de los programas y la documentación. El mismo ha sido concebido para soportar el ciclo de vida completo del proceso de desarrollo del software a través de la representación de todo tipo de diagramas. Constituye una herramienta de software libre de probada utilidad para el analista. Fue diseñado para una amplia gama de usuarios interesados en la construcción de sistemas de software de forma fiable a través de la utilización de un enfoque Orientado a Objetos[\(Cabrera, 2012\)](#page-53-17).

Características:

- Capacidades de ingeniería directa e inversa. Licencia: gratuita y comercial.
- **Soporta aplicaciones Web.**
- Diagramas de flujo de datos.
- Ingeniería de ida y vuelta. Diagramas de flujo de datos. Generación de base de datos-Transformación de diagramas de Entidad-Relación en tablas de base de datos.
- Ingeniería inversa de base de datos: Desde Sistemas Gestores de Base de Datos (DBMS) existentes a diagramas de Entidad-Relación.
- **Editor de figuras [\(Cabrera, 2012\)](#page-53-17).**

#### <span id="page-28-1"></span>**1.17Sublime Text.**

**Sublime Text** es un editor de código multiplataforma, ligero y con pocas concesiones a las florituras. Es una herramienta concebida para programar sin distracciones. Su interfaz de color oscuro y la riqueza de coloreado de la sintaxis, centra nuestra atención completamente[\(Roman, 2014\)](#page-54-3).

Permite tener varios documentos abiertos mediantepestañas, e incluso emplear varios paneles para aquellos que utilicen más de un monitor. Dispone de modo de pantalla completa, para aprovechar al máximo el espacio visual disponible de la pantalla[\(Roman, 2014\)](#page-54-3).

#### <span id="page-29-0"></span>**1.18Lenguaje de Modelación Unificado (UML).**

El Lenguaje Unificado de Modelado Unificado (UML – UnifiedModelingLanguage) es un lenguaje que permite modelar, construir y documentar los elementos que forman un producto de software que responde a un enfoque orientado a objetos. Este lenguaje fue creado por un grupo de estudiosos de la Ingeniería de Software formado por: Ivar Jacobson, Grady Booch y James Rumbaugh en el año 1995. Desde entonces, se ha convertido en el estándar internacional para definir organizar y visualizar los elementos que configuran la arquitectura de una aplicación orientada aobjetos. Coneste lenguaje, se pretende unificar las experiencias acumuladas sobre técnicas de modelado e incorporar las mejores prácticas actuales en un acercamiento estándar. UML no es un lenguaje de programación sino un lenguaje de propósito general para el modelado orientado a objetos y también puede considerarse como un lenguaje de modelado visual que permite una abstracción del sistema y sus componentes. Entre sus objetivos fundamentales se encuentran:

- Ser tan simple como sea posible, pero manteniendo la capacidad de modelar toda la gama de sistemas que se necesita construir.
- Necesita ser lo suficientemente expresivo para manejar todos los conceptos que se originan en un sistema moderno, tales como la concurrencia y distribución, así como también los mecanismos de la ingeniería de software, como son el encapsulamiento y los componentes.
- Debe ser un lenguaje universal, como cualquierlenguaje de propósito general.
- **Imponer un estándar mundial [\(Ferrá, 2010\)](#page-53-18).**

### <span id="page-30-0"></span>**Conclusiones**

En este capítulo se explica todo lo referente al proceso que tiene lugar en el Proyecto PIAL. Así como la necesidad de automatizar la gestión de la información dentro de este. Por lo que analizando las tendencias, metodologías y tecnologías actuales, que se expusieron en este capítulo, se decidió utilizar:

- metodología XP y el lenguaje UML, por las ventajas que proporcionan y el alto nivel de aceptación que han tenido.
- MySql se seleccionó como SGBD por su característica de ser Open Source y tener una buena seguridad en su información.
- $\triangleright$  Se escogieron Visual Paradigm 8.0 para el modelado.
- $\triangleright$  Sublime Text para la implementación de la aplicación Web dinámica con HTML, CSS y JavaScript del lado del cliente y PHP del lado del servidor, lenguajes usados para la realización del sitio web.

### <span id="page-31-0"></span>**Capítulo 2: Descripción de la Aplicación propuesta.**

#### <span id="page-31-1"></span>**Introducción.**

En este capítulo se realiza un estudio del modelo del negocio, describiéndose la gestión de información en el Proyecto PIAL del Departamento de Agronomía de la Universidad de Sancti Spíritus "José Martí Pérez"; este proceso permite una mejor comprensión de la problemática. Se exponen las reglas del negocio a respetar para el diseño de la aplicación. Además se muestran los artefactos requeridos por la metodología utilizada como son las historias de usuario, las tareas de ingeniería, el plan de entrega obteniendo una específica visión del producto.

#### <span id="page-31-2"></span>2.1 **Reglas del negocio.**

Las reglas del negocio regulan y describen las principales políticas que deben cumplirse para el adecuado funcionamiento del negocio. A continuación se presentan las que fueron identificadas:

- 1 Una finca debe pertenecer a una forma productiva y a un solo municipio y tener uno o más tipos de suelo.
- 2 Para una finca o un GIAL contratar una persona de forma de forma fija parcial debe presentar las siguientes fechas:
- 2.1 Fecha de inicio del contrato.
- 2.2 Fecha de vencimiento del contrato.
- 3 Un campesino debe pertenecer solo a una finca.
- 4 El GIAL debe ser de tres personas o más.
- 5 Las fincas deben ser agropecuarias, ganaderas o ambas.

#### <span id="page-31-3"></span>2.2 **Proceso del negocio.**

Modelar e identificar el flujo de los procesos que serán objeto de automatización de un sistema informático, es un elemento clave para lograr un desarrollo exitoso del producto y una buena comunicación entre los desarrolladores, los clientes y el usuario final. A este flujo de trabajo se le denomina: Modelo del Negocio y permite comprender los problemas actuales de la organización y garantizar que los consumidores, usuarios finales y desarrolladores tengan un entendimiento común de la organización.

Seguidamente se describe el proceso de negocio que se lleva a cabo en el Proyecto

PIAL del Departamento de Agronomía de la Universidad de Sancti Spíritus "José Martí Pérez", este proyecto maneja gran cantidad de datos relacionados con los campesinos de la provincia, las fincas y sus producciones. Los campesinos deben pertenecer a una finca, las cuales a su vez a una forma productiva, y esta a un municipio y este a una provincia. Un campesino puede pertenecer a uno o más GIAL al mismo tiempo y puede ser el representante de uno solo. A los eventos asisten no solo los campesinos si no que los representantes asignados por las instituciones relacionadas con el proyecto.De las fincas se debe estar al tanto de los trabajadores, extensión, lugar, propietario, los animales en caso de ser ganadera, especificando su raza y especie animal a la que pertenece, también se controlará el tipo de sembrado, semillas, así como su variedad y tipo de suelo; es necesario conocer que una finca solo puede pertenecer a una forma productiva. De los trabajadores se desea conocer el carnet de identidad, tipo de empleo, pertenece o no a un GIAL; es necesario saber que un GIAL tiene que estar formado por un grupo de 3 o más personas. De los suelos se debe estar al tanto del relieve, topografía, tipo de riego color, textura, profundidad, compactación, entre otros. Los empleos pueden ser parciales o totales, si son parciales entonces se les tomara la fecha de inicio de contrato y la de fin de contrato.

#### <span id="page-32-0"></span>2.3 **Lista de reserva del sistema**

**Interfaz:** La interfaz estará diseñada de modo tal que le permitirá ir de un punto de ella a otro con gran facilidad. Se cuidará porque la aplicación sea lo más interactiva posible.

**Usabilidad:**La aplicación web podrá ser usada por aquellos usuarios que no tengan experiencia en el uso de la computadora, sólo necesitarían un ligero entrenamiento sobre el funcionamiento de los principales elementos de una interfaz estándar en el ambiente de los Sistemas Operativos Windows o Linux (uso del mouse, manejo de menús, botones, cuadros de texto, entre otros.)

**Seguridad:** La información manejada por la aplicación web está protegida de acceso no autorizado, se puede acceder a la información y modificarla según los privilegios de cada usuario.

**Integridad:** La información manejada está protegida contra la corrupción y los estados inconsistentes pues el técnico del sistema se encargará de que los datos entrados sean confiables, de calidad y salvado para los casos de errores.

**Disponibilidad:** Los usuarios tienen garantizado el acceso a la información sin ningún inconveniente y al mismo tiempo.

**Confiabilidad:** La aplicación en caso de fallos debe garantizar que las pérdidas de información sean mínimas y los datos almacenados no se pierdan ni se modifiquen.

**Software:** La aplicación funcionará sobre plataforma Windows o Linux, por lo que para la instalación de la misma se requiere Windows XP o superior o Sistema Operativo Linux para soporte de aplicaciones web.

**Hardware:** Se requiere un servidor de base de datos MySQL, un servidor web apache. En las estaciones clientes se necesita como mínimo un procesador Pentium IV, con 128 MB de RAM o superior.

#### <span id="page-33-0"></span>2.4 **Historias de usuario**

Las historias de usuario son la técnica utilizada en XP para especificar los requisitos del software. Se trata de tarjetas de papel en las cuales el cliente describe brevemente las características que el sistema debe poseer, sean requisitos funcionales o no funcionales. El tratamiento de las historias de usuario es muy dinámico y flexible, en cualquier momento historias de usuario pueden romperse, reemplazarse por otras más específicas o generales, añadirse nuevas o ser modificadas. Cada historia de usuario es lo suficientemente comprensible y delimitada para que los programadores puedan implementarla en unas semanas.

Respecto de la información contenida en la historia de usuario, existen varias plantillas sugeridas pero no existe un consenso al respecto. En muchos casos sólo se propone utilizar un nombre y una descripción o sólo una descripción, más quizás una estimación de esfuerzo en días. Beck en su libro presenta un ejemplo de ficha (*customerstory and taskcard*) en la cual pueden reconocerse los siguientes contenidos: fecha, tipo de actividad (nueva, corrección, mejora), prueba funcional, número de historia, prioridad técnica y del cliente, referencia a otra historia previa, riesgo, estimación técnica, descripción, notas y una lista de seguimiento con la fecha, estado cosas por terminar y comentarios.

A continuación se muestra una tabla listando la estimación de esfuerzos por Historias de usuarios, seguidamente se muestran 5 de las historias de usuario más importantes. Para ver el resto de Historias de Usuario ir al [Anexo 1.](#page-55-3)

![](_page_34_Picture_271.jpeg)

## <span id="page-34-0"></span>**Estimación de esfuerzos por historias de usuarios**

<span id="page-34-1"></span>Tabla 1Lista de Historias de Usuario.

![](_page_35_Picture_116.jpeg)

<span id="page-35-0"></span>*Tabla 2Historia de usuario Gestionar finca*

![](_page_35_Picture_117.jpeg)

<span id="page-35-1"></span>*Tabla 3Historia de usuario Gestionar persona*

![](_page_35_Picture_118.jpeg)

<span id="page-35-2"></span>*Tabla 4Historia de usuario Gestionar GIAL*
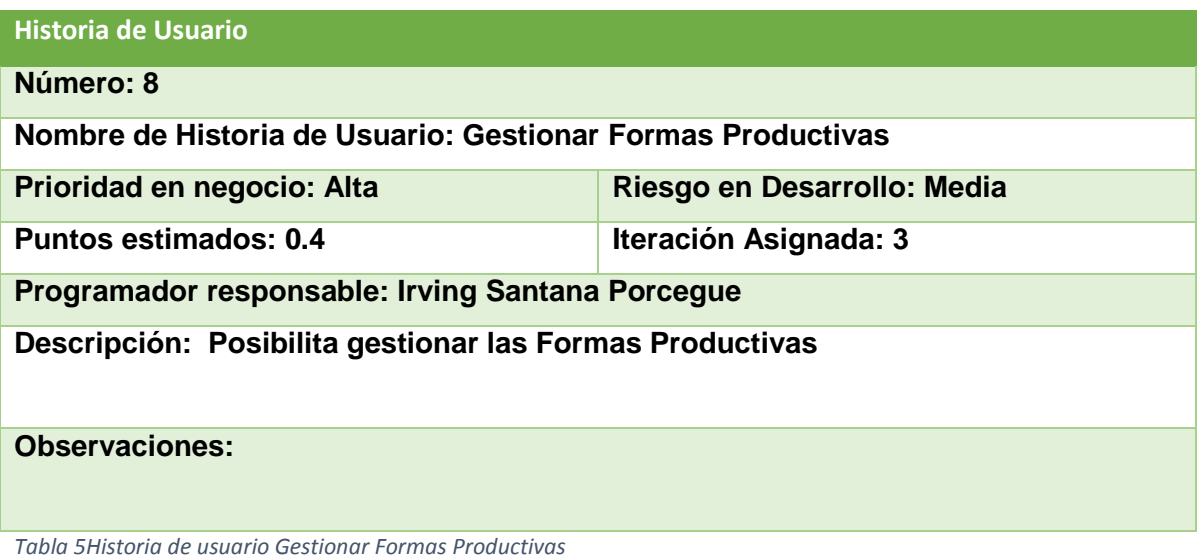

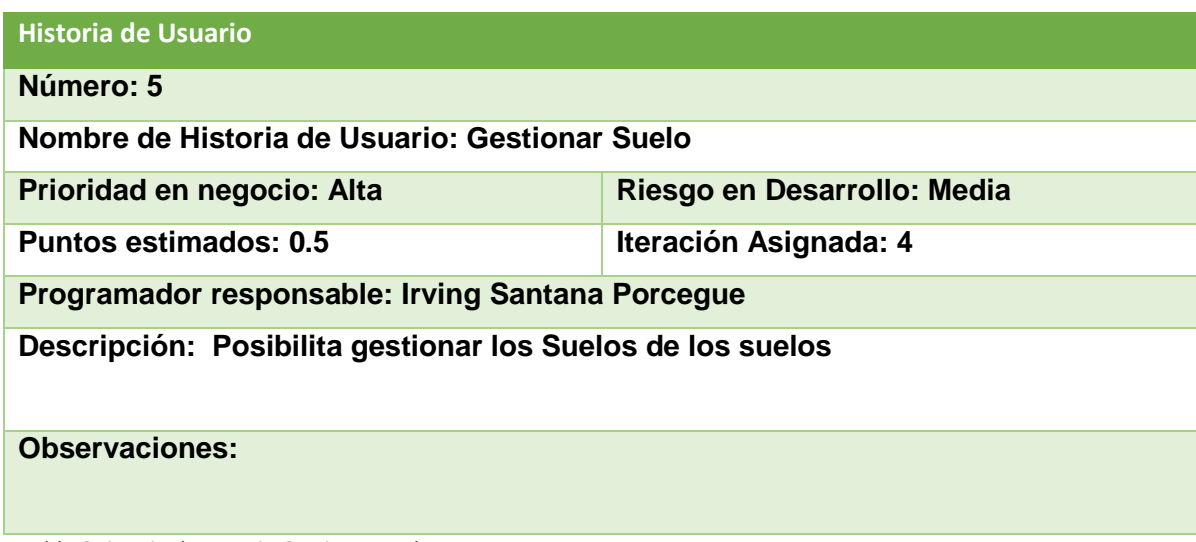

*Tabla 6Historia de usuario Gestionar suelo*

# 2.5 **Diagrama Entidad Relación (ER) de la Base de Datos.**

Este modelo es solo y exclusivamente un método del que disponemos para diseñar estos esquemas que posteriormente debemos de implementar en un gestor de *BBDD* (bases de datos). Este modelo se representa a través de diagramas y está formado por varios elementos. Además de disponer de un diagrama que ayuda a entender los datos y como se relacionan entre ellos, debe de ser completado con un pequeño resumen con la lista de los atributos y las relaciones de cada elemento.

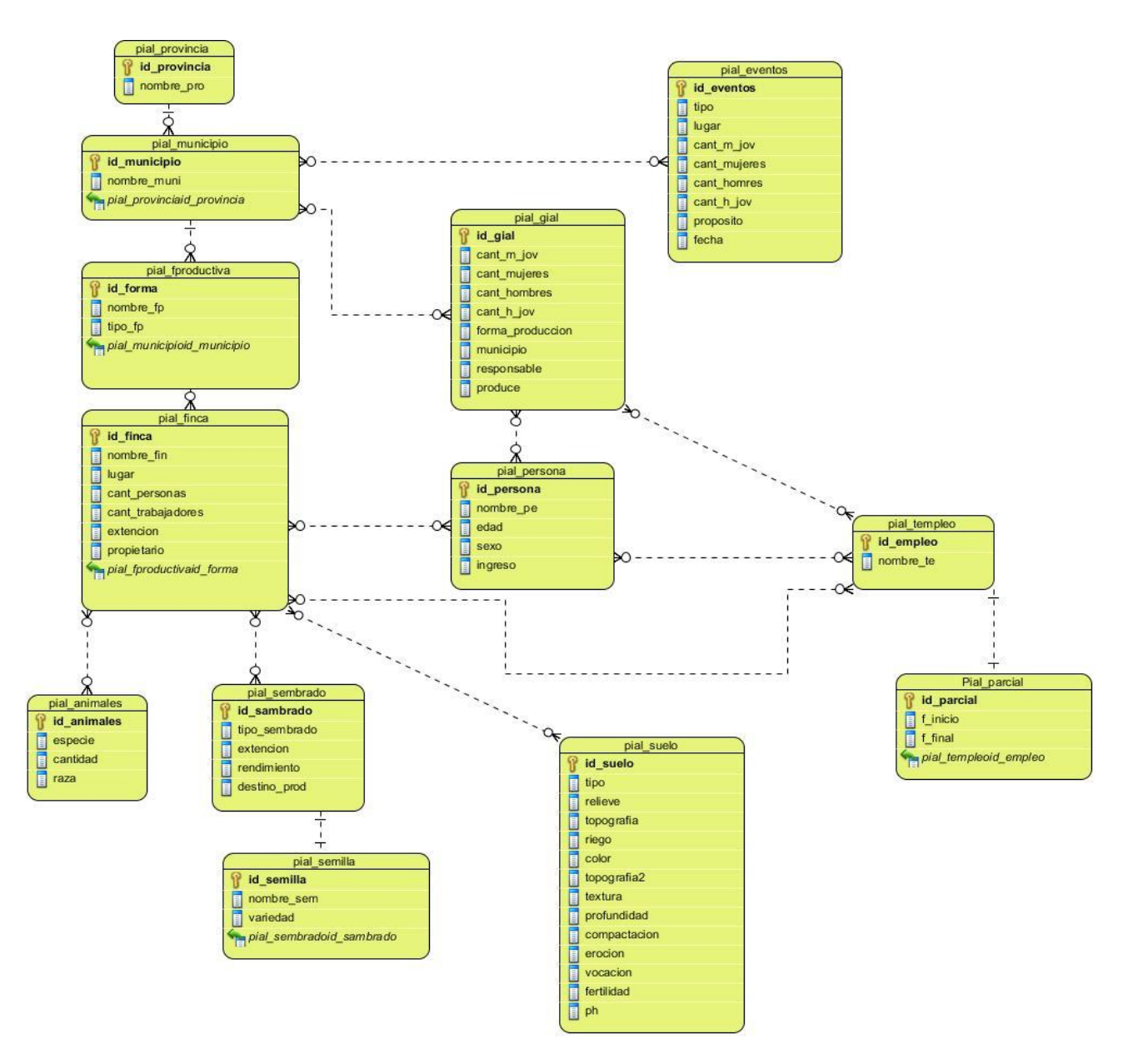

*Ilustración 3 Diagrama Entidad Relación.*

### 2.6 **Tareas de Ingeniería para XP.**

Las tareas de ingeniería son actividades que los programadores conocen que el sistema debe hacer. Deben ser estimables, su tiempo de implementación debe ser corto, aproximadamente entre uno y tres días, y su objetivo es resolver las historias de usuario. Una historia de usuario puede tener una o varias tareas de ingeniería, en dependencia de la funcionalidad a desarrollar. Pueden existir también tareas de ingeniería técnicas, que son aquellas que aunque no derivan directamente de una historia de usuario, es necesaria su consideración para que el sistema funcione. [\(Girao](#page-53-0)  [Gómez, 2013\)](#page-53-0)

A continuación se muestran 5 de las Tareas de Ingeniería más importantes. Para ver el resto de las Tareas de Ingeniería ir al [Anexo 2](#page-67-0)

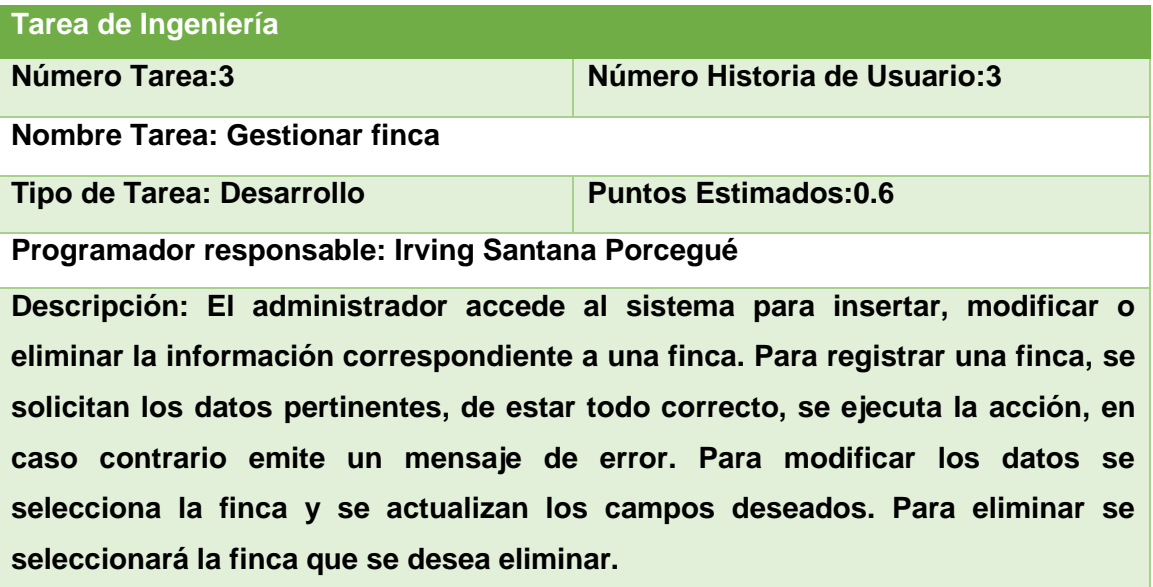

*Tabla 7 Tarea de Ingeniería Gestionar Finca.*

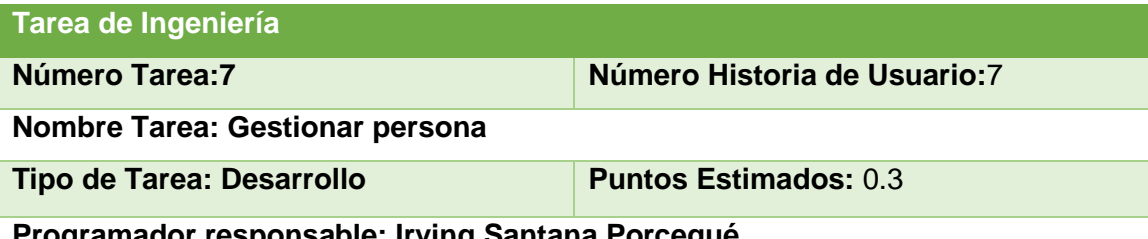

**Programador responsable: Irving Santana Porcegué**

**Descripción: El administrador accede al sistema para insertar, modificar o eliminar la información correspondiente a una persona. Para registrar una persona, se solicitan sus datos pertinentes, de estar todo correcto, se ejecuta la acción, en caso contrario emite un mensaje de error. Para modificar los datos se selecciona una persona, se actualizan los campos deseados. Para eliminar se seleccionará la persona que se desea eliminar.**

*Tabla 8Tarea de Ingeniería Gestionar Persona.*

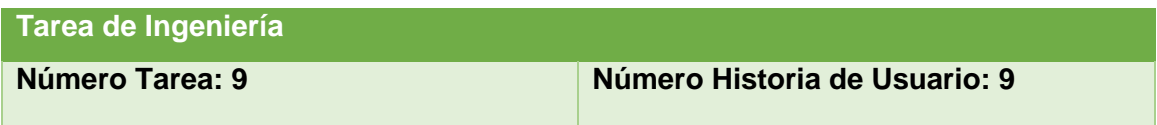

**Nombre Tarea: Gestionar GIAL**

**Tipo de Tarea: Desarrollo Puntos Estimados:** 0.4

**Programador responsable: Irving Santana Porcegué**

**Descripción: El administrador accede al sistema para insertar, modificar o eliminar la información correspondiente a un GIAL. Para registrar un GIAL, deben registrarse sus datos pertinentes, de estar todo correcto, se ejecuta la acción, en caso contrario emite un mensaje de error. Para modificar los datos de esta se selecciona un GIAL, se actualiza el campo deseado. Para eliminar se debe seleccionar el GIAL que se desea borrar.**

*Tabla 9Tarea de Ingeniería Gestionar GIAL.*

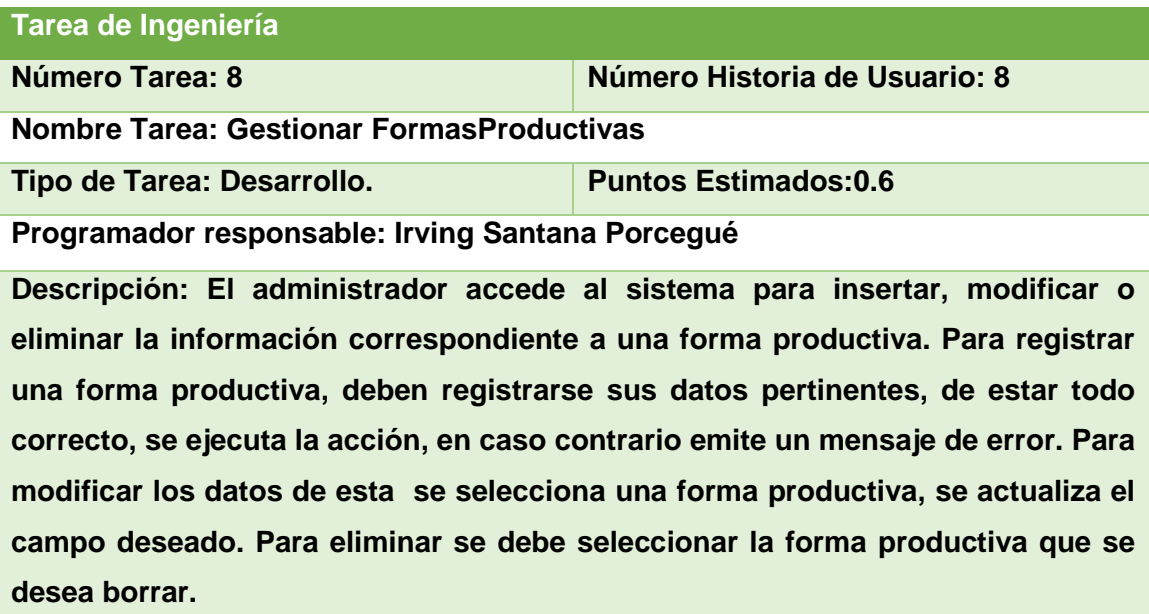

*Tabla 10Tarea de Ingeniería Gestionar Formas Productivas.*

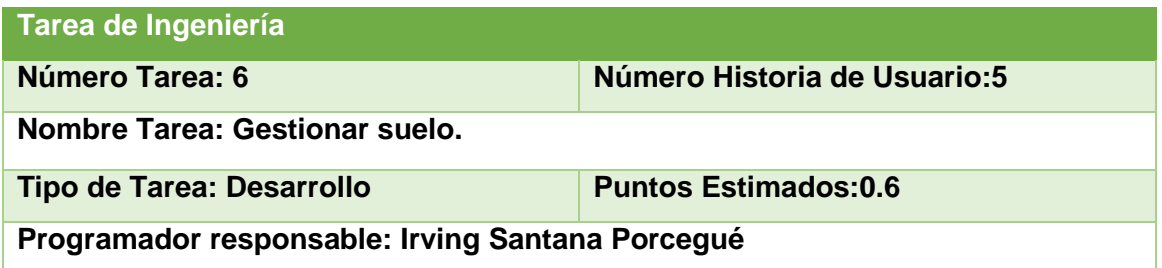

**Descripción: El administrador accede al sistema para insertar, modificar o eliminar la información correspondiente a un tipo de suelo. Para registrar un tipo de suelo, deben registrarse sus datos pertinentes, de estar todo correcto, se ejecuta la acción, en caso contrario emite un mensaje de error. Para modificar los datos de esta se selecciona un tipo de suelo, se actualiza el campo deseado. Para eliminar se debe seleccionar el tipo de suelo que se desea borrar.**

*Tabla 11Tarea de Ingeniería Gestionar Suelo.*

### Conclusiones**.**

Este capítulo deja claro cómo funciona el negocio a través de los artefactos proporcionados por la metodología XP y las reglas del negocio. Además se realizó un estudio para comprender:

- $\triangleright$  El contexto del sistema (negocio).
- > Una descripción textual con las reglas y procesos del negocio.
- $\triangleright$  Se definieron las necesidades y cualidades del sistema a implementar, realizando la lista de reserva del sistema (programa).
- Se realizó una descripción del sistema de acuerdo a la metodología XP (historias de usuario).
- Quedó plasmado el análisis y diseño del sistema haciendo énfasis en las tareas de ingeniería utilizadas por la metodología XP.

### **Capítulo 3: Construcción de la aplicación propuesta**

### **Introducción.**

La implementación dentro de la metodología XP debe realizarse de forma iterativa, esta característica trae consigo que después del desarrollo de cada iteración surja un producto funcional que debe ser mostrado al cliente y previamente probado para incrementar la visión de los desarrolladores y clientes, de posibles cambios y soluciones. En el presente capítulo se muestran los principios de diseño (estándares en la interfaz de la aplicación, en formatos de reporte, tratamiento de errores y en la seguridad) y se detallan las pruebas de aceptación efectuadas sobre el sistema, así como el diagrama de clases persistentes.

### **3.1 Definiciones de interfaz.**

Cuando se va a construir una aplicación para un cliente determinado hay que tener en cuenta varios elementos para que el producto final quede con calidad, entre los principales elementos a tener en cuenta se encuentran las reglas para el diseño de interfaces, el tratamiento de la excepciones y muy importante el tema de la seguridad.[\(Pressman, 2012\)](#page-53-1) A continuación se expondrá de qué manera se trató cada uno de estos elementos en la aplicación web en cuestión.

La interfaz se concibe con la mayor sencillez posible, de manera que el trabajo con el sistema sea fácil y ameno. Se utiliza una letra legible para su rápida comprensión, además se utiliza un lenguaje conocido por el usuario, sin emplear términos informáticos.

Para el diseño de las interfaces se siguieron las tres reglas de oro para el diseño de interfaces gráficas según [\(Pressman, 2012\)](#page-53-1)

- 1. Dar el control al usuario
	- $\checkmark$  Definir los modos de interacción de manera que no oblique a que el usuario realice acciones innecesarias y no deseadas.
	- $\checkmark$  Tener en consideración una interacción flexible
	- $\checkmark$  Diseñar la interacción directa con los objetos que aparecen en la pantalla.
- 2. Reducir la carga de memoria del usuario
	- $\checkmark$  Reducir la demanda de memoria a corto plazo
	- $\checkmark$  Establecer valores por defecto útiles.
- El formato visual de la interfaz se deberá basar en una metáfora del mundo real
- 3. Construir interfaces consecuentes
	- $\checkmark$  Permitir que el usuario realice una tarea en el contexto adecuado
	- $\checkmark$  Mantener la consistencia en toda la familia de aplicaciones

### 3.2 **Tratamiento de excepciones.**

Durante la fase de implementación de la aplicación web se tuvo entre las prioridades evitar la ocurrencia de excepciones y errores indeseados. Para esto se aprovecharon las potencialidades del CMS Drupal, además se procuró realizar la validación de la información gestionada de modo tal que la aplicación no permitiera a los usuarios de la misma entrar información en un formato que no fuera válido evitando así la pérdida tiempo y la generación de excepciones.

En los casos donde la operación anterior no pudiera realizarse se procuró elaborar los mensajes de error siguiendo las directrices siguientes:

- 1. No culpar al usuario del problema ocurrido
- 2. Escribir los mensajes de error en la jerga del usuario
- 3. Explicarle en el mensaje cuál ha sido el error y cómo recuperarse
- 4. Utilizar siempre el mismo color y la misma forma para lograr una secuencia entre los errores y lograr una detección casi intuitiva del error.

### 3.3 **Seguridad**

La seguridad del sistema se gestionó a través de la autenticación de usuarios, mediante la cual el usuario debe registrar su nombre y contraseña de manera correcta para poder tener acceso a las opciones que brinda la aplicación.

Para lograr esto en la base de datos hay una tabla para los usuarios donde se guardan sus datos y contraseña. La gestión de los usuarios de la aplicación solo la puede realizar el administrador del sistema, de esta forma y con la asignación de los roles correspondientes los usuarios podrán acceder a modificar, eliminar o insertar una información solo si tienen permiso.

A continuación se muestran imágenes de las vistas de la aplicación web en modo invitado y modo administrador.

# Capítulo 3

# Proyecto PLAL

 $\ln$ 

Inicio CLIA Ejes Temáticos Información Del Departamento

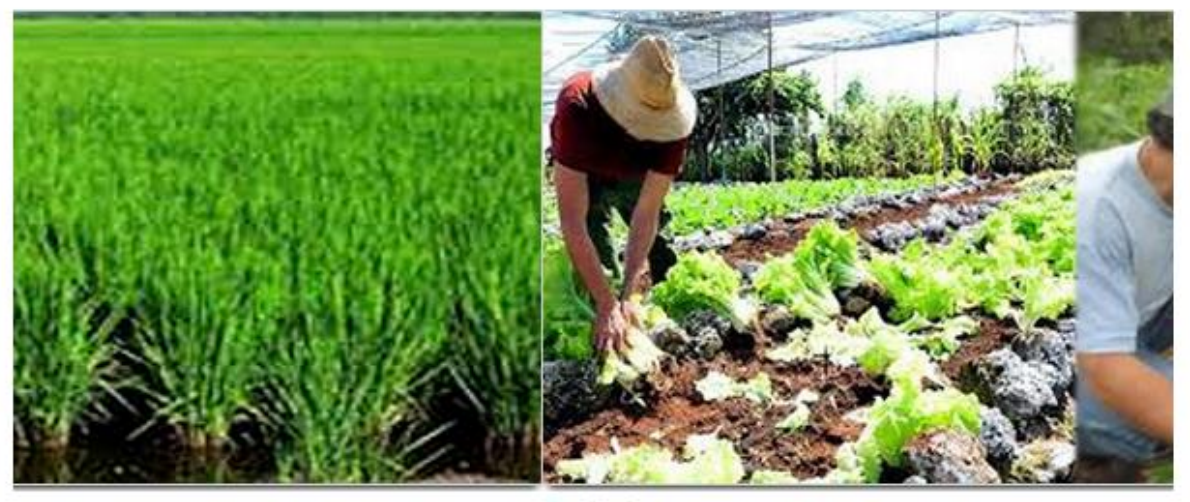

 $\otimes$  $\circ$ ۰

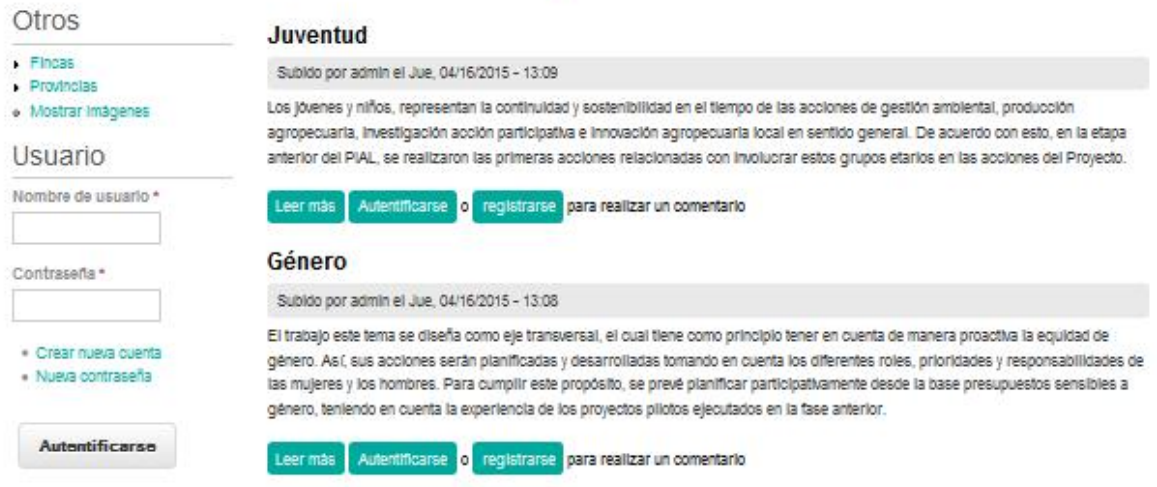

*Ilustración 4 Interfaz de usuario anónimo.*

# Capítulo 3

in

# Proyecto PLAL

Inicio

CLIA Ejes Temáticos Información Del Departamento

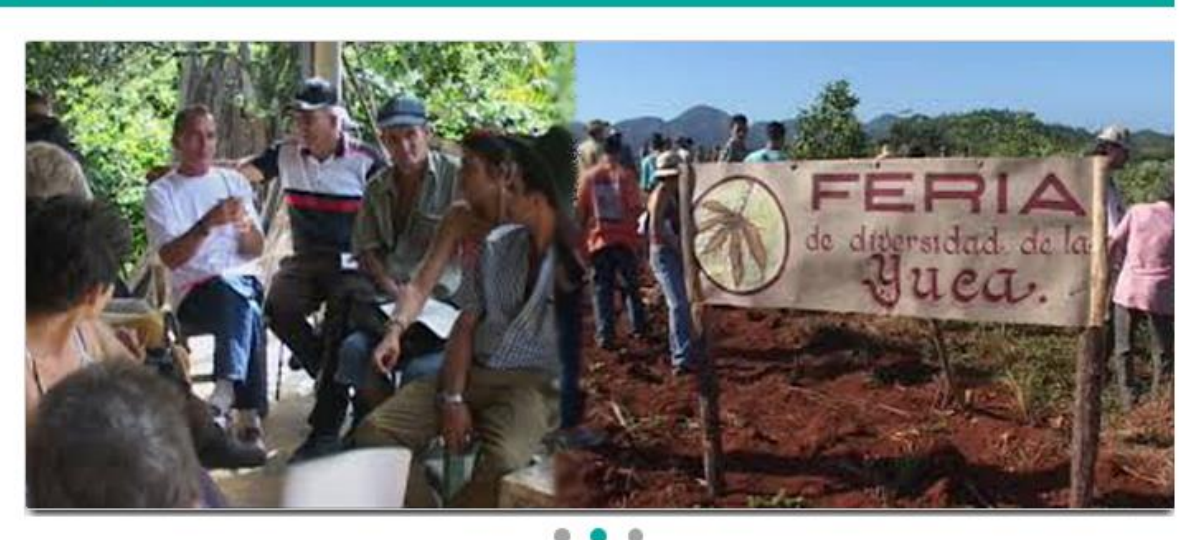

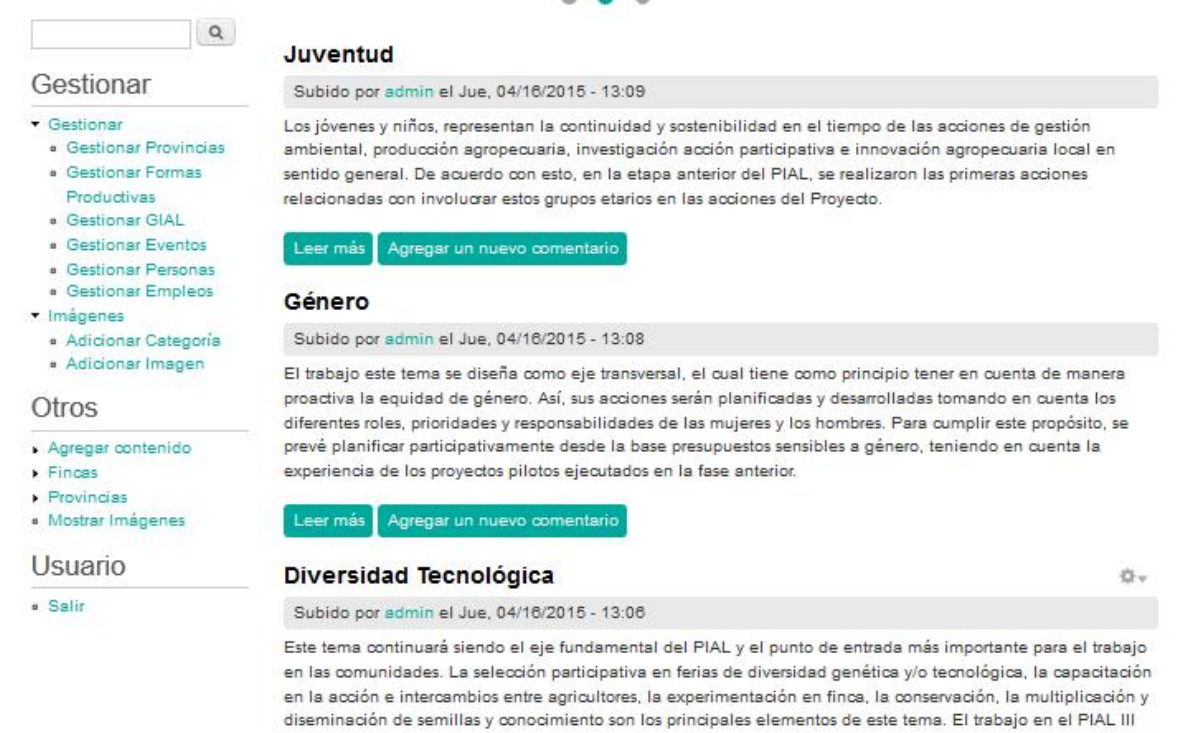

*Ilustración 5 Interfaz de usuario administrativa.*

### 3.4 **Reportes.**

A continuación se muestra el formato de reportes en la siguiente imagen y el tratamiento de errores, además de una vista del formulario de acceso de usuario.

# Capítulo 3

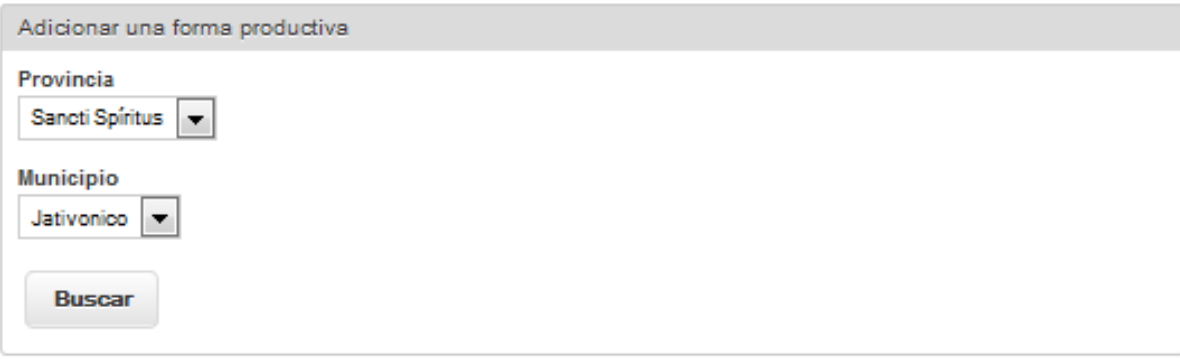

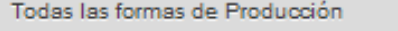

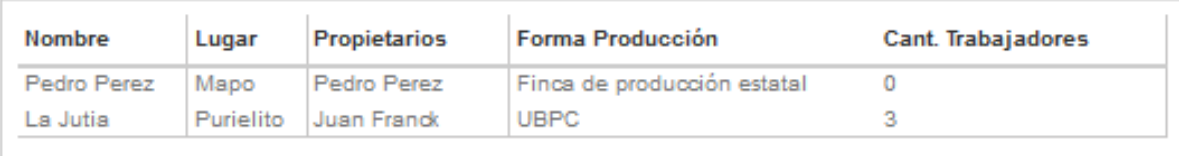

*Ilustración 6 Diseño de reportes.*

 $\boldsymbol{\Omega}$ Verifique que el nombre comience con mayúscula y contenga no menos de 4 caracteres.

Llene los campos requeridos y presione "Agregar".

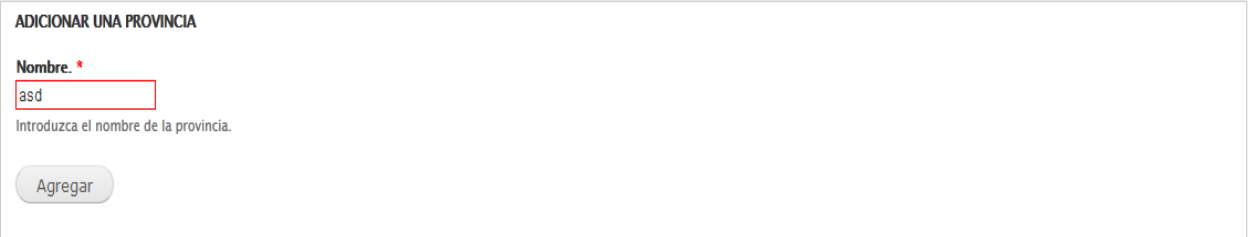

*Ilustración 7 Tratamiento de errores.*

# **Usuario**

Nombre de usuario \* Contraseña<sup>\*</sup>

- Crear nueva cuenta
- Nueva contraseña

*Ilustración 8Loguear usuario.*

## 3.5 **Pruebas de Aceptación para XP.**

Las pruebas de aceptación, también llamadas pruebas funcionales son supervisadas por el cliente basándose en los requerimientos tomados de las historias de usuario. En todas las iteraciones, cada una de las historias de usuario seleccionadas por el cliente deberá tener una o más pruebas de aceptación, de las cuales deberán determinar los casos de prueba e identificar los errores que serán corregidos. Las pruebas de aceptación son pruebas de caja negra, que representan un resultado esperado de determinada transacción con el sistema. Para que una historia de usuario se considere aprobada, deberá pasar todas las pruebas de aceptación elaboradas para dicha historia. Es importante resaltar la diferencia entre las pruebas de aceptación y las unitarias en lo que al papel del usuario se refiere. Mientras que en las pruebas de aceptación juega un papel muy importante seleccionando los casos de prueba para cada historia de usuario e identificando los resultados esperados, en las segundas no tiene ninguna intervención por ser de competencia del equipo de programadores[\(Echeverry, 2007\)](#page-53-2).

A continuación se muestran 5 de las Pruebas de Aceptación más importantes. Para ver el resto de las Pruebas de Aceptación ir al [Anexo 3](#page-78-0)

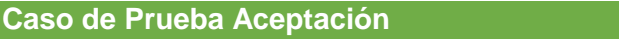

**Código:1.3 Número Historia de Usuario:3**

**Nombre**: Probar la correcta gestión de las fincas.

**Descripción**: Se probará que la gestión de las fincas se realizó correctamente.

**Condiciones de Ejecución**: Para la inserción de las fincas puede o no existir alguna previamente insertada y se deben llenar todos los campos del formulario. Para la modificación de las fincas debe existir una como mínimo, se selecciona la finca deseada haciéndose necesaria la correcta entrada de datos. Mientras que para la eliminación también es necesario la existencia de al menos una finca y se seleccionarán de uno en uno.

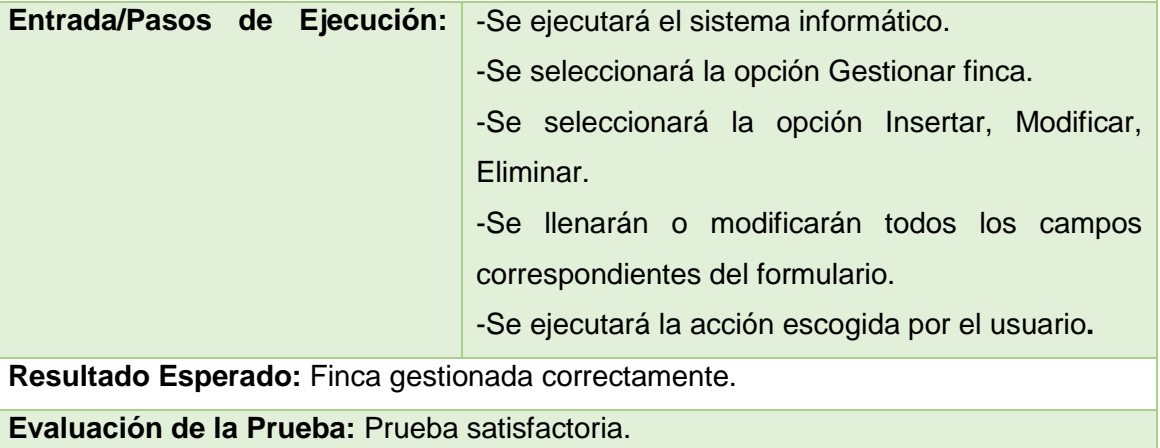

*Tabla 12 Prueba de Aceptación para la correcta gestión de las fincas.*

### **Caso de Prueba Aceptación**

**Código:1.7 Número Historia de Usuario:**7

**Nombre:** Probar la correcta gestión de las personas.

**Descripción:** Se probará que la gestión de las personas se realizó de manera correcta

**Condiciones de Ejecución:** Para la inserción de las personas puede o no existir alguna previamente insertada y se deben llenar todos los campos del formulario. Para la modificación de las personas debe existir una como mínimo, se selecciona la persona deseada haciéndose necesaria la correcta entrada de datos. Mientras que para la eliminación también es necesario la existencia de al menos una persona y se seleccionarán de uno en uno los que se deseen eliminar.

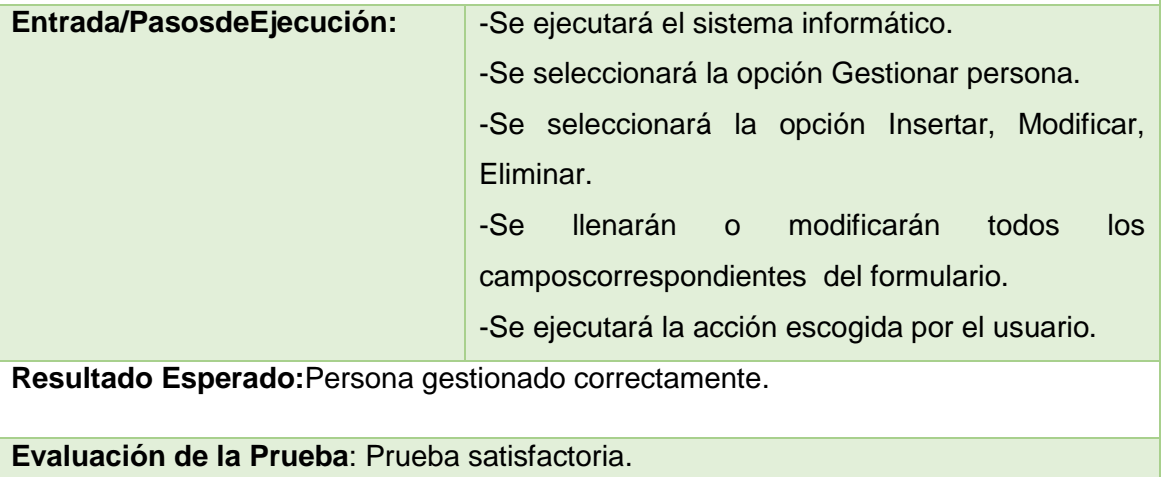

*Tabla 13 Prueba de Aceptación para la correcta gestión de personas.*

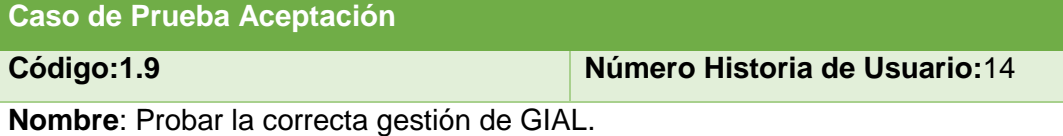

**Descripción:** Se probará que la gestión de que los GIAL se realizó de manera correcta.

**Condiciones de Ejecución:** Para la inserción de los GIAL pueden o no existir alguno previamente insertado y se deben llenar todos los campos del formulario. Para la modificación de los GIAL debe existir una como mínimo, se selecciona sobre el mismo haciéndose necesaria la correcta entrada de datos. Mientras que para la eliminación también es necesario la existencia de al menos un GIAL y se seleccionarán de uno en uno todos los que se deseen eliminar.

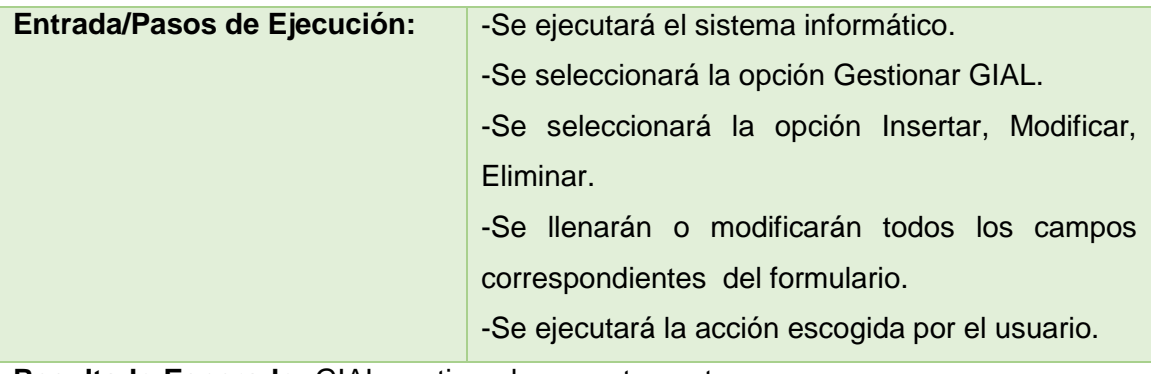

**Resultado Esperado:** GIAL gestionado correctamente**.**

**Evaluación de la Prueba:** Prueba satisfactoria.

*Tabla 14 Prueba de Aceptación para la correcta gestión de GIAL.*

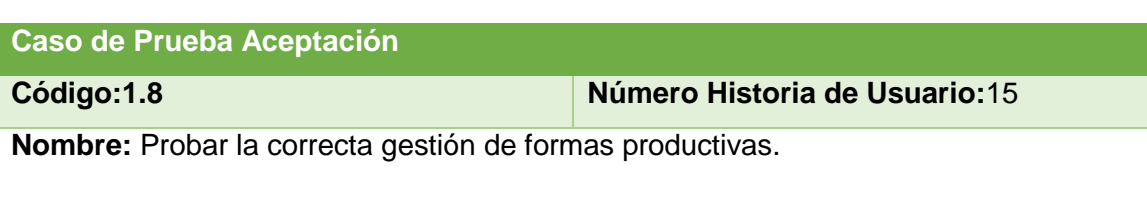

**Descripción:** Se probará que la gestión de las formas productivas se realizó de manera correcta.

**Condiciones de Ejecución**: Para la inserción de las formas productivaspueden o no existir alguna previamente insertado y se deben llenar todos los campos del formulario. Para la modificación de las formas productivas debe existir una como mínimo, se selecciona sobre la misma haciéndose necesaria la correcta entrada de datos. Mientras que para la eliminación también es necesario la existencia de al menos una forma productiva y se seleccionarán de uno en uno todos los que se deseen eliminar.

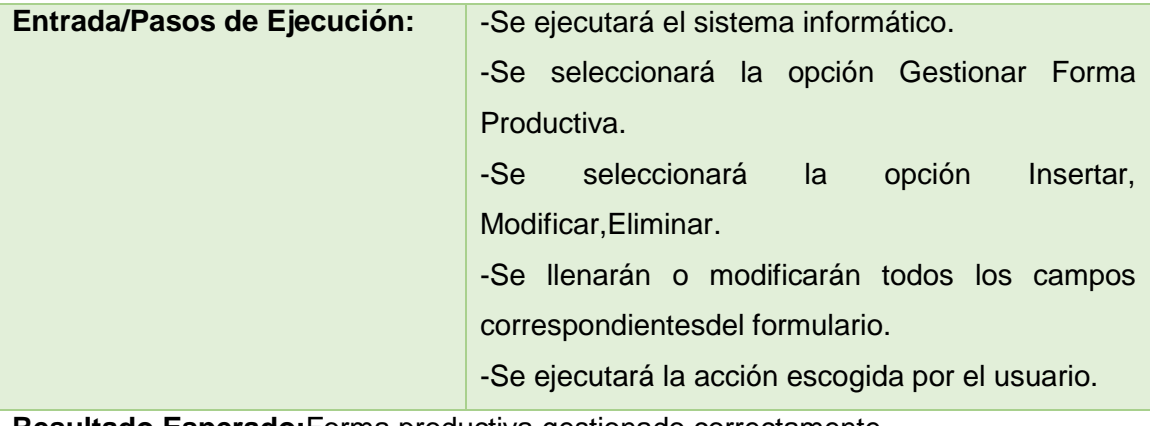

**Resultado Esperado:**Forma productiva gestionado correctamente**.**

**Evaluación de la Prueba:** Prueba satisfactoria.

*Tabla 15 Prueba de Aceptación para la correcta gestión de Formas Productivas.*

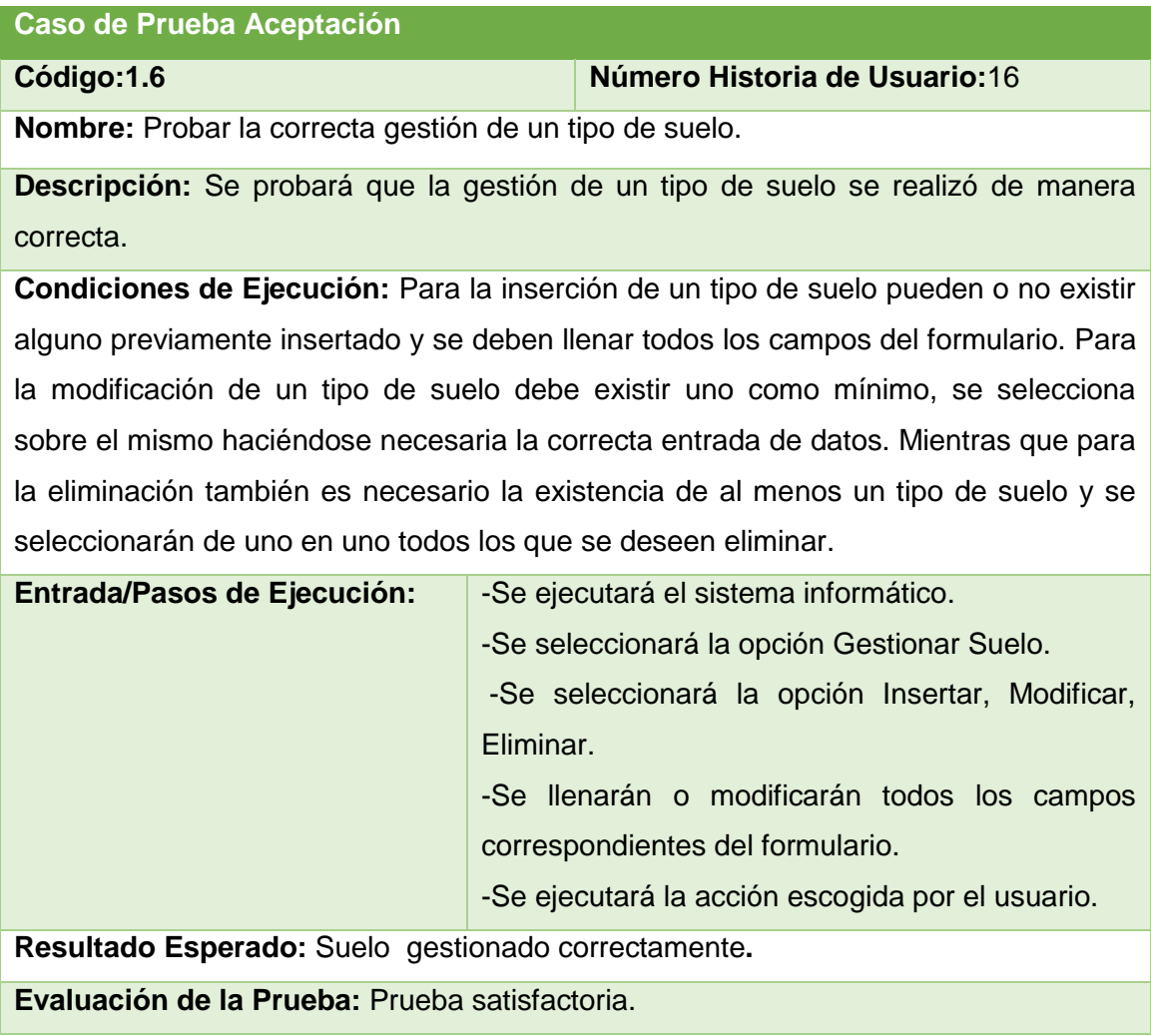

*Tabla 16 Prueba de Aceptación para la correcta gestión de un tipo de suelo.*

# **Conclusiones.**

Durante la realización de este capítulo se arribaron a las siguientes conclusiones:

- 1. Se realizó el diagrama de clases persistentes conociendo la estructura y el modelo completo de la base de datos.
- 2. Se mostraron los principios de diseño como por ejemplo estándares en la interfaz de la aplicación, en formatos de reporte, tratamiento de excepciones y en la seguridad.
- 3. Se realizaron las pruebas de aceptación resultando de esta manera la validación del sistema.

## **Conclusiones Generales.**

- 1. Se determinaron los fundamentos teóricos y metodológicos que sustentan el desarrollo de una aplicación web para contribuir a la gestión de la información del proyecto PIAL.
- 2. Se diseñó una aplicación web para contribuir con el proceso de gestión de la información relacionada por el proyecto PIAL del departamento de Agronomía de la UNISS, utilizando una un patrón de arquitectura de desarrollo de software de 3 capas, el sistema gestor de base de datos MySQL y como metodología de desarrollo XP.
- 3. Se implementó una aplicación web para contribuir con el proceso de gestión de la información relacionada por el proyecto PIAL del Departamento de Agronomía de la UNISS, utilizando el CMS Drupal, que garantiza flexibilidad para el mantenimiento y las modificaciones.

### **Recomendaciones**

- 1. Extender dicha aplicación web a las demás entidades del país, para contribuir al proceso de gestión de la información del proyecto PIAL del resto del territorio.
- 2. Realizar investigaciones en aras de perfeccionar la aplicación web añadiendo nuevas funcionalidades en relación a los reportes.

### **Bibliografía**

- Barzanallana, R. (Producer). (2012). Desarrollo de Aplicaciones Web. Retrieved from <http://www.apachefriends.org/es/xampp.html>
- Cabrera, G. L. P., T. R. (2012). Extensión de Visual Paradigm for UML para el desarrollo dirigido por modelos de aplicaciones de gestión de información
- Cañellas, M. A. (2011). CMS, LMS y LCMS. Definición y diferencias. Retrieved 28 de abril, 2015, from<http://www.centrocp.com/cms-lms-y-lcms-definicion-y-diferencias/>
- Cordero, C. R. (2009). Introducción al diseño y a la programación orientada a objetos. Retrieved 9 de marzo, 2015, from

<http://www.nielsoft.com/Seminario/3capas/introduccion.ppt>

drupal.org. (2013). Sobre Drupal. Retrieved 24 de abril, 2015, from <http://drupal.org.es/drupal>

- <span id="page-53-2"></span>Echeverry, T. M., & Delgado, C. E. . (2007). CASO PRÁCTICO DE LA METODOLOGÍA ÁGIL XP AL DESARROLLO DE SOFTWARE Retrieved 18 de junio, 2015, from <http://repositorio.utp.edu.co/dspace/bitstream/11059/794/1/0053E18cp.pdf>
- Ferrá, G. X. (2010). Desarrollo orientado a objetos con UML. Retrieved 9 de marzo, 2015, from <http://www.clikear.com/manuales/uml/introduccion.asp>
- G. Bioul, F. E., & M. Alvarez, & A. Nardin, & E. Ricci Aparicio. (2010). *Metodologías Ágiles, análisis de su implementación y*
- *nuevas propuestas*. Paper presented at the XVI CONGRESO ARGENTINO DE CIENCIAS DE LA COMPUTACIÓN, Mar del Plata.
- Gauchat, D. (2012). *El gran libro de HTML5, CSS3 y Javascript*.
- <span id="page-53-0"></span>Girao Gómez, A. L. (2013). *Módulo para la gestión y evaluación de la calidad en la producción de café en el sistema EBMS DSerp Agro Small.*, Pinar del Río.
- James, E. (2004). *El Proceso Unificado de Desarrollo de Software* (L. H. F. Varela. Ed.).
- Leal, E. (2008). Las tecnologías de la información y las comunicaciones. *Revista de Universidad y Sociedad del Conocimiento*.
- Matos, M. R. (2011). Panorámica del sistema de gestión de bases de datos MySQL.
- Munz, S. (Producer). (2011). Tecnologías Web/PHP. Retrieved from
	- <http://es.selfhtml.org/introduccion/tecnologias/php.htm>
- Ortíz, P. R. A., F. L. & Misteli, S. M. (2012). Diseño y Evaluación Participativa de Efectos Directos (Cambio De Actitud) en Proyectos de Innovación Agropecuaria Local.
- <span id="page-53-1"></span>Pressman, R. S. (2012). Ingeniería de software. Un enfoque práctico. Retrieved 28 de abril, 2015, from [http://es.slideshare.net/jdbg16/ingenieria-de-software-un-enfoque](http://es.slideshare.net/jdbg16/ingenieria-de-software-un-enfoque-prctico-pressman-5th-ed)[prctico-pressman-5th-ed](http://es.slideshare.net/jdbg16/ingenieria-de-software-un-enfoque-prctico-pressman-5th-ed)
- Pulgarín G A. & Muñoz Cañavate A. (2009 ). La Gestión de la Información en las empresas de Extremadura. *Revista española de documentación científica 32,* 107-132.
- Reyes, C. L. (2013). Proyecto de Innovación Agropecuaria y Local (PIAL): Fortalecer capacidades desde el surco Retrieved 22 de abril, 2015, fro[m www.periodico26.cu/index.php/las](http://www.periodico26.cu/index.php/las-tunas/13134-proyecto-de-innovacion-agropecuaria-y-local-pial-fortalecer-capacidades-desde-el-surco)[tunas/13134-proyecto-de-innovacion-agropecuaria-y-local-pial-fortalecer](http://www.periodico26.cu/index.php/las-tunas/13134-proyecto-de-innovacion-agropecuaria-y-local-pial-fortalecer-capacidades-desde-el-surco)[capacidades-desde-el-surco](http://www.periodico26.cu/index.php/las-tunas/13134-proyecto-de-innovacion-agropecuaria-y-local-pial-fortalecer-capacidades-desde-el-surco)
- Riveros, F. (Producer). (2008). GEstor de Base de Datos: MySQL, PostgreSQL, SQLite. Retrieved from

[http://www.eaprende.com/base\\_de\\_datos\\_SQL\\_Server\\_con\\_PHP\\_y\\_ADODB.html](http://www.eaprende.com/base_de_datos_SQL_Server_con_PHP_y_ADODB.html)

Rodriguez, C. Ó. (2014). Comparativa entre gestores de contenidos (CMS). Retrieved 18 de junio, 2015, fro[m http://www.hiberus.com/blog/comparativa-entre-gestores-de](http://www.hiberus.com/blog/comparativa-entre-gestores-de-contenidos-cms)[contenidos-cms](http://www.hiberus.com/blog/comparativa-entre-gestores-de-contenidos-cms)

Rodriguez, J. (Producer). (2009). Tutorial de HTML. Retrieved from [http://html.programacion.net.\)](http://html.programacion.net./)

- Roman, H. J. (2014). Retrieved 17 de marzo 2015, from <http://www.emezeta.com/articulos/guia-sublime-text>
- Rothberg, D. (Producer). (2006). Programming Languages You Should Learn Right Now. Retrieved from [http://www.eweek.com/c/a/IT-Management/10-](http://www.eweek.com/c/a/IT-Management/10-ProgrammingLanguages-You-Should-Learn-Right-Now/) [ProgrammingLanguages-You-Should-Learn-Right-Now/](http://www.eweek.com/c/a/IT-Management/10-ProgrammingLanguages-You-Should-Learn-Right-Now/)
- Valle, M. O. (2013). *Aplicación Web para facilitar la gestión de la información del Buró Universitario Sindical de la Universidad de Sancti Spíritus José Martí Pérez.*Universidad de Sancti Spíritus José Martí Pérez.

1.

### **Anexos.**

# **Anexo 1**

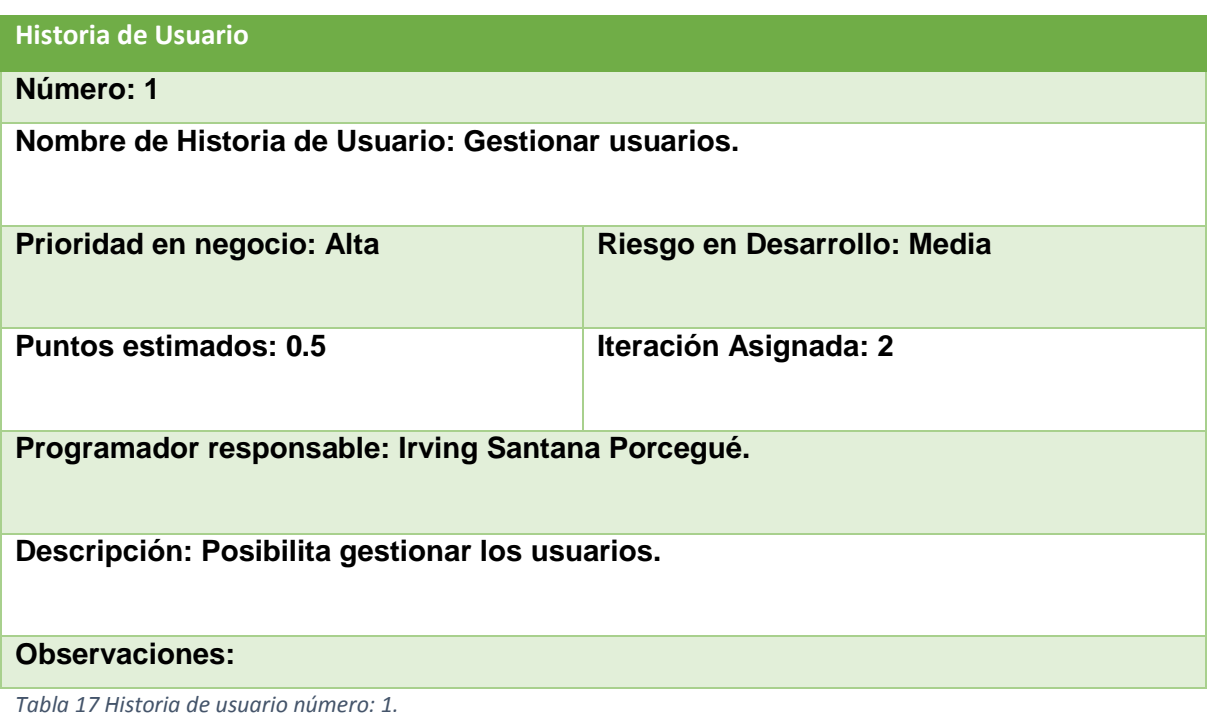

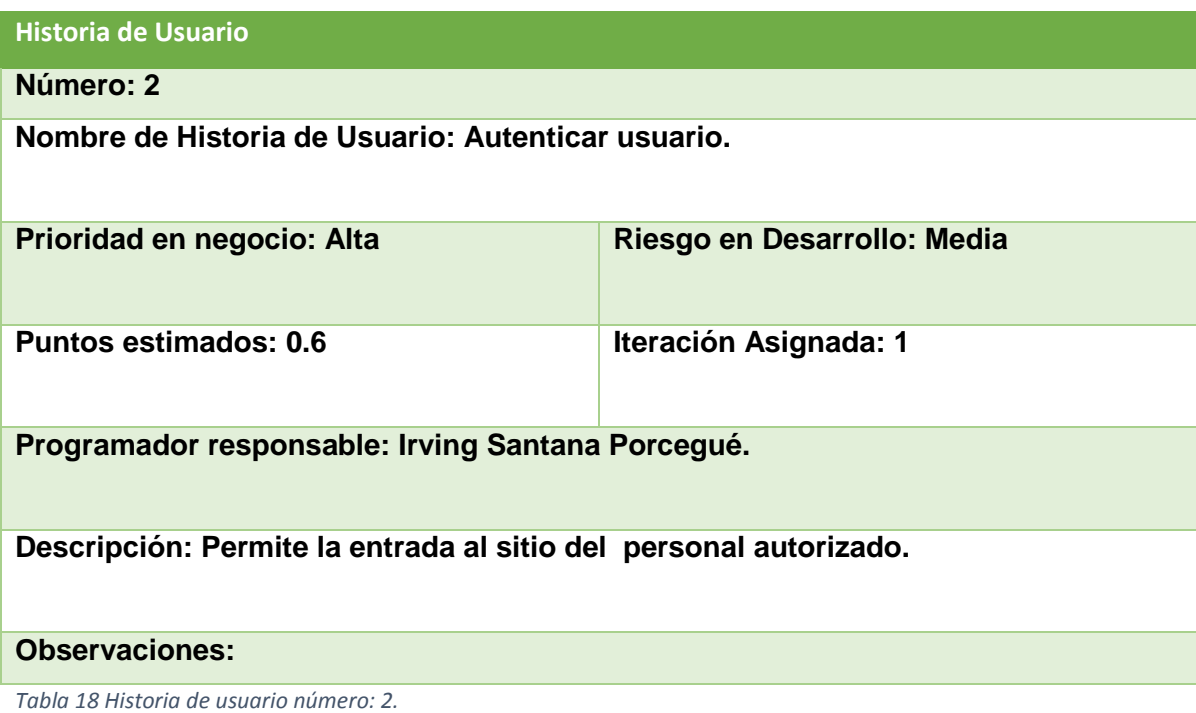

**Historia de Usuario**

**Número:3**

**Nombre de Historia de Usuario: Gestionar finca.**

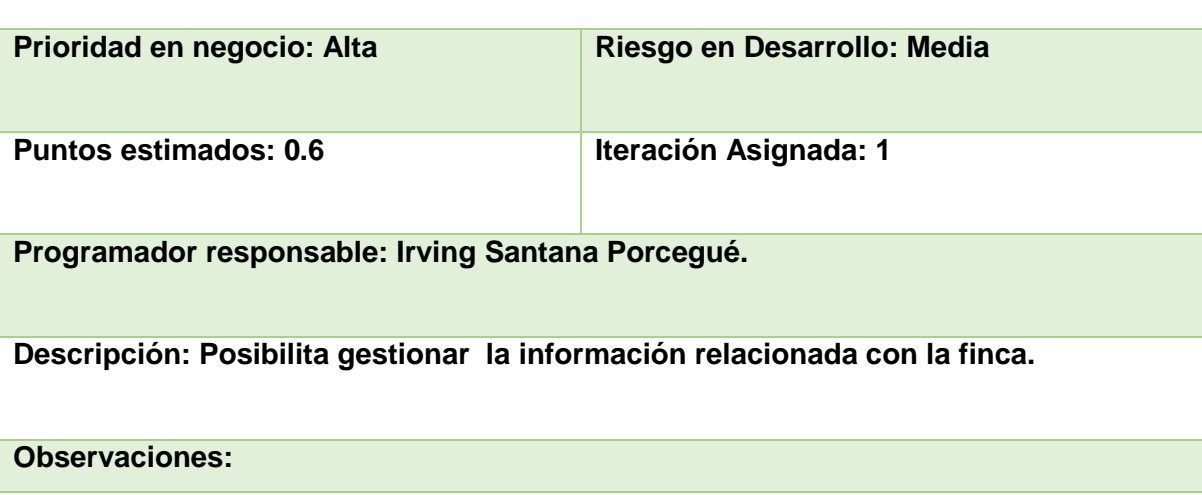

*Tabla 19 Historia de usuario número: 3.*

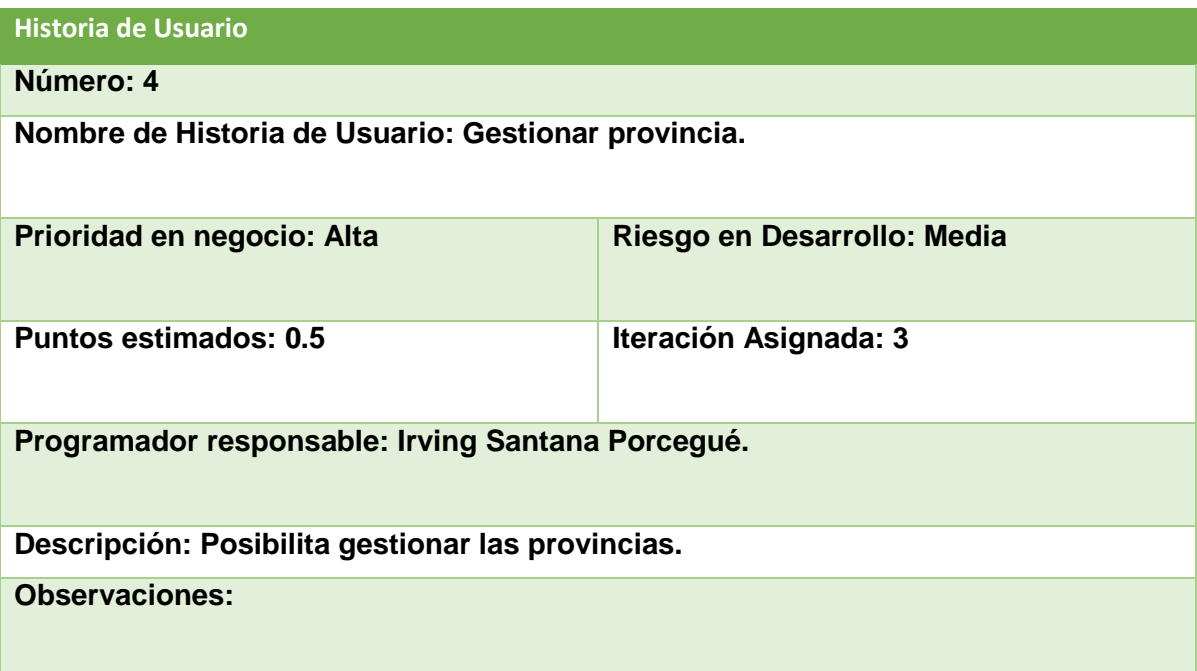

*Tabla 20 Historia de usuario número: 4.*

### **Historia de Usuario**

**Número: 5**

**Nombre de Historia de Usuario: Gestionar municipios.** 

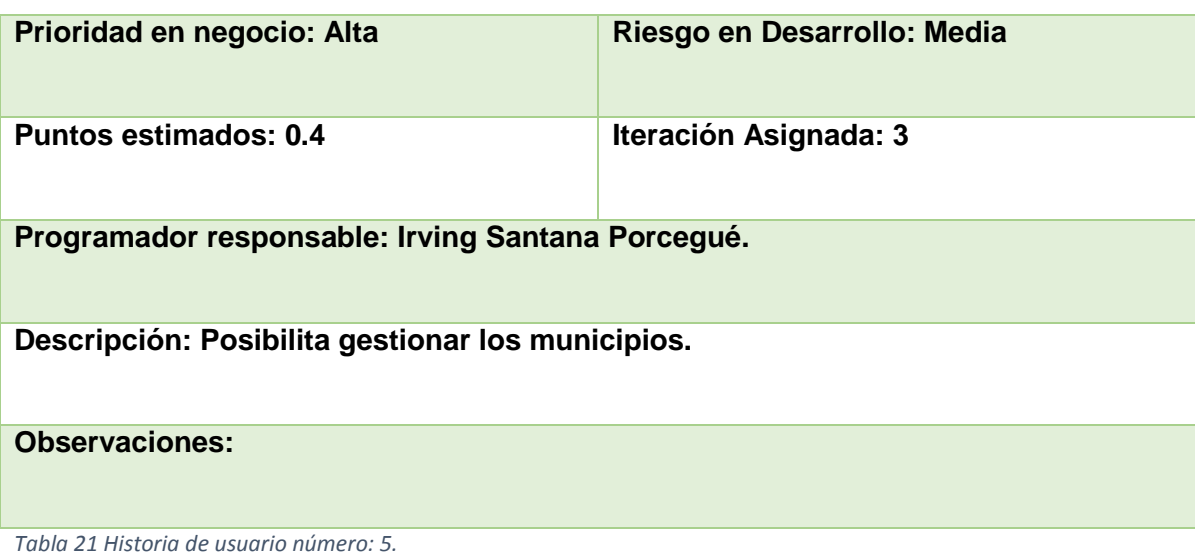

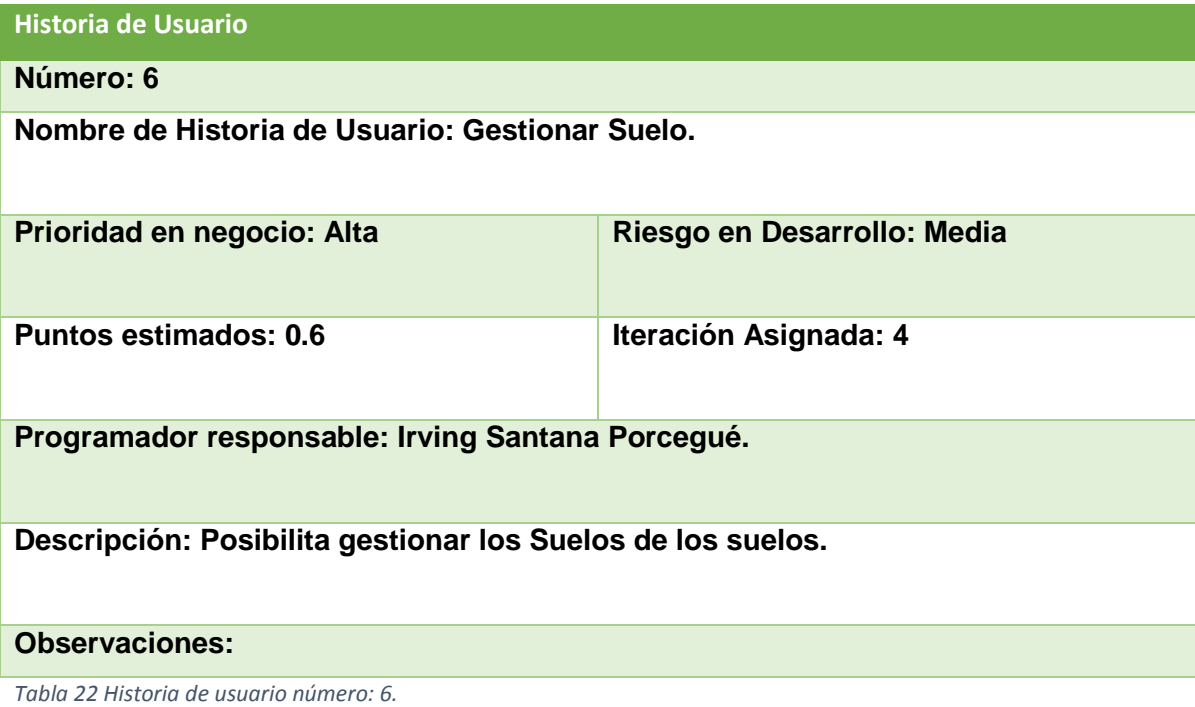

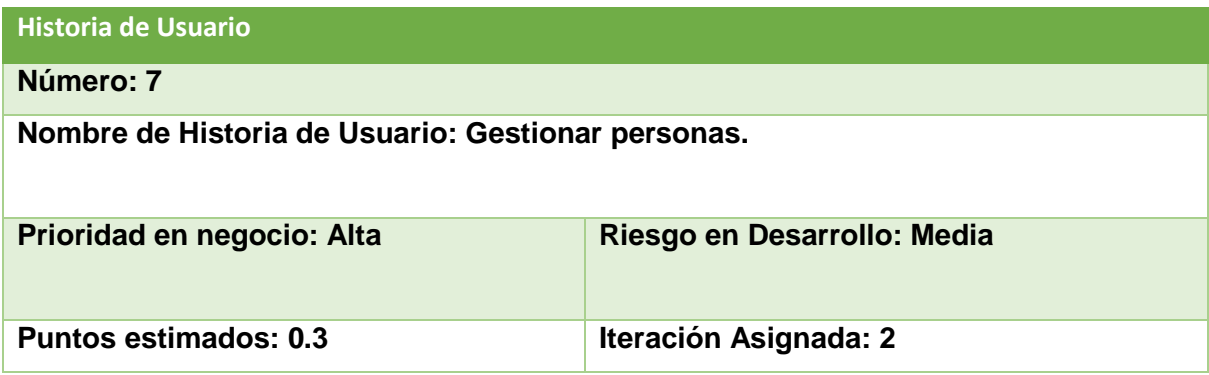

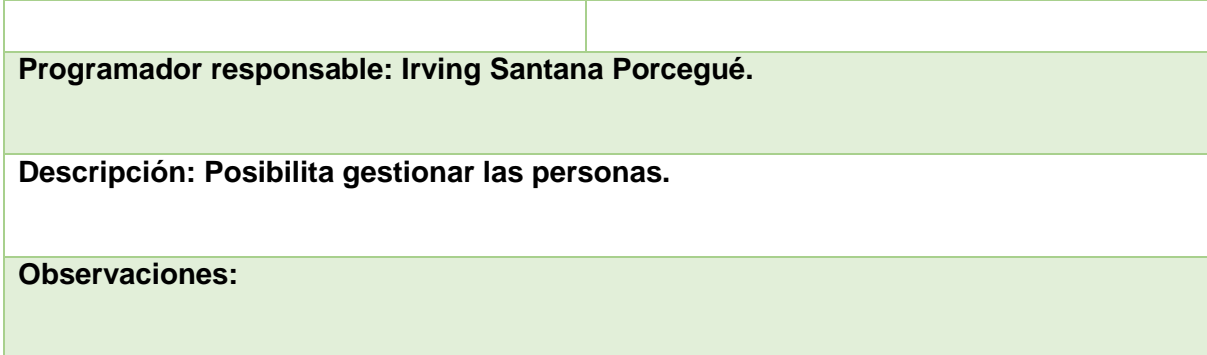

*Tabla 23 Historia de usuario número: 7.*

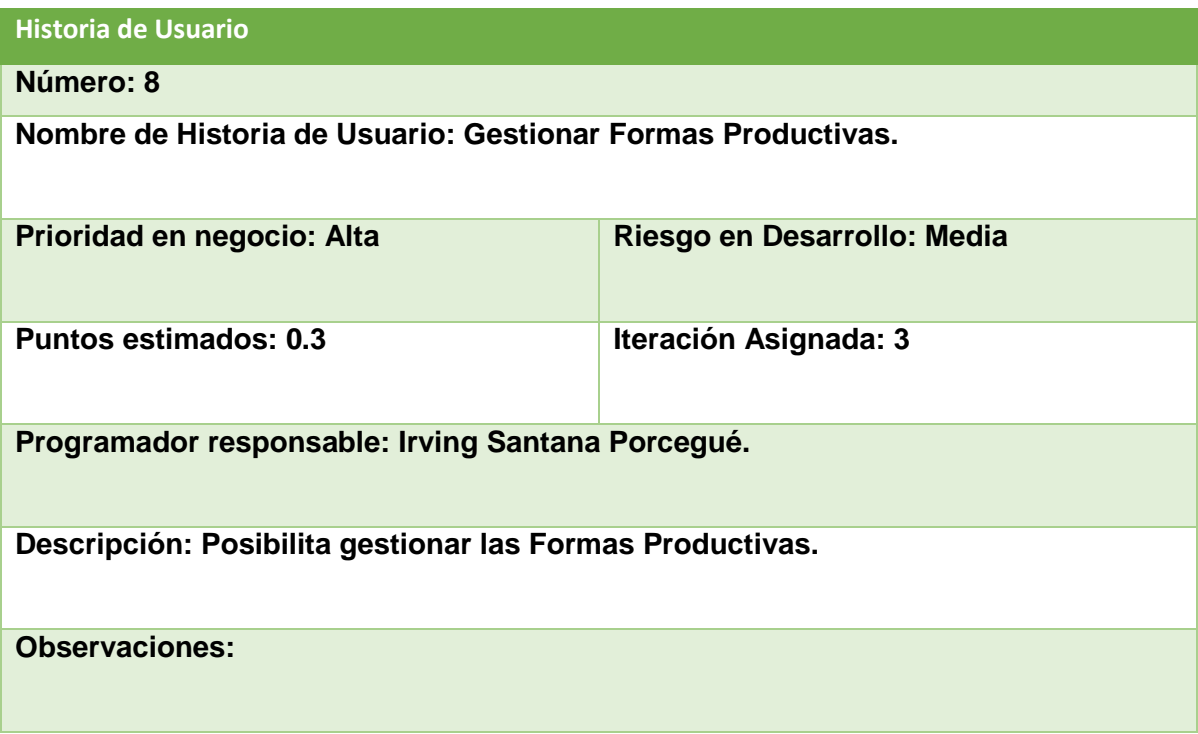

*Tabla 24 Historia de usuario número: 8.*

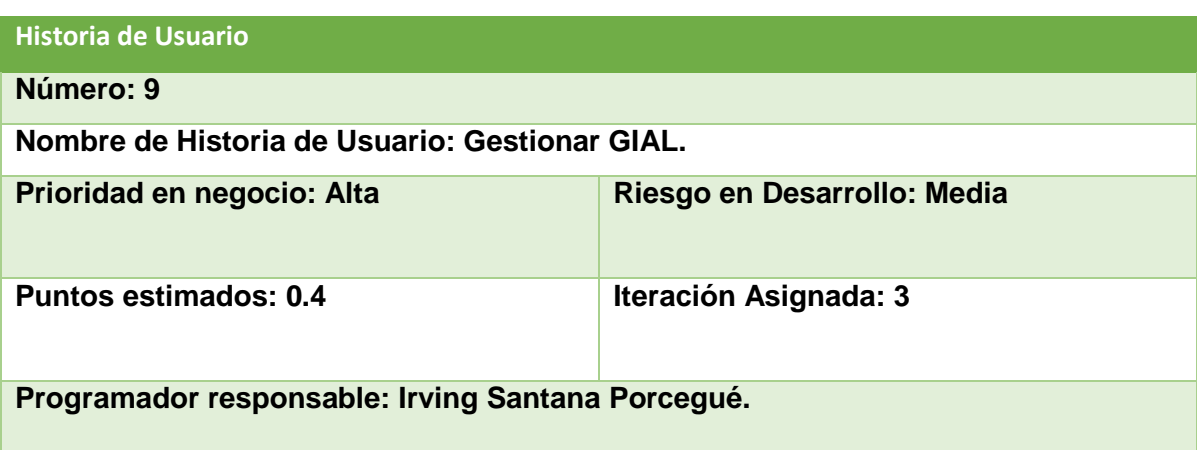

**Descripción: Posibilita gestionar los GIAL.**

### **Observaciones:**

*Tabla 25 Historia de usuario número: 9.*

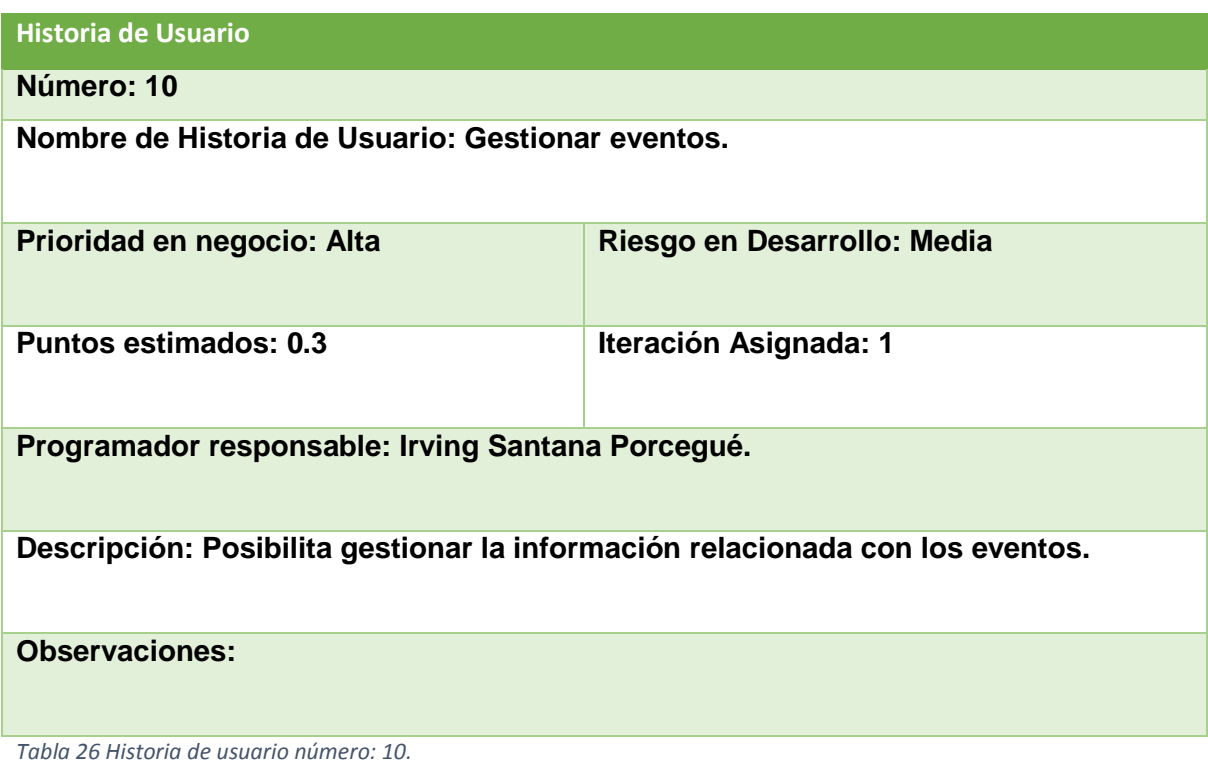

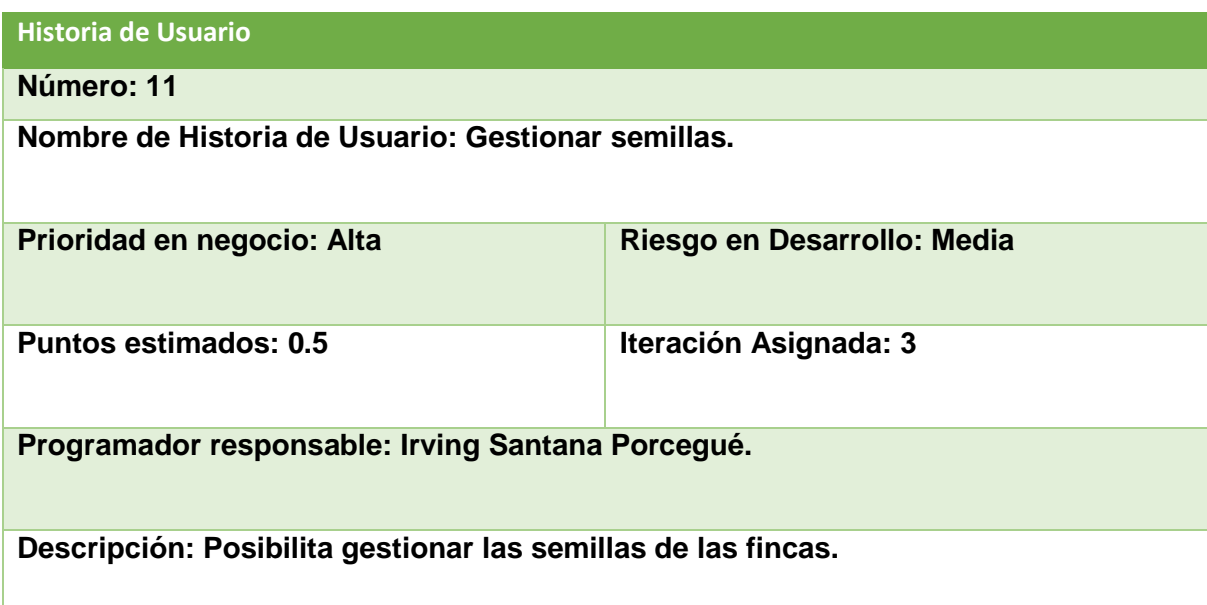

### **Observaciones:**

*Tabla 27 Historia de usuario número: 11.*

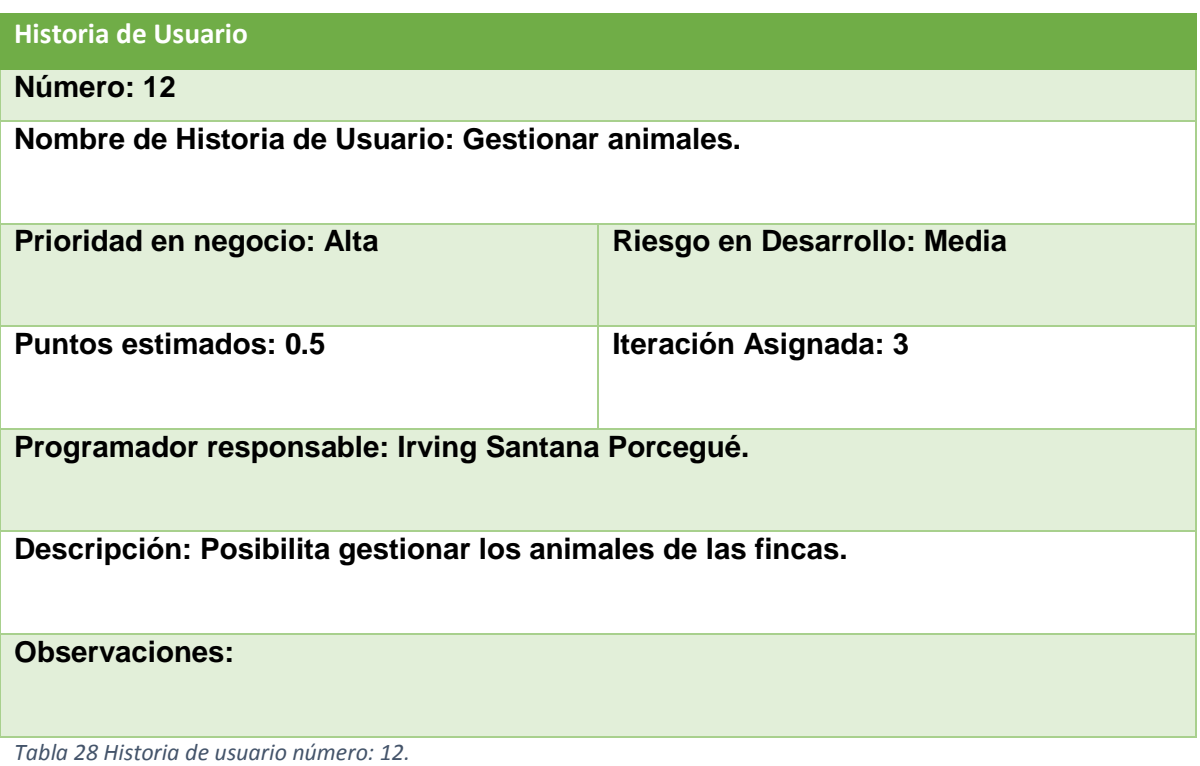

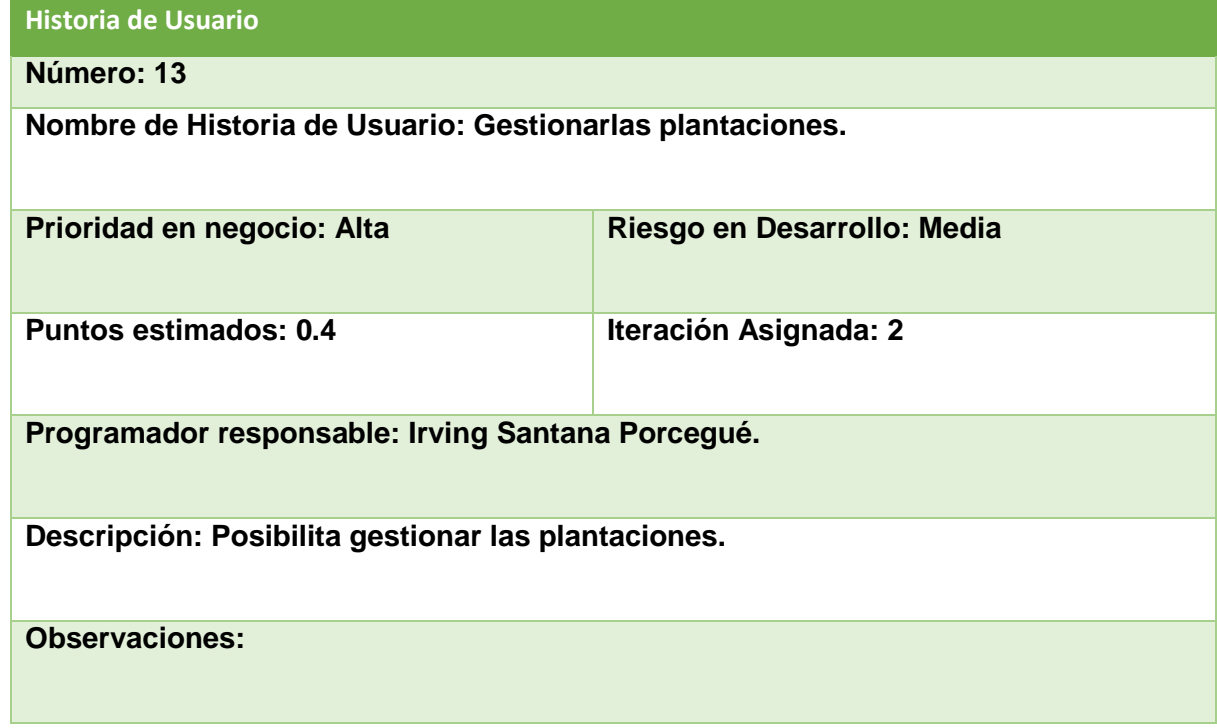

*Tabla 29 Historia de usuario número: 13.*

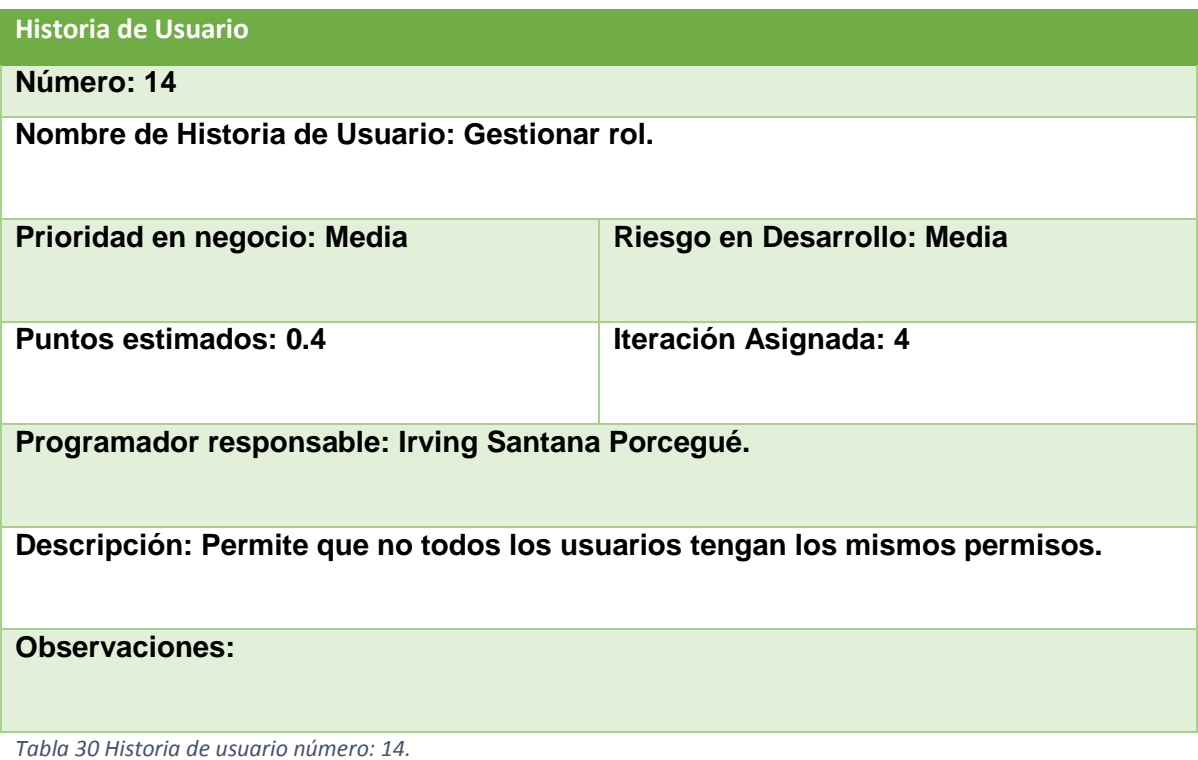

**Historia de Usuario Número: 15 Nombre de Historia de Usuario: Cambiar contraseña. Prioridad en negocio: Media Riesgo en Desarrollo: Media Puntos estimados: 0.4 Iteración Asignada: 2 Programador responsable: Irving Santana Porcegué. Descripción: Permite cambiar la contraseña. Observaciones:** *Tabla 31 Historia de usuario número: 15.*

**Historia de Usuario**

**Número: 16 Nombre de Historia de Usuario: Mostrar información de las personas. Prioridad en negocio: Media**  Riesgo en Desarrollo: Media **Puntos estimados: 0.4 Iteración Asignada: 4 Programador responsable: Irving Santana Porcegué. Descripción: Muestra la información sobre personas. Observaciones:**

*Tabla 32 Historia de usuario número: 16.*

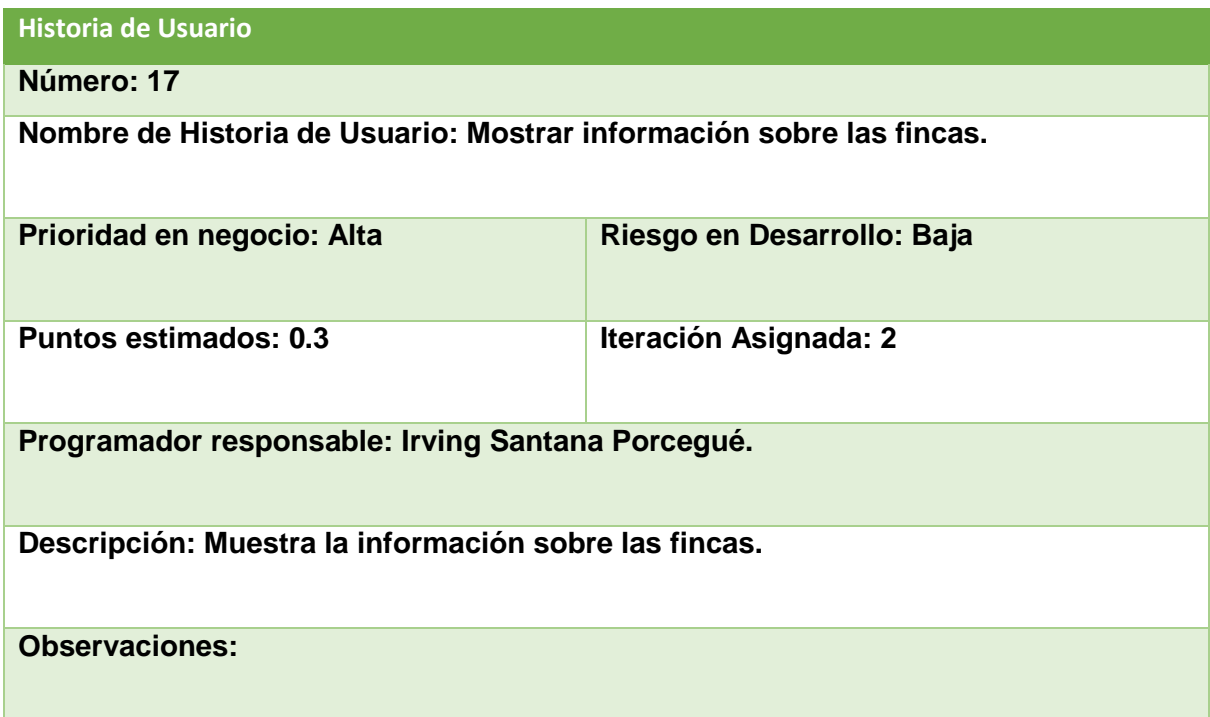

*Tabla 33 Historia de usuario número: 17.*

### **Historia de Usuario**

**Número: 18**

**Nombre de Historia de Usuario: Mostrar información sobre los eventos.**

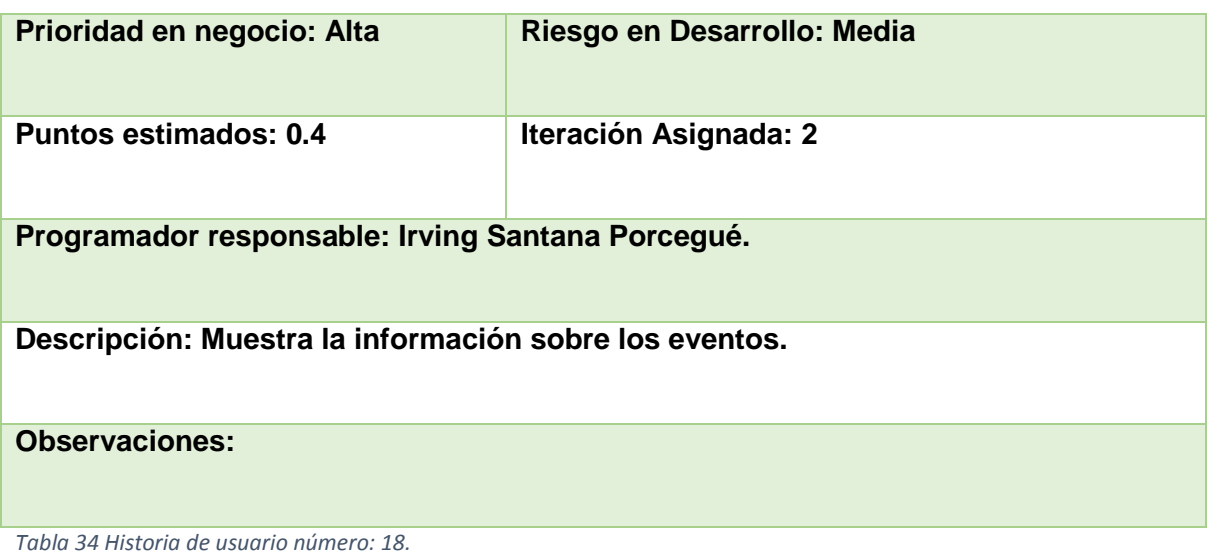

**Historia de Usuario Número: 19 Nombre de Historia de Usuario: Mostrar información de las semillas. Prioridad en negocio: Media <b>Riesgo en Desarrollo: Media Puntos estimados: 0.5 Iteración Asignada: 4 Programador responsable: Irving Santana Porcegué. Descripción: Muestra la información sobre las semillas. Observaciones:**

*Tabla 35 Historia de usuario número: 19.*

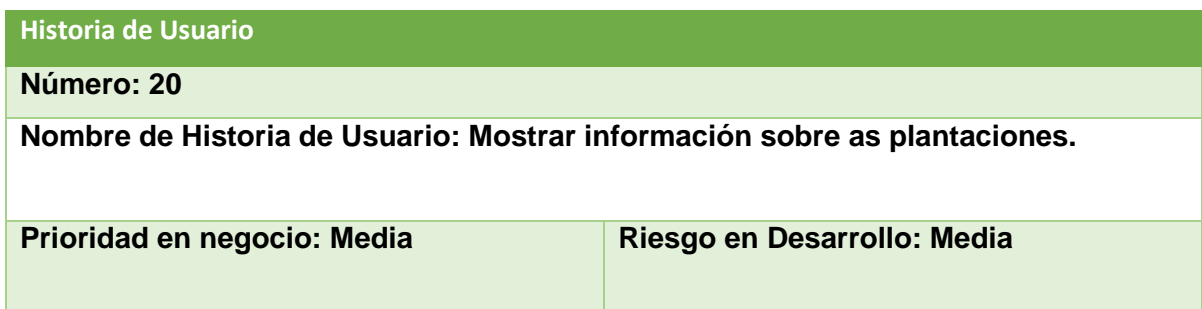

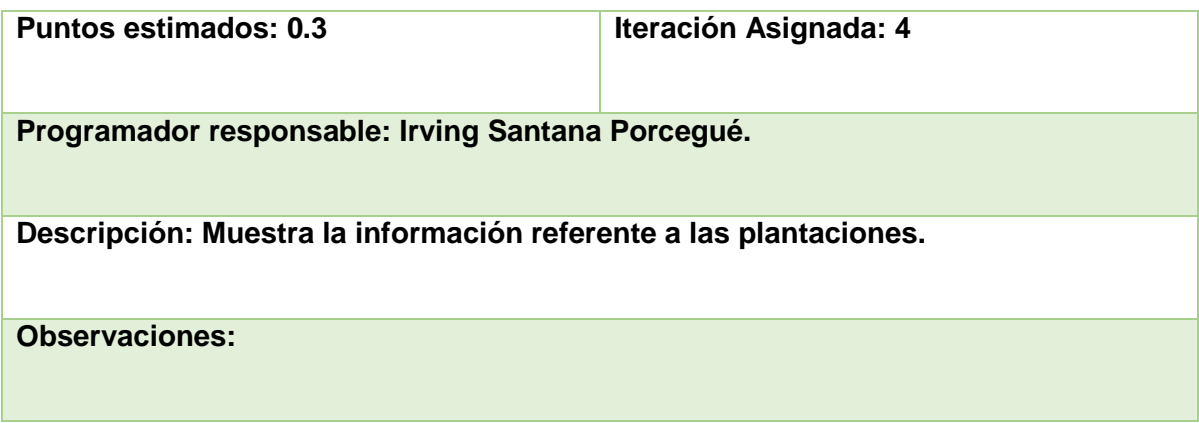

*Tabla 36 Historia de usuario número: 20.*

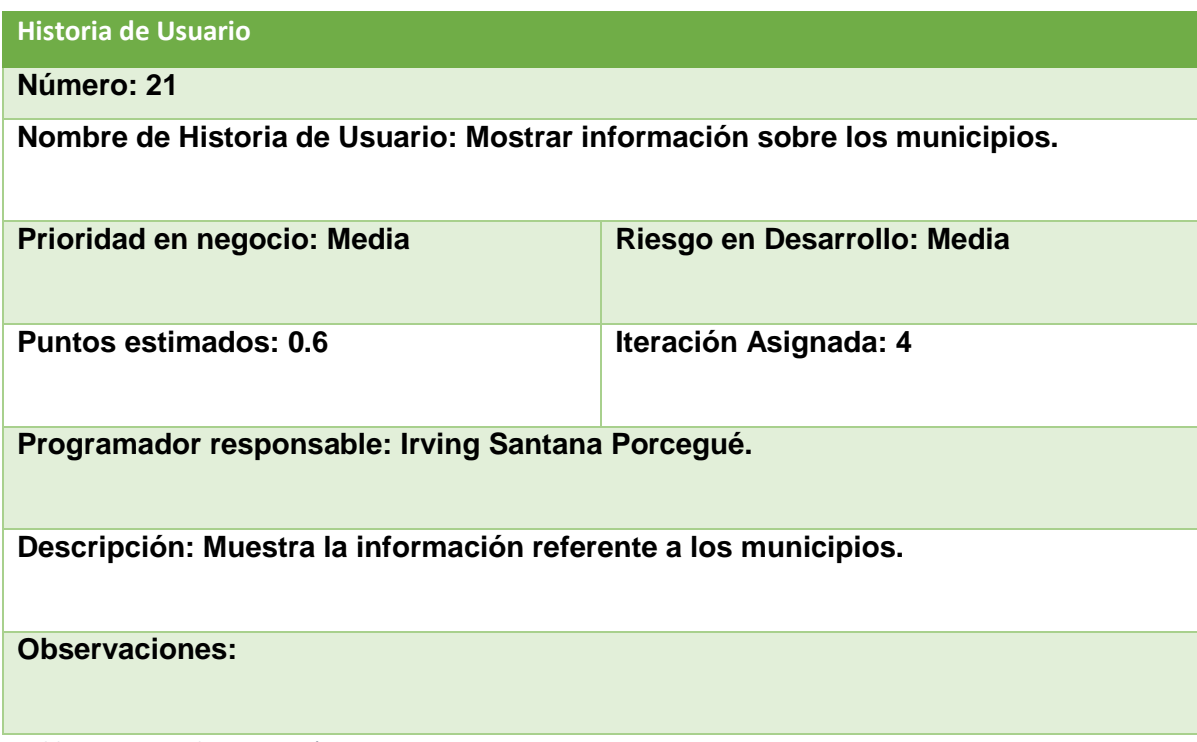

*Tabla 37 Historia de usuario número: 21.*

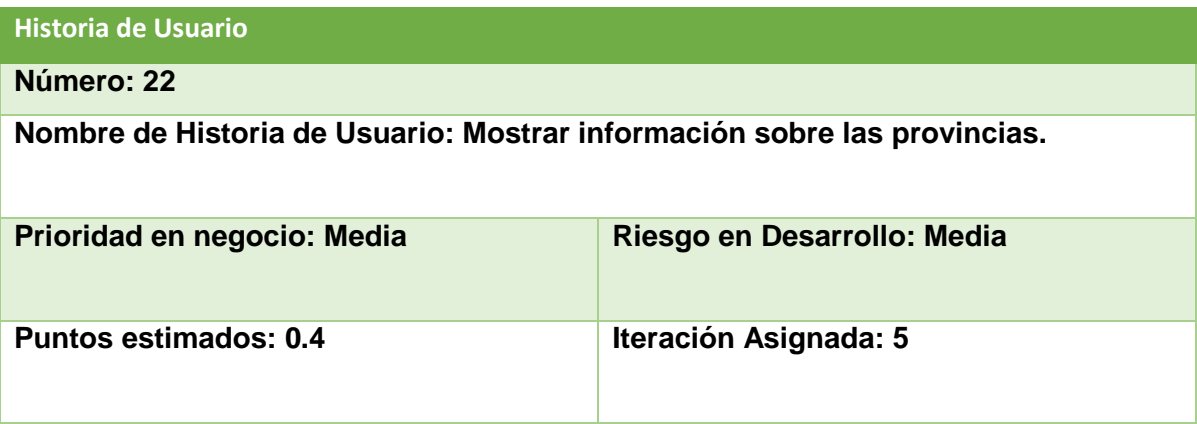

**Programador responsable: Irving Santana Porcegué.**

**Descripción: Muestra la información referente a las provincias.**

### **Observaciones:**

*Tabla 38 Historia de usuario número: 22.*

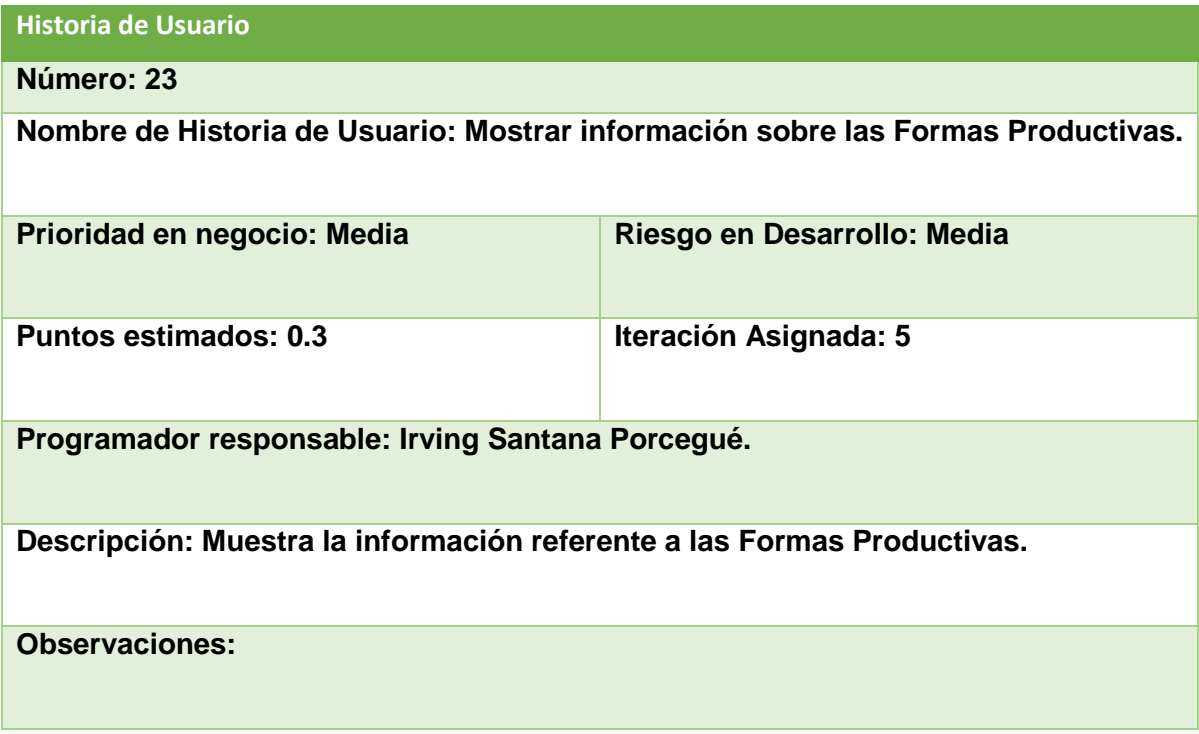

*Tabla 39 Historia de usuario número: 23.*

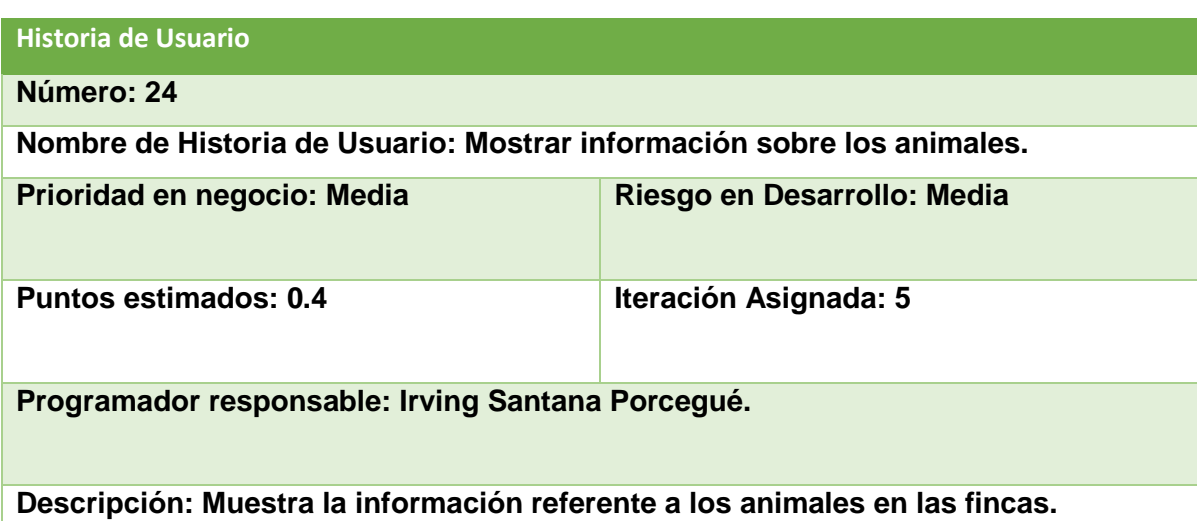

**Observaciones:**

*Tabla 40 Historia de usuario número: 24.*

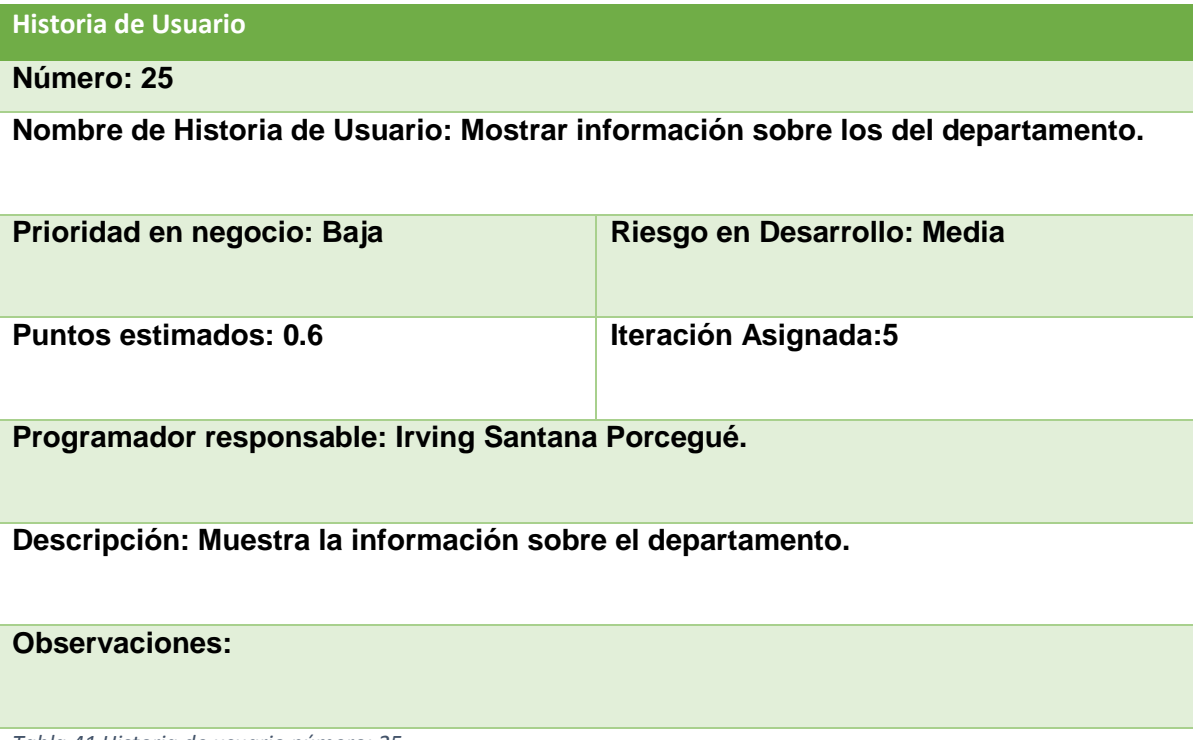

*Tabla 41 Historia de usuario número: 25.*

### **Historia de Usuario**

**Número: 26**

**Nombre de Historia de Usuario: Mostrar información sobre el proyecto.**

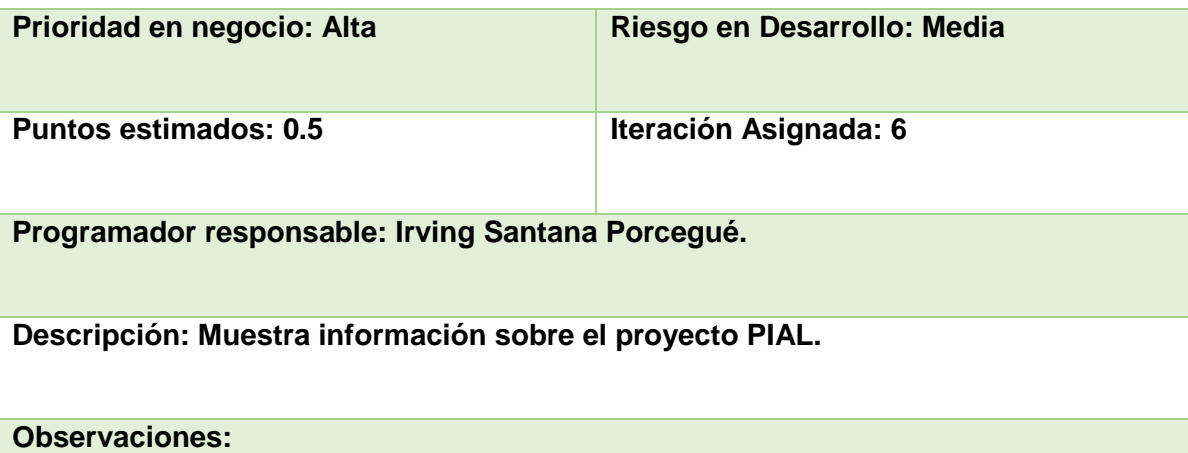

*Tabla 42 Historia de usuario número: 26.*

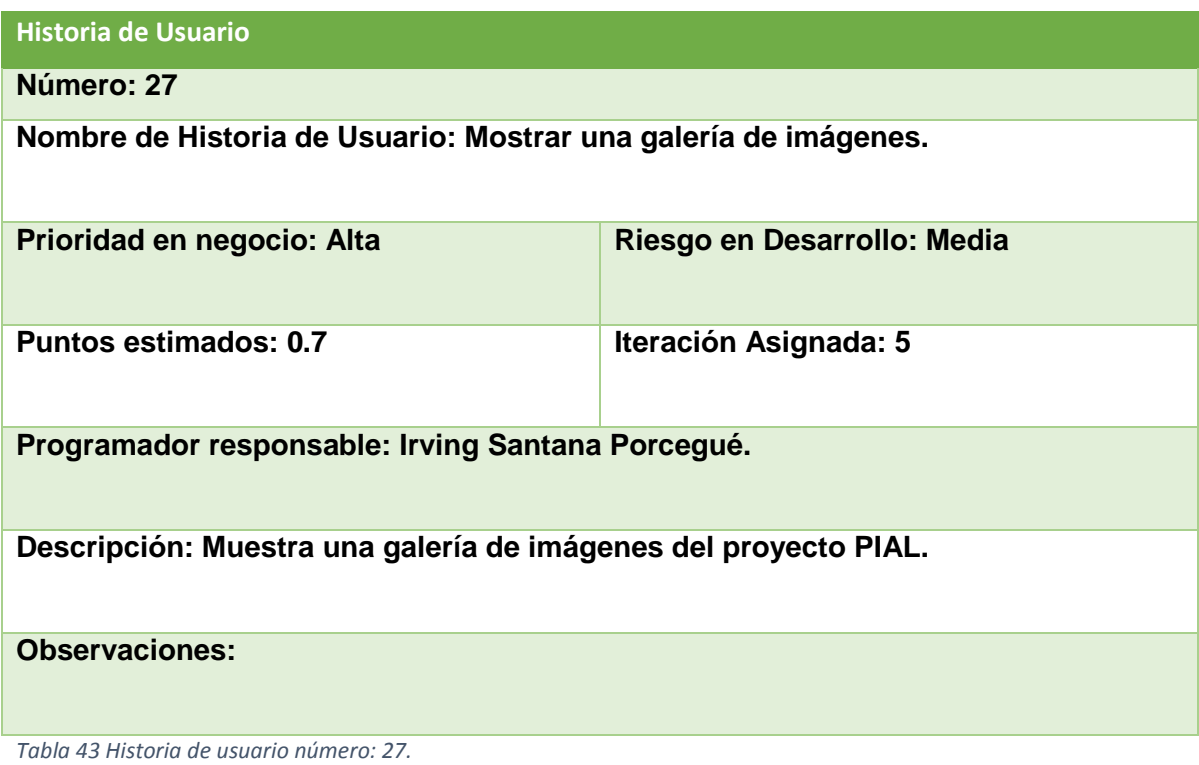

## <span id="page-67-0"></span>**Anexo 2**

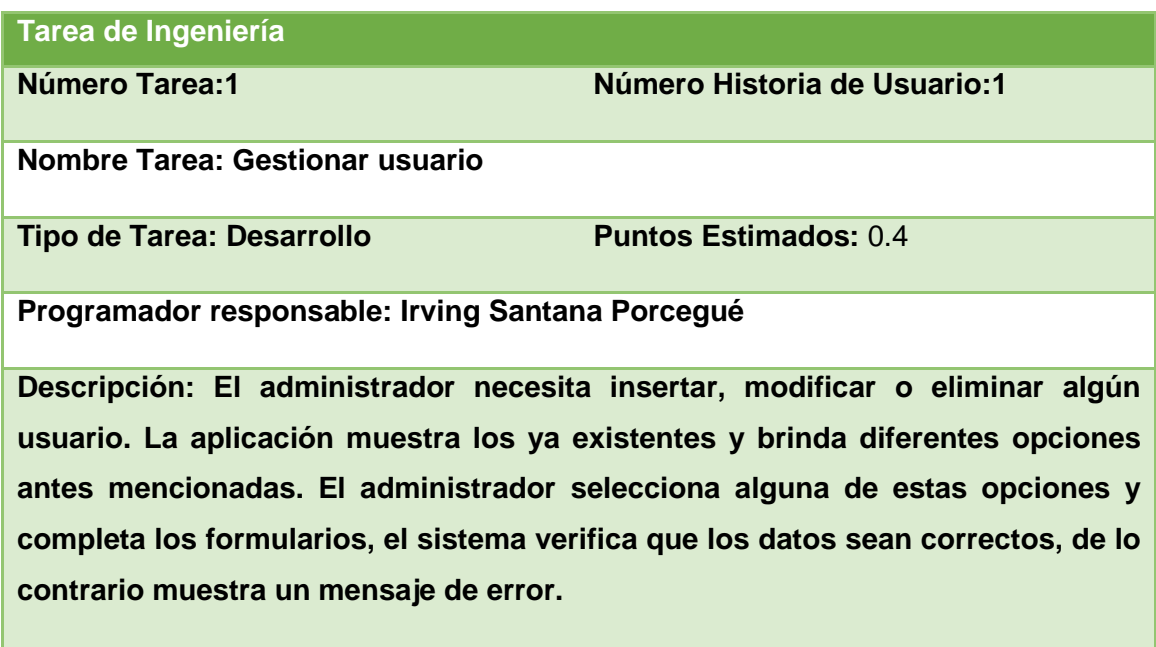

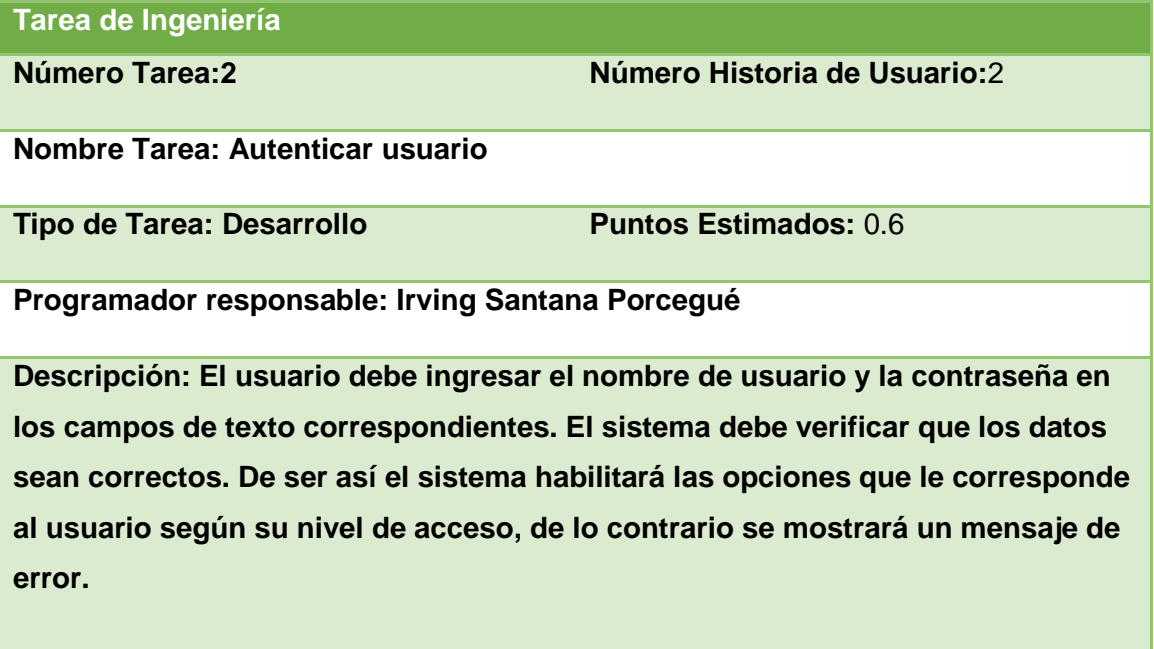

*Tabla 45 Tarea de Ingeniería2*

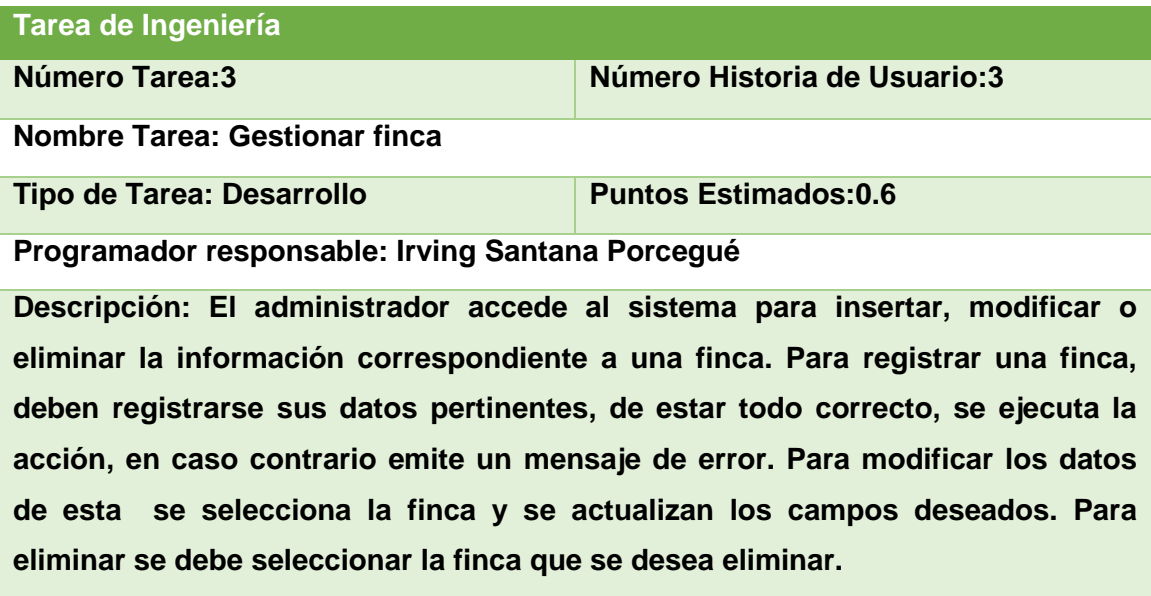

*Tabla 46 Tarea de Ingeniería 3.*

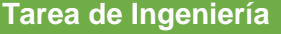

**Número Tarea: 4 Número Historia de Usuario:**4

### **Nombre Tarea: Gestionar provincia**

**Tipo de Tarea: Desarrollo Puntos Estimados:** 0.6

**Programador responsable: Irving Santana Porcegué**

**Descripción: El administrador accede al sistema para insertar, modificar o eliminar la información correspondiente a una provincia. Para registrar una provincia, deben registrarse sus datos pertinentes, de estar todo correcto, se ejecuta la acción, en caso contrario emite un mensaje de error. Para modificar los datos de esta se selecciona una provincia, se actualiza el campo deseado. Para eliminar se debe seleccionar la provincia que se desea borrar.**

*Tabla 47 Tarea de Ingeniería 4*

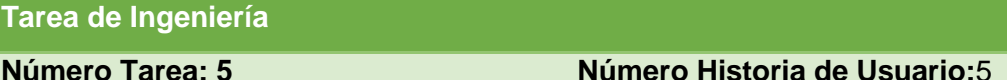

**Nombre Tarea: Gestionar municipio**

**Tipo de Tarea: Desarrollo Puntos Estimados:** 0.6

**Programador responsable: Irving Santana Porcegué**

**Descripción: El administrador accede al sistema para insertar, modificar o eliminar la información correspondiente a un municipio. Para registrar un municipio, deben registrarse sus datos pertinentes, de estar todo correcto, se ejecuta la acción, en caso contrario emite un mensaje de error. Para modificar los datos de esta se selecciona un municipio, se actualiza el campo deseado. Para eliminar se debe seleccionar un municipio que se desea borrar.**

*Tabla 48 Tarea de Ingeniería 5*

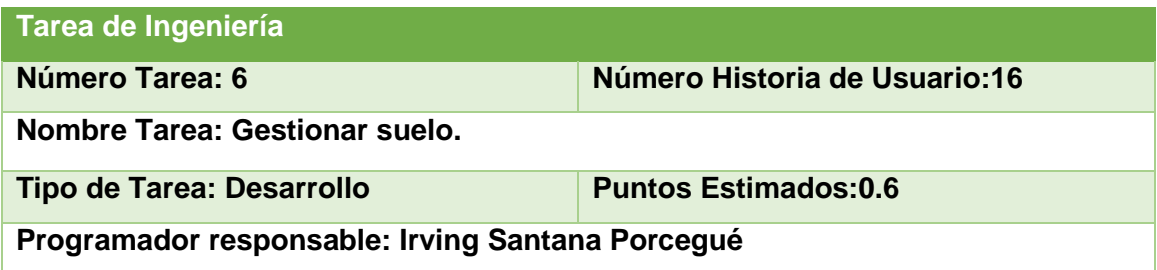

**Descripción: El administrador accede al sistema para insertar, modificar o eliminar la información correspondiente a un tipo de suelo. Para registrar un tipo de suelo, deben registrarse sus datos pertinentes, de estar todo correcto, se ejecuta la acción, en caso contrario emite un mensaje de error. Para modificar los datos de esta se selecciona un tipo de suelo, se actualiza el campo deseado. Para eliminar se debe seleccionar el tipo de suelo que se desea borrar.**

*Tabla 49Tarea de Ingeniería 6.*

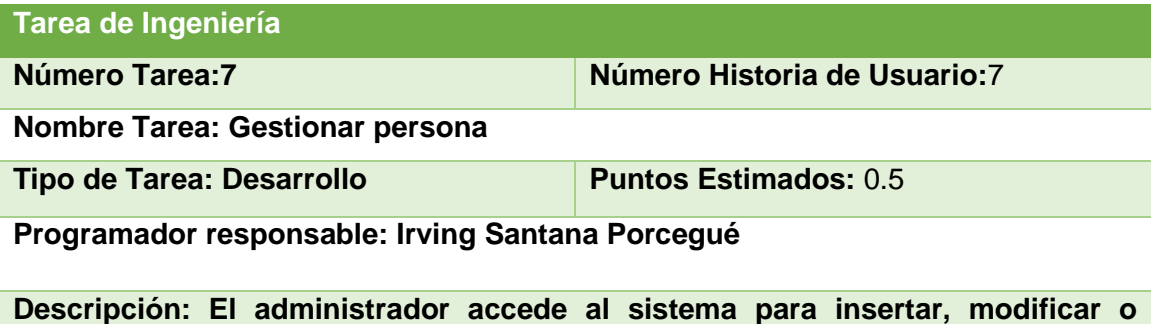

**eliminar la información correspondiente a una persona. Para registrar una persona, deben registrarse sus datos pertinentes, de estar todo correcto, se ejecuta la acción, en caso contrario emite un mensaje de error. Para modificar los datos de esta se selecciona una persona, se actualizan los campos deseados. Para eliminar se debe seleccionar la persona que se desea eliminar.**

*Tabla 50Tarea de Ingeniería 7.*

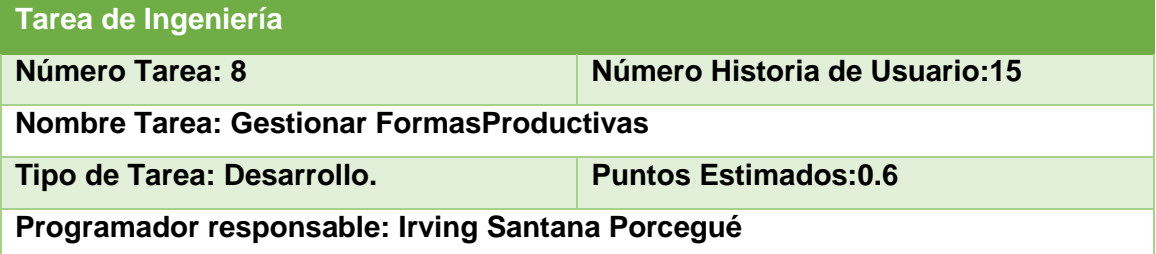

**Descripción: El administrador accede al sistema para insertar, modificar o eliminar la información correspondiente a una forma productiva. Para registrar una forma productiva, deben registrarse sus datos pertinentes, de estar todo correcto, se ejecuta la acción, en caso contrario emite un mensaje de error. Para modificar los datos de esta se selecciona una forma productiva, se actualiza el campo deseado. Para eliminar se debe seleccionar la forma productiva que se desea borrar.**

*Tabla 51Tarea de Ingeniería 8.*

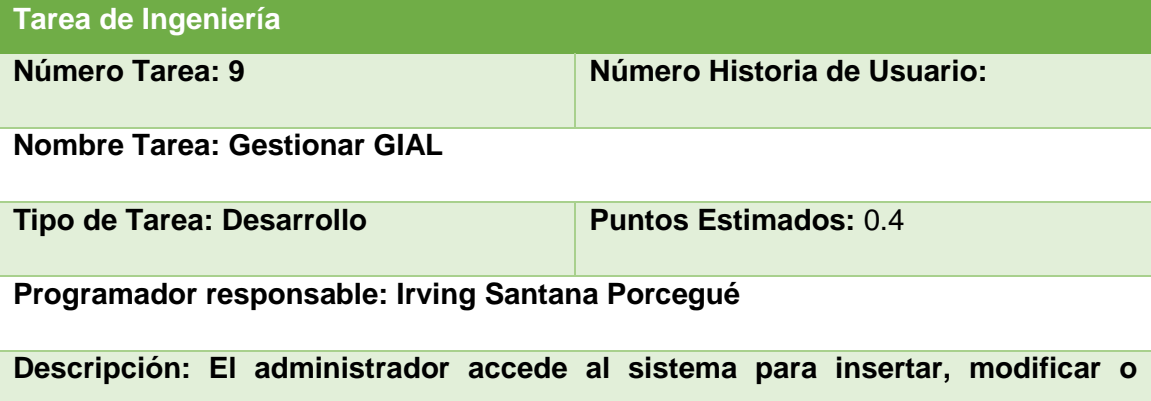

**eliminar la información correspondiente a un GIAL. Para registrar un GIAL, deben registrarse sus datos pertinentes, de estar todo correcto, se ejecuta la acción, en caso contrario emite un mensaje de error. Para modificar los datos de esta se selecciona un GIAL, se actualiza el campo deseado. Para eliminar se debe seleccionar el GIAL que se desea borrar.**

*Tabla 52Tarea de Ingeniería 9.*

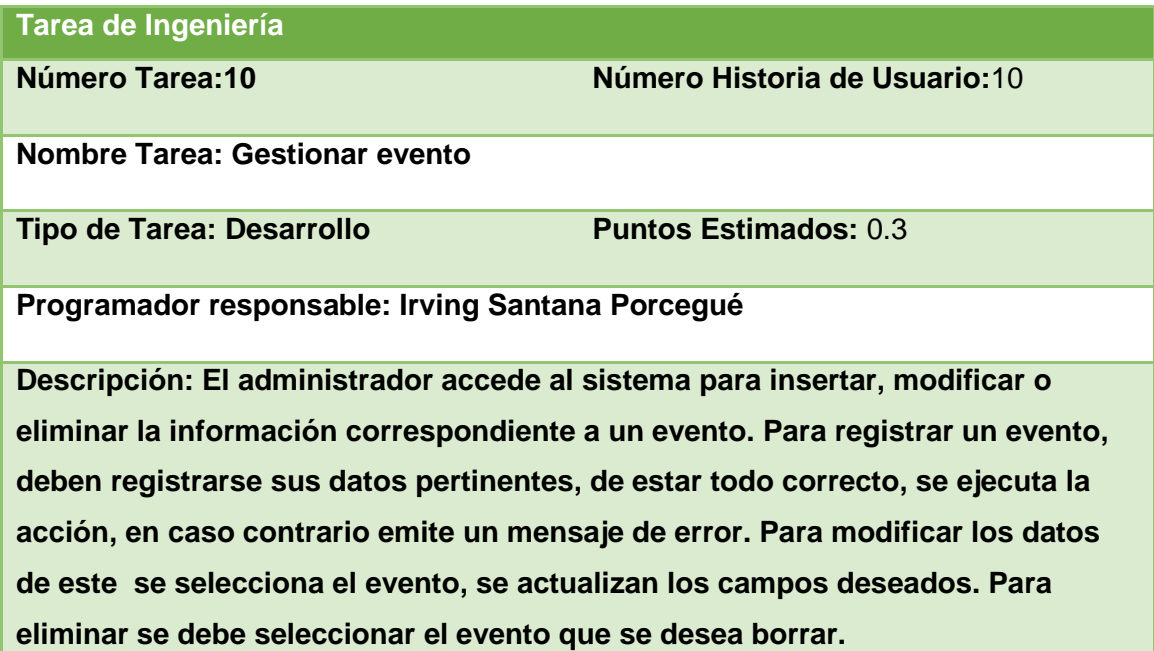

*Tabla 53 Tarea de Ingeniería 10*
**Tarea de Ingeniería**

**Número Tarea: 11 Número Historia de Usuario:**11

**Nombre Tarea: Gestionar semilla**

**Tipo de Tarea: Desarrollo Puntos Estimados:** 0.3

**Programador responsable: Irving Santana Porcegué**

**Descripción: El administrador accede al sistema para insertar, modificar o eliminar la información correspondiente a una semilla. Para registrar una semilla, deben registrarse sus datos pertinentes, de estar todo correcto, se ejecuta la acción, en caso contrario emite un mensaje de error. Para modificar los datos de esta se selecciona una semilla, se actualiza el campo deseado. Para eliminar se debe seleccionar una semilla que se desea borrar.**

*Tabla 54 Tarea de Ingeniería 11*

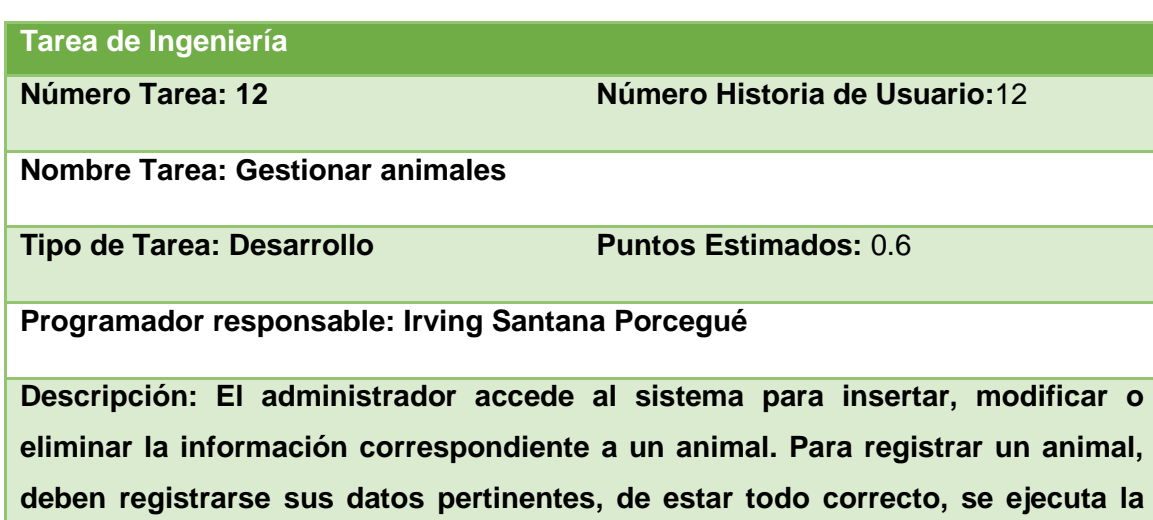

**acción, en caso contrario emite un mensaje de error. Para modificar los datos de esta se selecciona un animal, se actualiza el campo deseado. Para eliminar se debe seleccionar el animal que se desea borrar.**

*Tabla 55 Tarea de Ingeniería 12*

**Tarea de Ingeniería**

**Número Tarea:13 Número Historia de Usuario:**13

**Nombre Tarea: Gestionar plantación** 

**Tipo de Tarea: Desarrollo Puntos Estimados:** 0.4

**Programador responsable: Irving Santana Porcegué**

**Descripción: El administrador accede al sistema para insertar, modificar o eliminar la información correspondiente a una plantación. Para registrar una plantación, deben registrarse sus datos pertinentes, de estar todo correcto, se ejecuta la acción, en caso contrario emite un mensaje de error. Para modificar los datos de esta se selecciona una plantación, se actualiza el campo deseado. Para eliminar se debe seleccionar una plantación que se desea borrar.**

*Tabla 56 Tarea de Ingeniería 13*

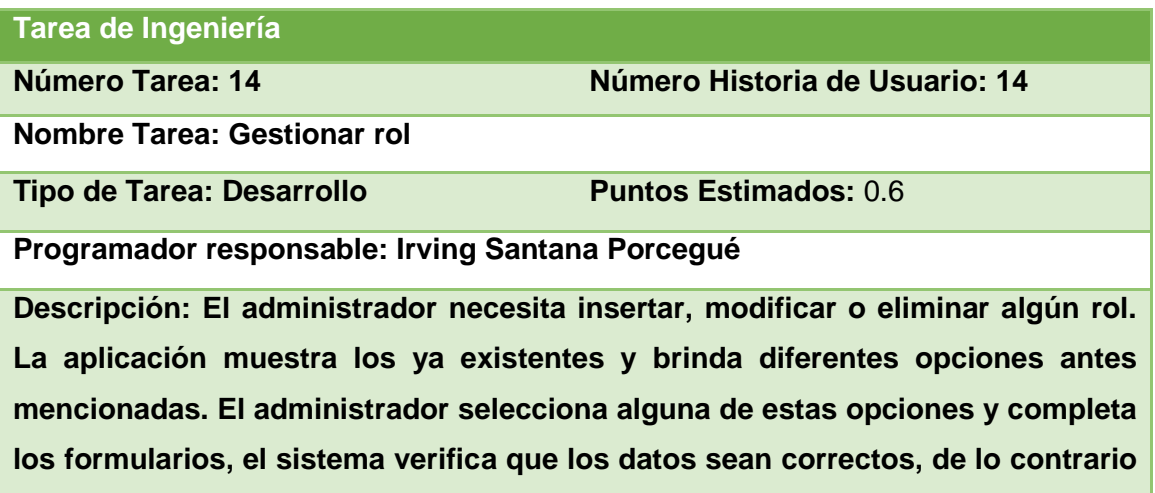

*Tabla 57 Tarea de Ingeniería 14*

**muestra un mensaje de error.**

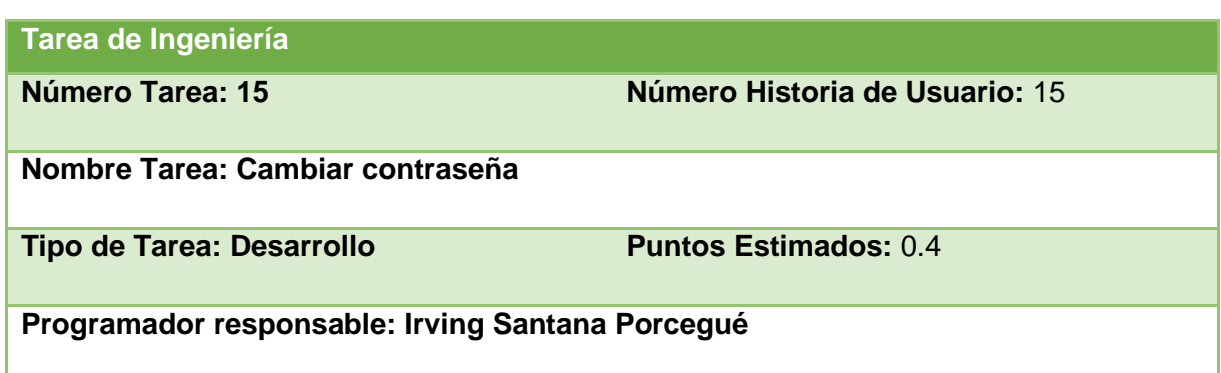

**Descripción:El usuario necesita cambiar su clave de acceso. Para ello el sistema le muestra un formulario en el que aparece su nombre de usuario fijo. El usuario introduce la clave anterior, la nueva clave y confirma esta última con el propósito de evitar posibles equivocaciones. Una vez que el usuario introduce los datos, el sistema valida la información. Si no es válida el sistema muestra un mensaje de error y no efectúa la modificación. En caso contrario la clave de acceso es cambiada satisfactoriamente.**

*Tabla 58 Tarea de Ingeniería 15*

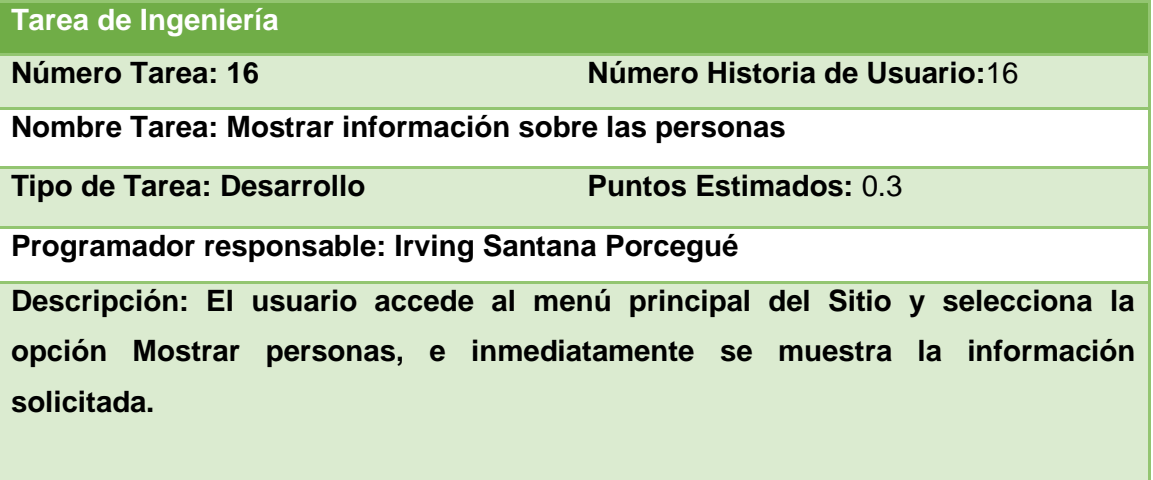

*Tabla 59 Tarea de Ingeniería 16*

#### **Tarea de Ingeniería**

**Número Tarea:17 Número Historia de Usuario:**17

**Nombre Tarea: Mostrar información sobre las fincas**

**Tipo de Tarea: Desarrollo Puntos Estimados:** 0.3

**Programador responsable: Irving Santana Porcegué**

**Descripción: El usuario accede al menú principal del Sitio y selecciona la opción Mostrar fincas, e inmediatamente se muestra la información solicitada.** 

*Tabla 60 Tarea de Ingeniería 17*

**Tarea de Ingeniería**

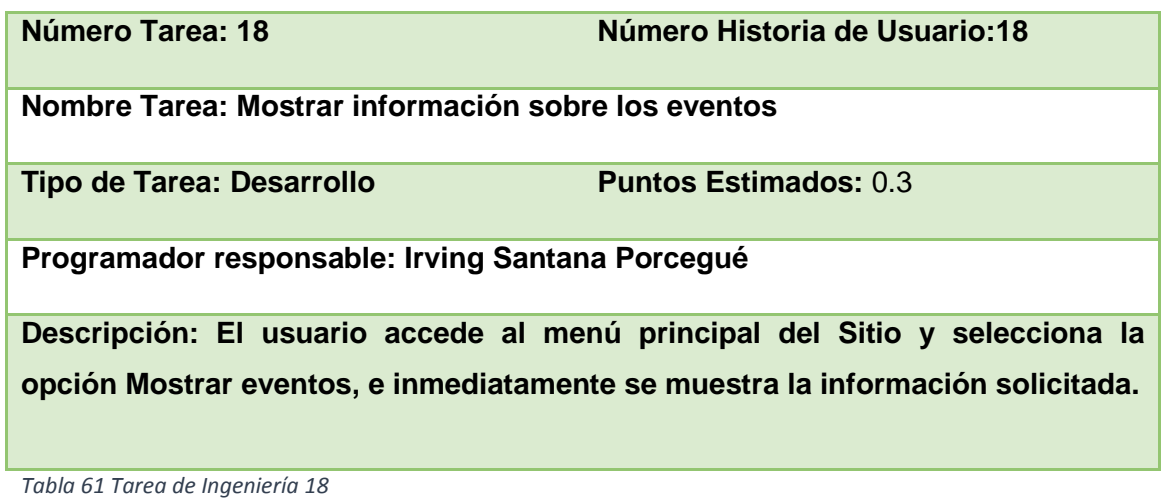

**Tarea de Ingeniería Número Tarea: 19 Número Historia de Usuario:** 19 **Nombre Tarea: Mostrar información sobre las semillas Tipo de Tarea: Desarrollo Puntos Estimados:** 0.5 **Programador responsable: Irving Santana Porcegué Descripción: El usuario accede al menú principal del Sitio y selecciona la opción Mostrar semillas, e inmediatamente se muestra la información solicitada.** 

*Tabla 62 Tarea de Ingeniería 19*

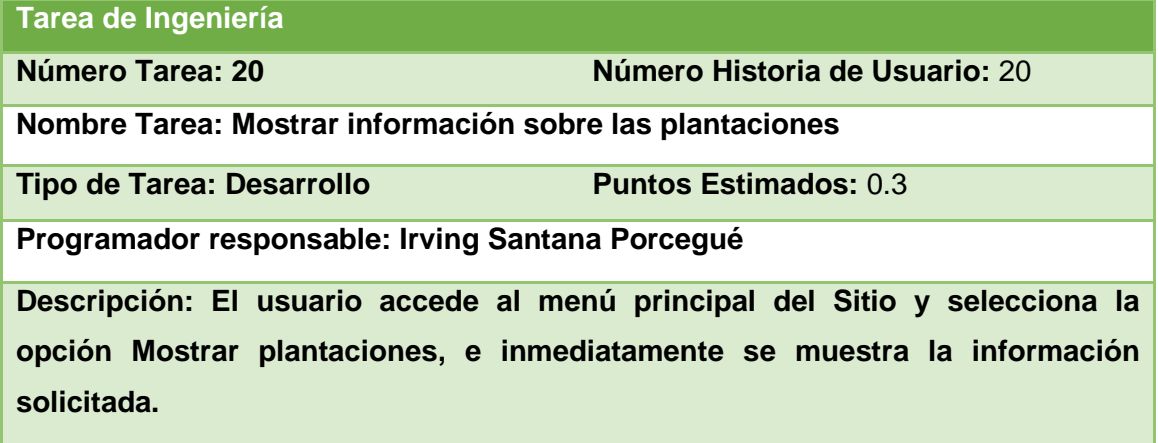

*Tabla 63 Tarea de Ingeniería 20*

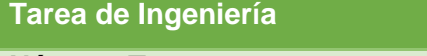

**Número Tarea:21 Número Historia de Usuario:** 21

# **Nombre Tarea: Mostrar información sobre los municipios**

**Tipo de Tarea: Desarrollo Puntos Estimados:** 0.3

**Programador responsable: Irving Santana Porcegué**

**Descripción: El usuario accede al menú principal del Sitio y selecciona la opción** 

**Mostrar municipios, e inmediatamente se muestra la información solicitada.** 

*Tabla 64 Tarea de Ingeniería 21*

## **Tarea de Ingeniería**

**Número Tarea: 22 Número Historia de Usuario:** 22

**Nombre Tarea: Mostrar información sobre las provincias**

**Tipo de Tarea: Desarrollo Puntos Estimados:** 0.3

**Programador responsable: Irving Santana Porcegué**

**Descripción: El usuario accede al menú principal del Sitio y selecciona la opción Mostrar provincias, e inmediatamente se muestra la información solicitada.** 

*Tabla 65 Tarea de Ingeniería 22*

## **Tarea de Ingeniería**

**Número Tarea: 23 Número Historia de Usuario:** 23

**Nombre Tarea: Mostrar información sobre las Formas Productivas**

**Tipo de Tarea: Desarrollo Puntos Estimados:** 0.3

**Programador responsable: Irving Santana Porcegué Descripción: El usuario accede al menú principal del Sitio y selecciona la opción Mostrar Formas Productivas, e inmediatamente se muestra la** 

**información solicitada.** 

*Tabla 66 Tarea de Ingeniería 23*

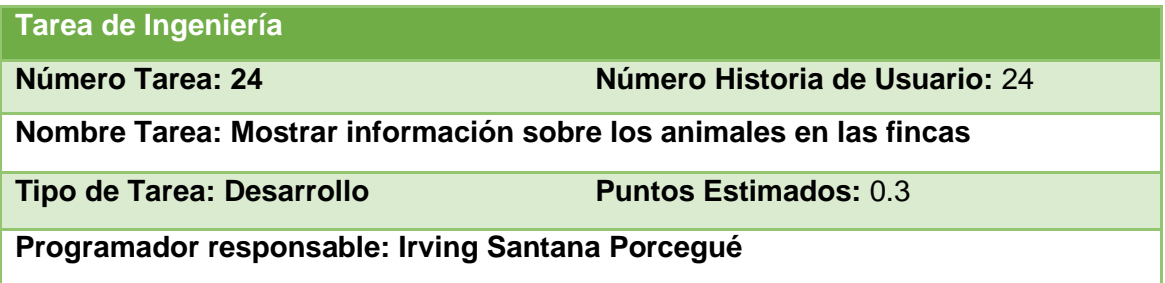

**Descripción: El usuario accede al menú principal del Sitio y selecciona la opción Mostrar animales en las fincas, e inmediatamente se muestra la información solicitada.** 

*Tabla 67 Tarea de Ingeniería 24*

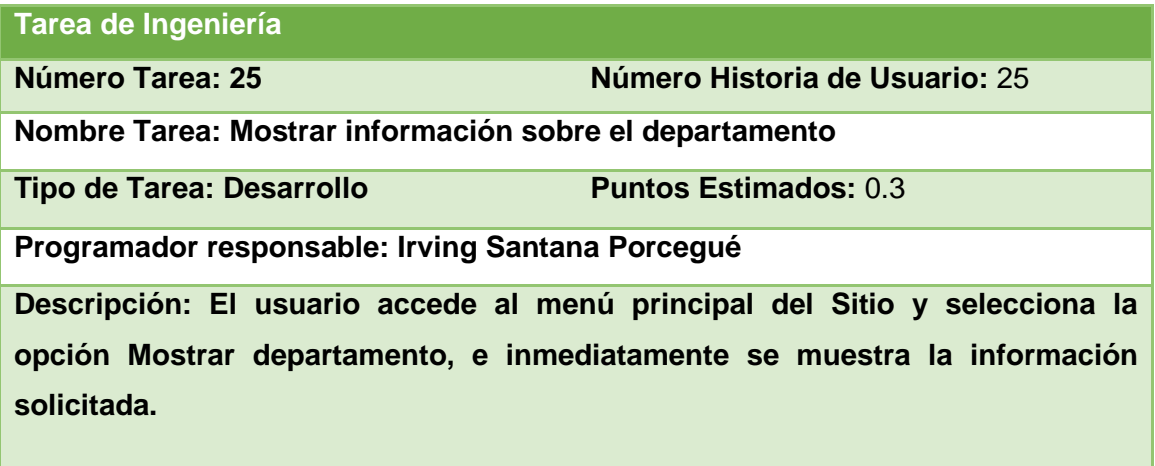

*Tabla 68 Tarea de Ingeniería 25*

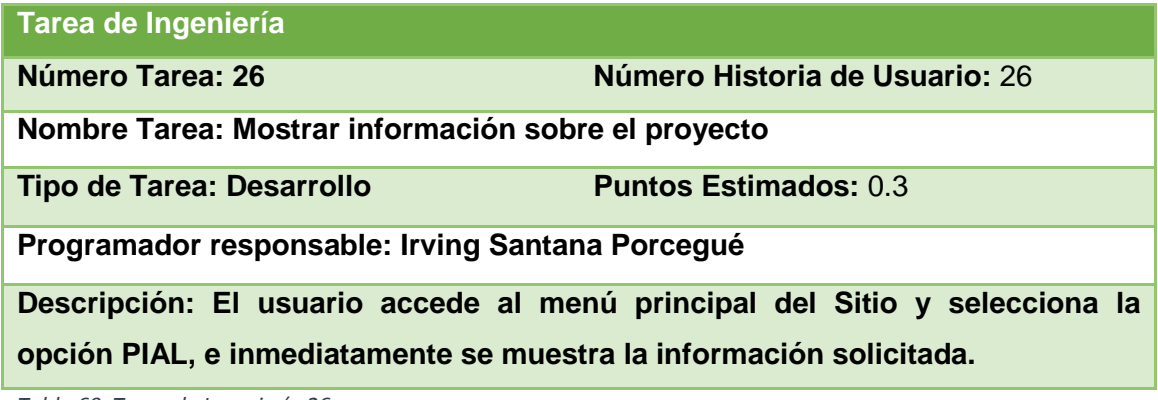

*Tabla 69 Tarea de Ingeniería 26*

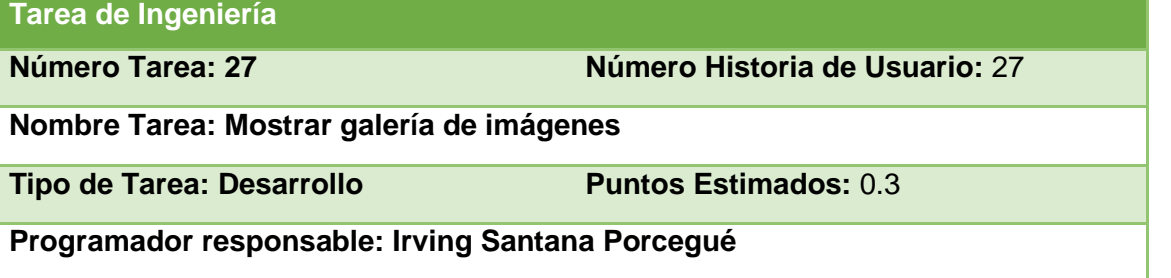

**Descripción: El usuario accede al menú principal del Sitio y selecciona la opción Galería de imágenes, e inmediatamente se muestra la información solicitada.** 

*Tabla 70 Tarea de Ingeniería 27*

# **Anexo 3**

**Caso de Prueba Aceptación** 

**Código:1.1 Número Historia de Usuario:** 1

**Nombre: Probar la gestión de usuarios** 

**Descripción: Se probará la inserción, modificación o eliminación de los datos referentes a los usuarios.**

**Condiciones de Ejecución: Para la inserción de los usuarios puede o no existir alguno previamente insertado y se deben llenar todos los campos del formulario. Para la modificación del usuario debe existir uno como mínimo, se selecciona sobre el mismo haciéndose necesaria la correcta entrada de datos. Mientras que para la eliminación también es necesario la existencia de al menos un usuario y se seleccionarán de uno en uno todos los que se deseen eliminar.**

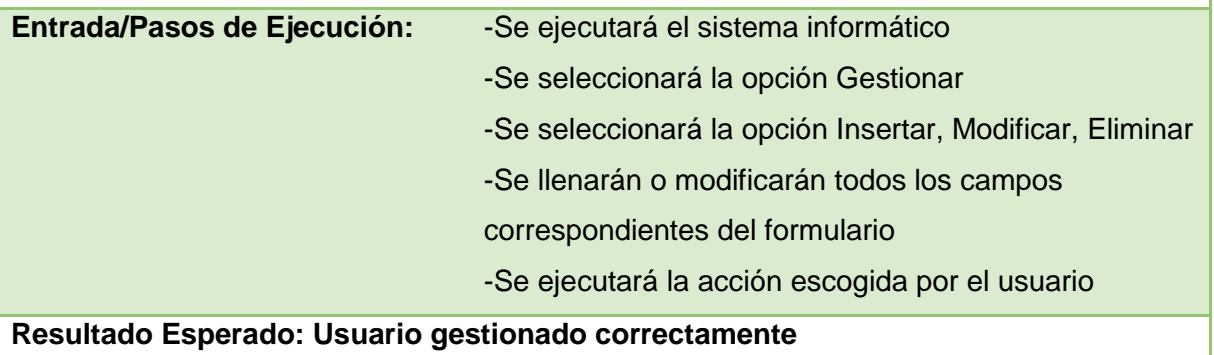

**Evaluación de la Prueba: Prueba satisfactoria**

*Tabla 71Caso de Prueba de Aceptación 1*

# **Caso de Prueba Aceptación**

**Código:1.2 Número Historia de Usuario:**2

**Nombre: Probar que el usuario se autentica de forma correcta** 

**Descripción: Se probará que la autenticación de usuario se realizó de manera satisfactoria permitiéndole al mismo acceder al sistema.**

**Condiciones de Ejecución: Para la autenticación de usuario este tiene que estar registrado como usuario del sitio y luego llenar los campos correspondientes al usuario y la contraseña.**

**Entrada/Pasos de Ejecución:** -Se ejecutará el sistema informático.

-Se seleccionará la opción iniciar sesión.

-Se llenarán los campos del formulario.

-Se ejecutará la acción.

**Resultado Esperado: Usuario autenticado correctamente** 

**Evaluación de la Prueba: Prueba satisfactoria**

*Tabla 72 Caso de Prueba de Aceptación 2*

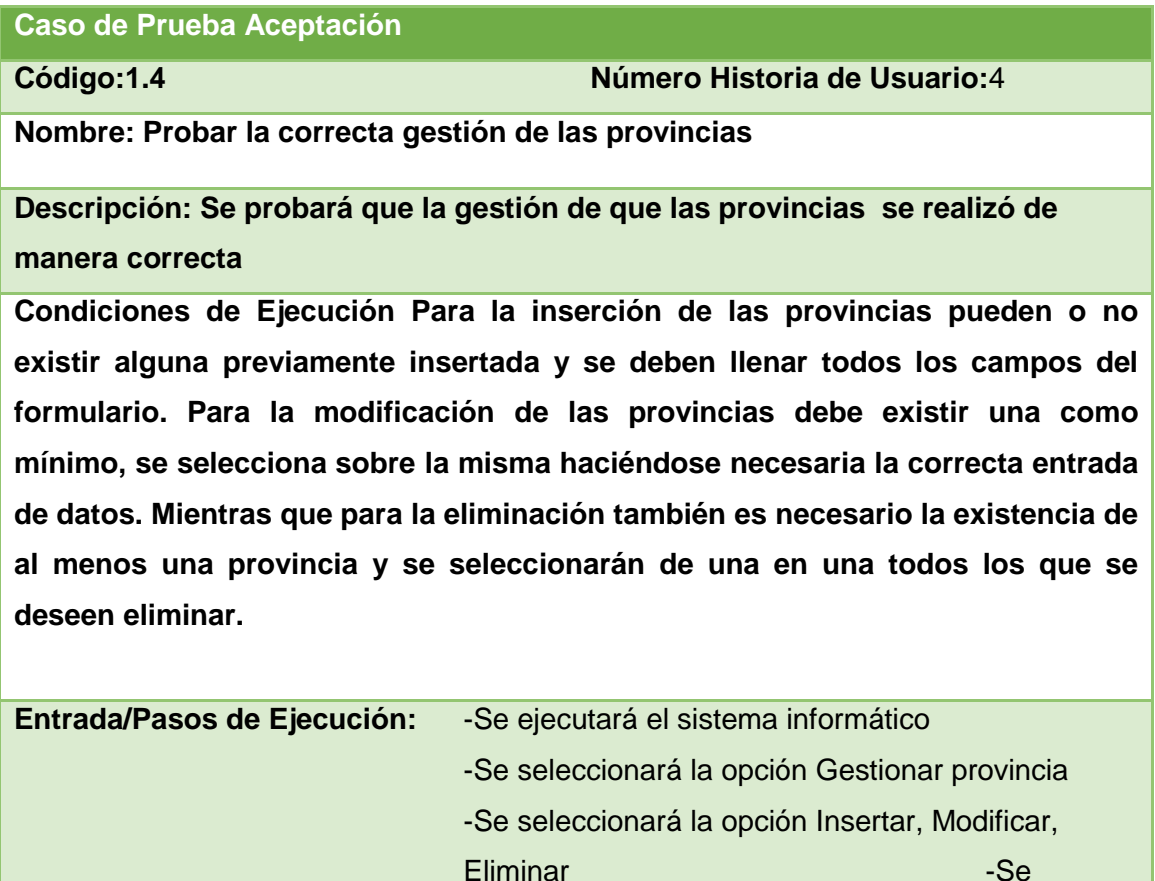

llenarán o modificarán todos los campos

correspondientesdel formulario

-Se ejecutará la acción escogida por el usuario

#### **Resultado Esperado: Provincia gestionada correctamente**

## **Evaluación de la Prueba: Prueba satisfactoria**

*Tabla 73Caso de Prueba de Aceptación 4*

#### **Caso de Prueba Aceptación**

**Código:1.5 Número Historia de Usuario:**5

**Nombre: Probar la correcta gestión de los municipios** 

**Descripción: Se probará que la gestión de los municipios se realizó de manera correcta**

**Condiciones de Ejecución Para la inserción de los municipios puede o no existir alguna previamente insertado y se deben llenar todos los campos del formulario. Para la modificación de los municipios debe existir una como mínimo, se selecciona sobre la misma haciéndose necesaria la correcta entrada de datos. Mientras que para la eliminación también es necesario la existencia de al menos un municipio y se seleccionarán todos los que se deseen eliminar.**

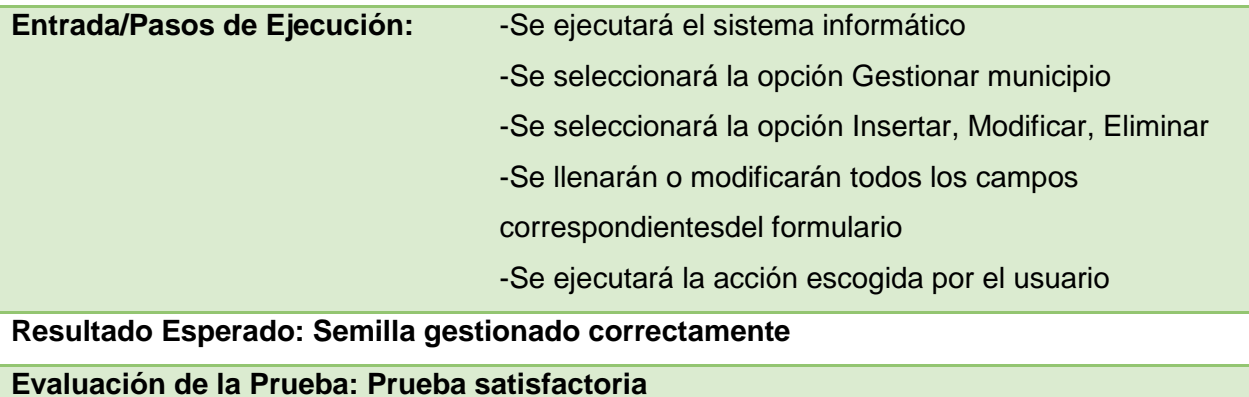

*Tabla 74Caso de Prueba de Aceptación 5*

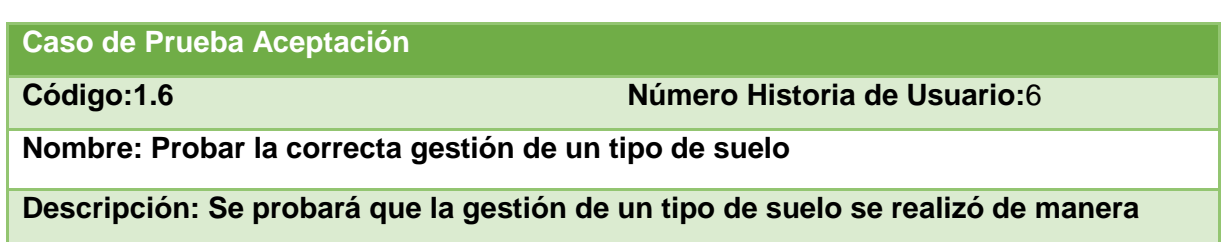

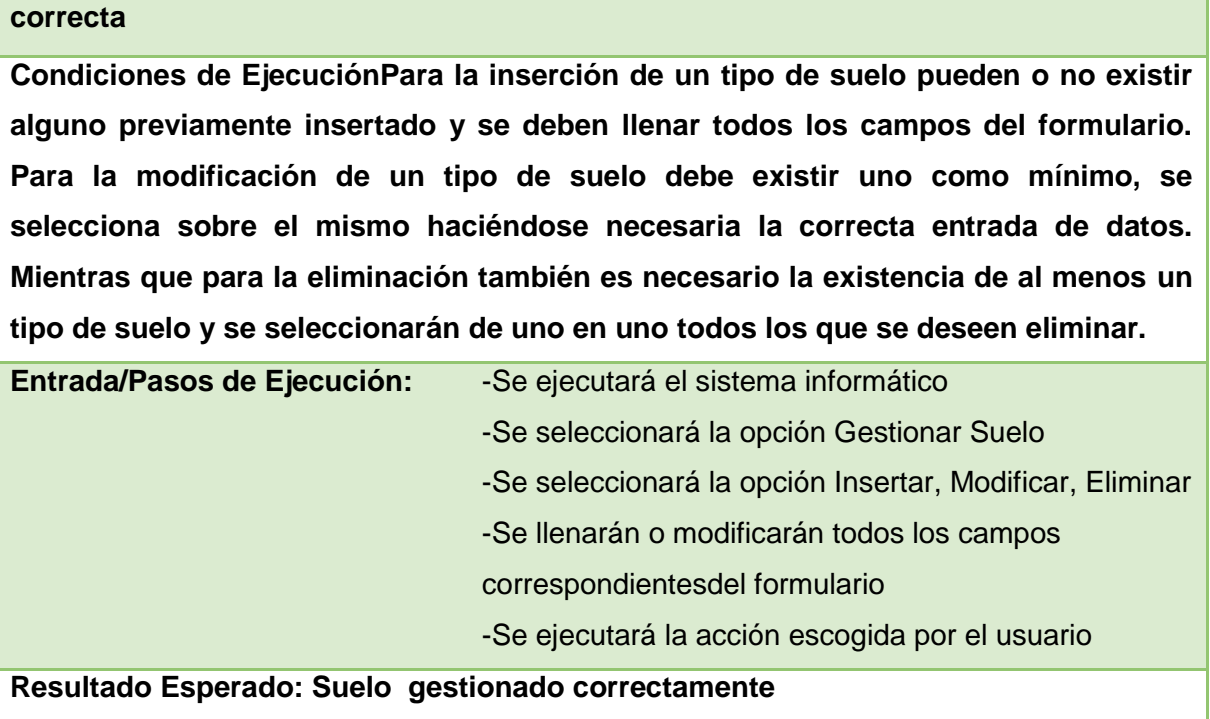

**Evaluación de la Prueba: Prueba satisfactoria**

*Tabla 75Caso de Prueba de Aceptación 6*

# **Caso de Prueba Aceptación**

**Código:1.7 Número Historia de Usuario:**7

**Nombre: Probar la correcta gestión de las personas**

**Descripción: Se probará que la gestión de las personas se realizó de manera correcta**

**Condiciones de Ejecución Para la inserción de las personas puede o no existir alguna previamente insertada y se deben llenar todos los campos del formulario. Para la modificación de las personas debe existir una como mínimo, se selecciona sobre la misma haciéndose necesaria la correcta entrada de datos. Mientras que para la eliminación también es necesario la existencia de al menos una persona y se seleccionarán de uno en uno los que se deseen eliminar.**

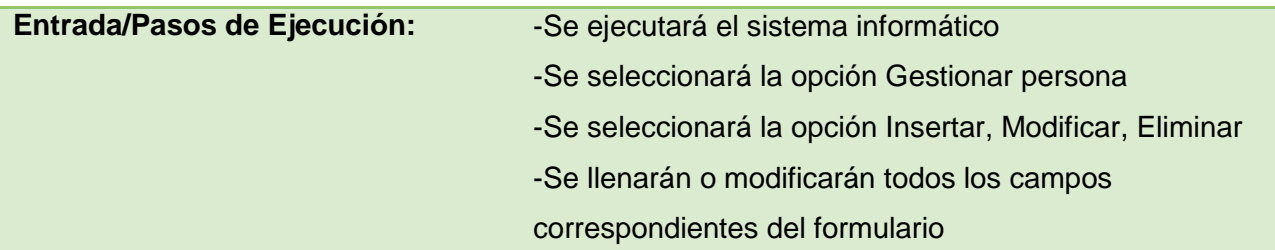

-Se ejecutará la acción escogida por el usuario

#### **Resultado Esperado:Persona gestionado correctamente**

# **Evaluación de la Prueba: Prueba satisfactoria**

*Tabla 76Caso de Prueba de Aceptación 7*

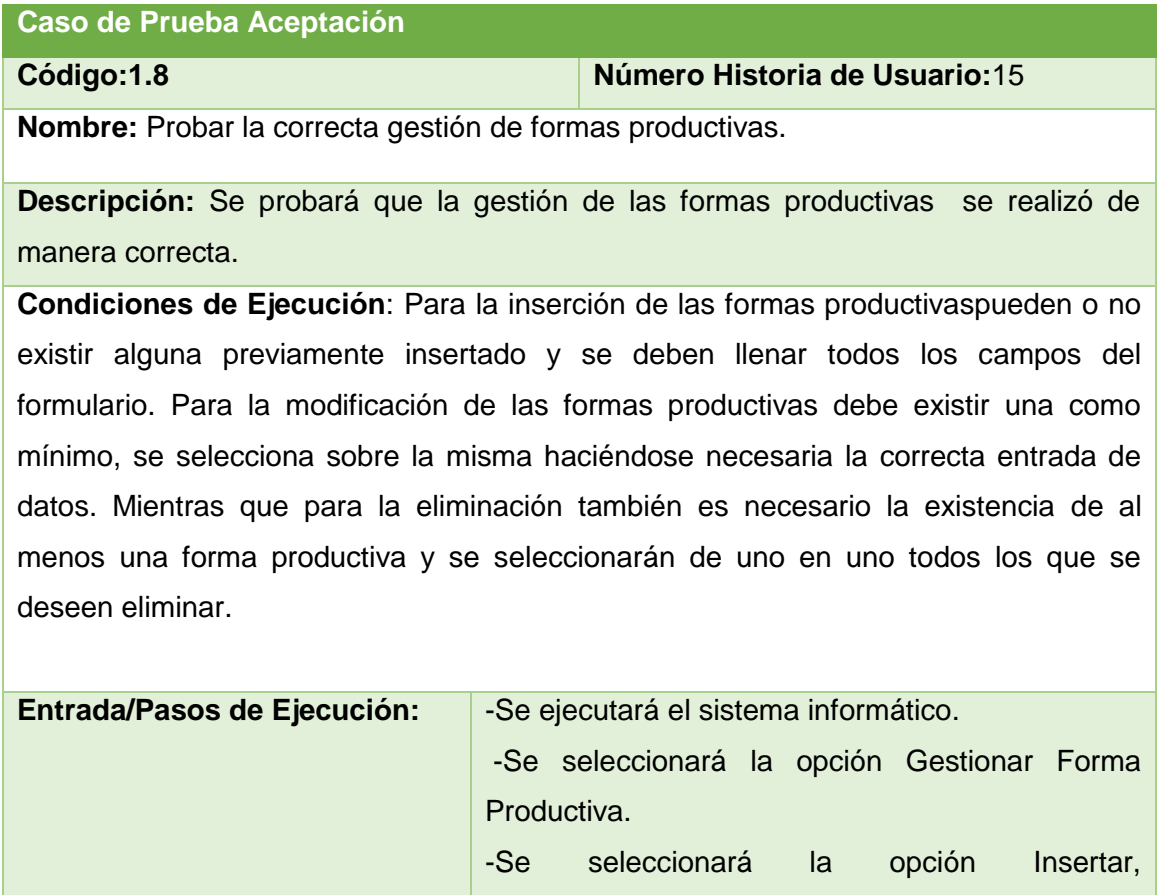

Modificar,Eliminar. -Se llenarán o modificarán todos los campos correspondientesdel formulario.

-Se ejecutará la acción escogida por el usuario.

**Resultado Esperado:**Forma productiva gestionado correctamente**.**

**Evaluación de la Prueba:** Prueba satisfactoria.

*Tabla 77 Prueba de Aceptación 8.*

#### **Caso de Prueba Aceptación**

**Código:1.9 Número Historia de Usuario:**14

**Nombre**: Probar la correcta gestión de GIAL.

**Descripción:** Se probará que la gestión de que los GIAL se realizó de manera correcta.

**Condiciones de Ejecución:** Para la inserción de los GIAL pueden o no existir alguno previamente insertado y se deben llenar todos los campos del formulario. Para la modificación de los GIAL debe existir una como mínimo, se selecciona sobre el mismo haciéndose necesaria la correcta entrada de datos. Mientras que para la eliminación también es necesario la existencia de al menos un GIAL y se seleccionarán de uno en uno todos los que se deseen eliminar.

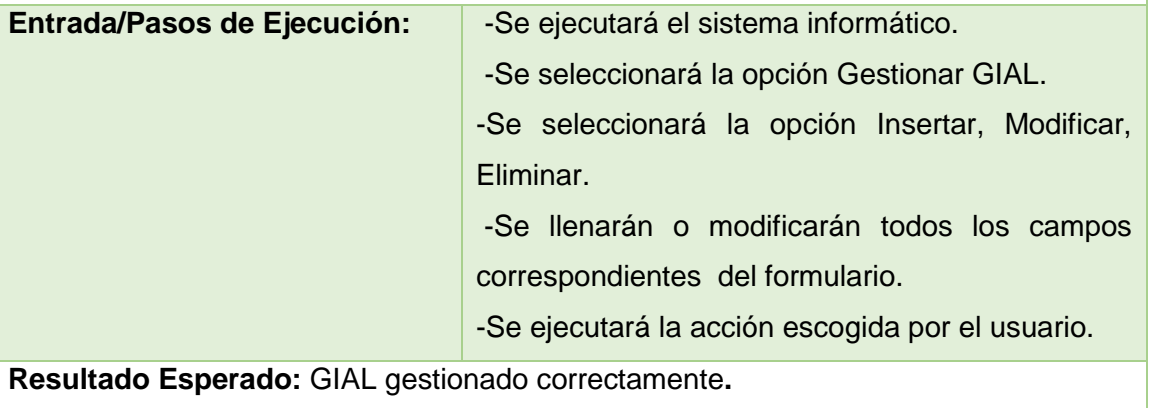

**Evaluación de la Prueba:** Prueba satisfactoria.

*Tabla 78 Prueba de Aceptación 9.*

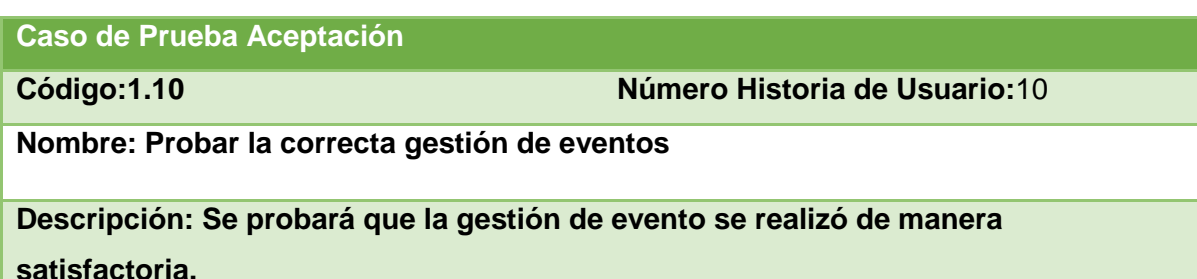

**Condiciones de Ejecución Para la inserción de los eventos puede o no existir alguno previamente insertado y se deben llenar todos los campos del formulario. Para la modificación de l los eventos debe existir uno como mínimo, se selecciona sobre el mismo haciéndose necesaria la correcta entrada de datos. Mientras que para la eliminación también es necesaria la existencia de al menos un evento y se** 

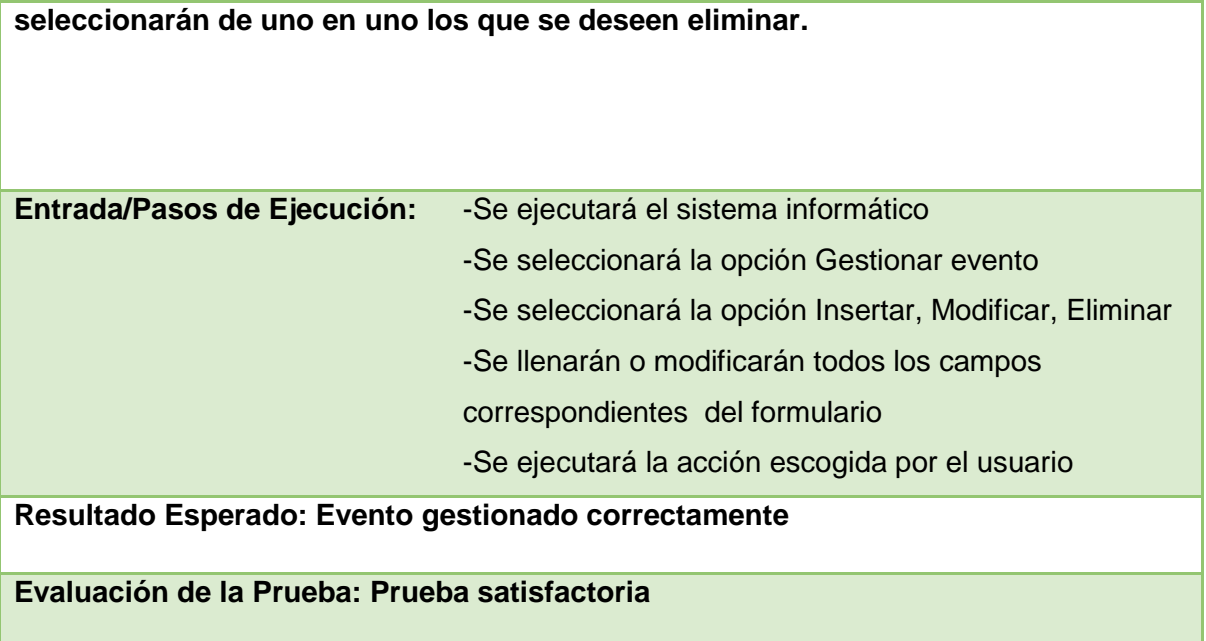

*Tabla 79Caso de Prueba de Aceptación 10*

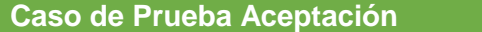

**Código:1.11 Número Historia de Usuario:**11

**Nombre: Probar la correcta gestión de las semillas**

**Descripción: Se probará que la gestión de las semillas se realizó de manera correcta**

**Condiciones de Ejecución Para la inserción de las semillas puede o no existir alguna previamente insertado y se deben llenar todos los campos del formulario. Para la modificación de las semillas debe existir una como mínimo, se selecciona sobre la misma haciéndose necesaria la correcta entrada de datos. Mientras que para la eliminación también es necesario la existencia de al menos una semilla y se seleccionarán todos los que se deseen eliminar.**

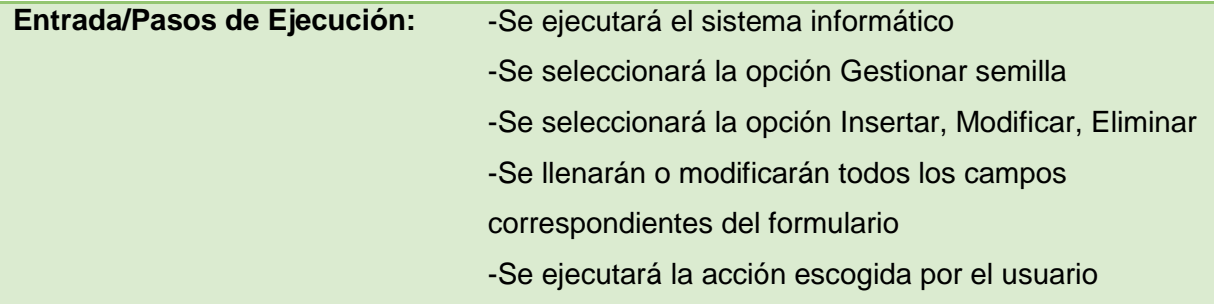

# **Resultado Esperado: Semilla gestionado correctamente**

#### **Evaluación de la Prueba: Prueba satisfactoria**

*Tabla 80Caso de Prueba de Aceptación 11*

### **Caso de Prueba Aceptación**

**Código:1.12 Número Historia de Usuario:**12

**Nombre: Probar la correcta gestión de los animales**

**Descripción: Se probará que la gestión de que los animales se realizó de manera correcta**

**Condiciones de EjecuciónPara la inserción de los animales pueden o no existir alguno previamente insertado y se deben llenar todos los campos del formulario. Para la modificación de los animales debe existir una como mínimo, se selecciona sobre el mismo haciéndose necesaria la correcta entrada de datos. Mientras que para la eliminación también es necesario la existencia de al menos un animal y se seleccionarán de uno en uno todos los que se deseen eliminar.**

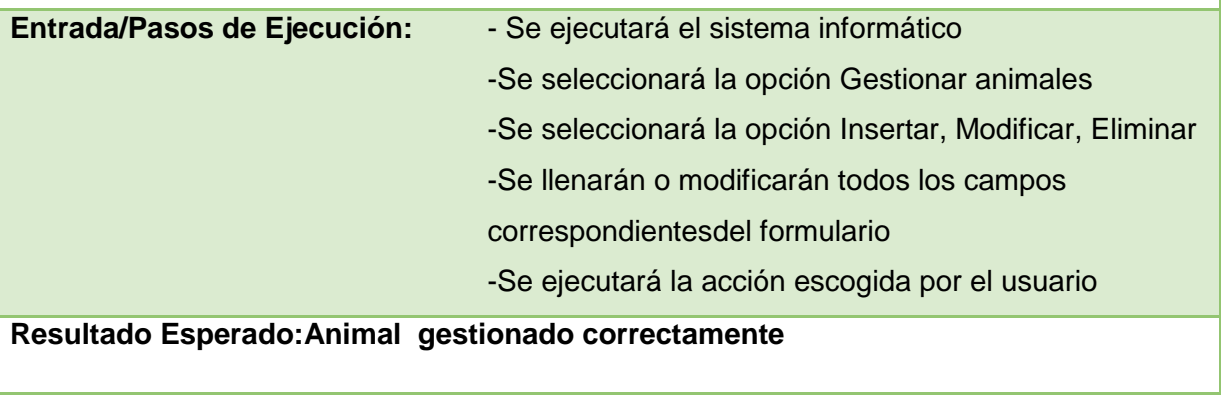

**Evaluación de la Prueba: Prueba satisfactoria**

*Tabla 81Caso de Prueba de Aceptación 12*

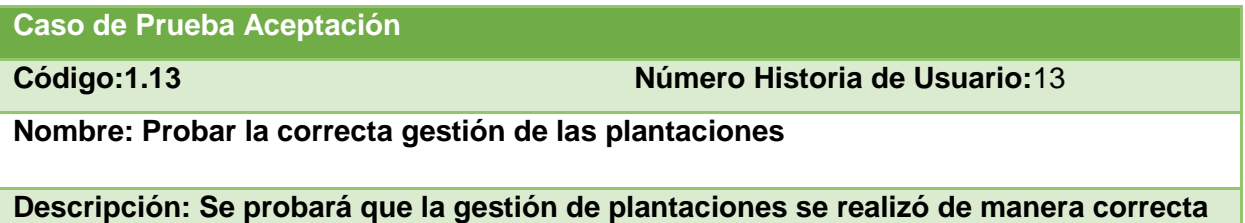

**Condiciones de Ejecución Para la inserción de las plantaciones puede o no existir alguna previamente insertada y se deben llenar todos los campos del formulario. Para la modificación de las plantaciones debe existir una como mínimo, se selecciona sobre el mismo haciéndose necesaria la correcta entrada de datos. Mientras que para la eliminación también es necesario la existencia de al menos una plantación y se seleccionarán todos los que se deseen eliminar.**

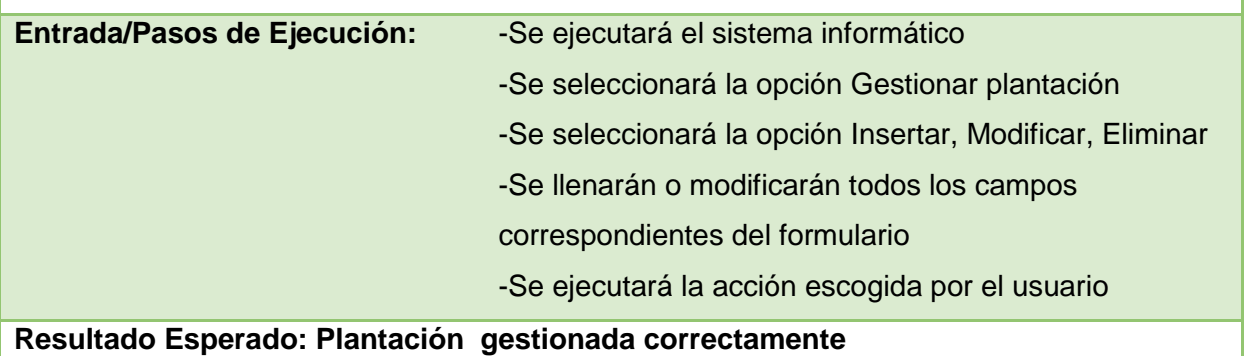

**Evaluación de la Prueba: Prueba satisfactoria**

*Tabla 82Caso de Prueba de Aceptación 13*

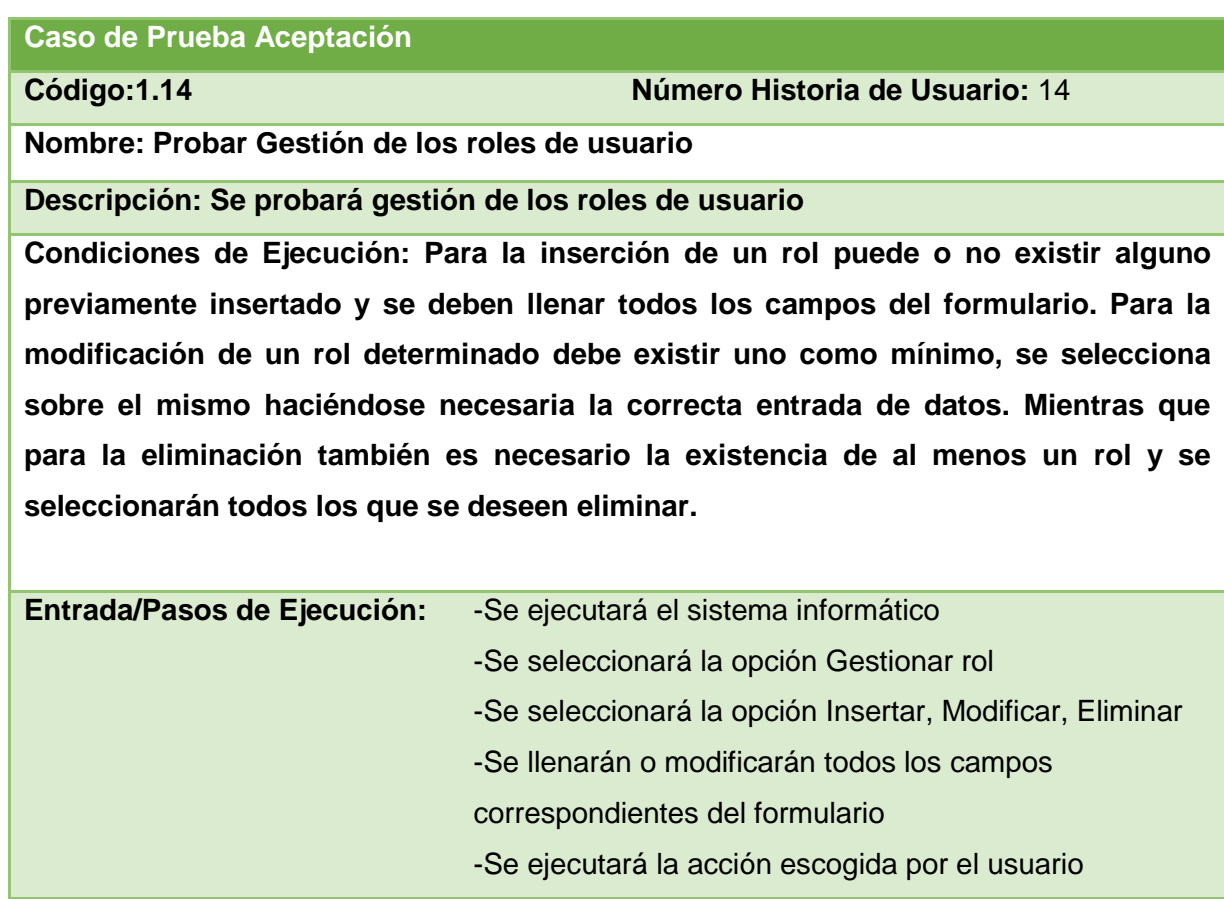

# **Resultado Esperado: Rol gestionado correctamente**

# **Evaluación de la Prueba: Prueba satisfactoria**

*Tabla 83 Caso de Prueba de Aceptación 14*

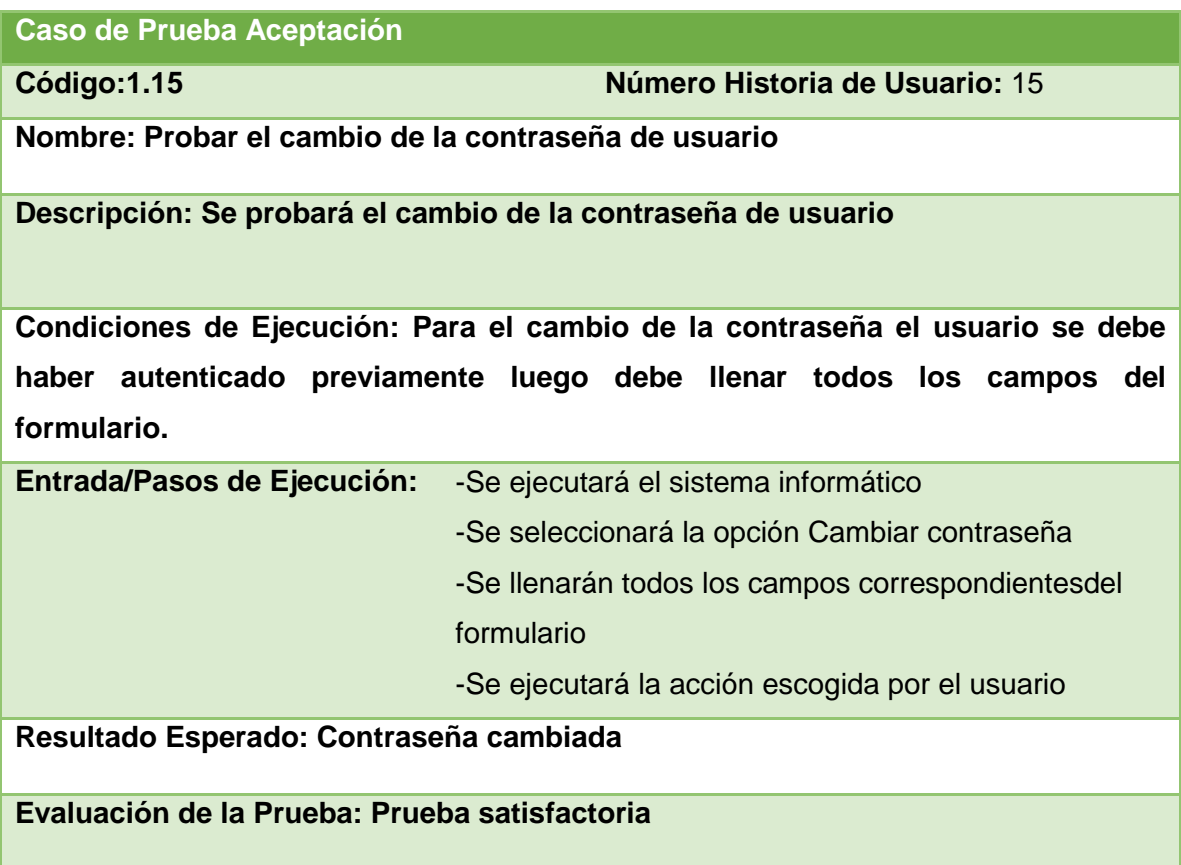

*Tabla 84Caso de Prueba de Aceptación 15*